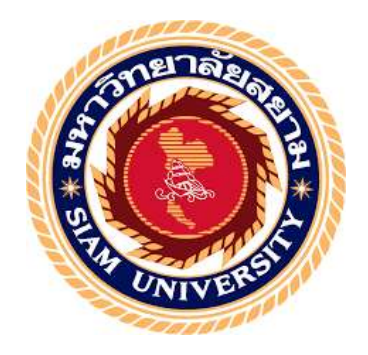

# รายงานการปฏิบัติงานสหกิจศึกษา

# การออกใบเสร็จ/ใบกำกับภาษีและใบวางบิลผ่านโปรแกรมบัญชี FLOW ACCOUNT Issuing receipts / tax invoices and Purchase orders through Accounting software FLOW ACCOUNT

โดย นางสาวขวัญนภา นาคจันทร์

รายงานนี้เป็นส่วนหนึ่งของวิชาสหกิจศึกษา ภาควิชาการบัญชี คณะบริหารธุรกิจ มหาวิทยาลัยสยาม ภาคการศึกษา 3 ปีการศึกษา 2562

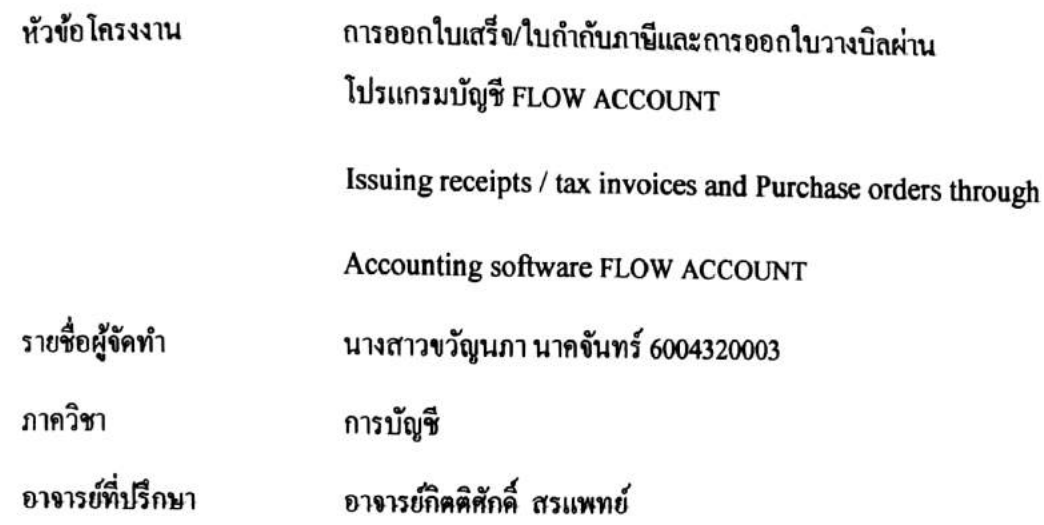

อนุมัติให้โครงงานนี้เป็นส่วนหนึ่งของการปฎิบัติงานสหกิจศึกษาภาควิชาการบัญชี ประจำภาคการศึกษาที่ 3 ปีการศึกษา 2562

คณะกรรมการการสอบโครงงาน

 $U \sim 1$  oraning the set of  $U$ 

(อาจารย์ กิตติศักดิ์ สรแพทย์)

 $hm\overline{3m}$ ง iv<br>............................พนักงานที่ปรึกษา

(คุณ นนทรัตน์ กิจยะกานนท์)

RAMA

...........กรรมการกลาง (อาจารย์สมชัย เอื้อวิบูลย์ทรัพย์)

drs9 ..............ผู้ช่วยอธิการบดีและผู้อำนวยการสำนักสหกิจศึกษา

(ผศ.คร.มารุจ ลิมปะวัฒนะ)

่ ชื่อโครงงาน : การออกใบเสร็จ/ใบกำกับภาษีและการออกใบวางบิลผ่านโปรแกรมบัญชี

 FLOW ACCOUNT ชื่อนักศึกษา : นางสาวขวัญนภา นาคจันทร์ 6004320003 อาจารย์ที่ปรึกษา : อาจารย์กิตติศกัด์ิ สรแพทย์ ระดับการศึกษา : ปริญญาตรี ภาควิชา : การบัญชี คณะ: บริหารธุรกิจ ภาคการศึกษา/ปี การศึกษา : 3/2563

## **บทคัดย่อ**

้ บริษัท โอเวอร์ซีออนไลน์ จำกัด เป็นบริษัทที่ประกอบกิจการเกี่ยวกับ การให้บริการ โดยมี ผู้เชี่ยวชาญและมีประสบการณ์เป็นผู้จัดทำ รายงานการปฏิบัติงานสหกิจศึกษาเรื่อง "การออก ใบเสร็จ/ใบกำกับภาษีและการออกใบวางบิลผ่านโปรแกรมบัญชี" เป็นการศึกษาขั้นตอนการออก <u>ใบเสร็จใบกำกับเพื่อนำส่งให้กับลูกค้าเมื่อลูกค้าได้ทำการชำระเงินเข้ามาแล้วให้กับบริษัทหลังจากที่</u> ่ ใค้นำส่งใบวางบิลไปทาง E-mail ของลูกค้าเพื่อแจ้งยอดการชำระเงิน โดยมีการใช้โปรแกรม ส าเร็จรูปทางการบัญชีมาเป็นเครื่องมือที่ช่วยในการจัดท า เพื่อให้มีความสะดวกรวดเร็วในการ บันทึก

ดังนั้น ผู้จัดทำจึงตระหนักถึงความสำคัญของระบบบัญชีของบริษัท โอเวอร์ซีออนไลน์ ้จำกัด โดยมุ่งเน้นในเรื่อง การออกใบเสร็จ/ใบกำกับภาษีและการออกใบวางบิลผ่านโปแกรมบัญชี โดยใช้โปรแกรมสำเร็จรูปทางการบัญชี (Flow Account) เป็น เครื่องมือช่วยในการบันทึกบัญชี เพื่อให้มีความสะดวก และประหยัดเวลามากยิ่งขึ้น คำสำคัญ : ใบกำกับภาษี / รับชำระเงิน/ ใบวางบิล

**Project Title** : Receipt / Tax Invoice and Billing Through FLOW ACCOUNT

Software.

**Author** : Ms. Kwannapa Nakjunt 6004320003

**Advisor** : Mr. Kittisak Soraphaet

**Degree** : Bachelor's of Accounting

**Major** : Accounting

**Faculty** : Business Administration

**Semester / Academic Year** : 3/2020

#### **Abstract**

Overseaonline Co., Ltd. is a service-related company and an expert and experienced provider of accounting services this report was a study of the process of issuing an invoice to be sent to the customer by E-mail and issue a receipt after the customer has made payment to the company this was handled by the accounting software tools to help in the preparation of documents in order to be convenient and fast in recording. Therefore, the auditor realized the importance of the company's accounting system as a tool to help in accounting records for convenience and save time.

**Keywords**: tax invoice / payment receipt / billing statement

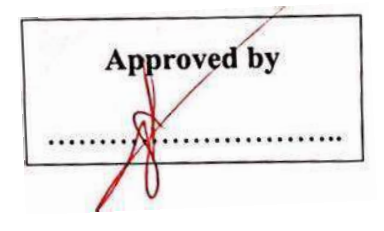

## **กิตติกรรมประกาศ**

## **(Acknowledgement)**

ี การที่คณะผู้จัดทำได้มาปฏิบัติงานในโครงการสหกิจศึกษาณบริษัท โอเวอร์ซีออนไลน์ จำกัด ตั้งแต่ วันที่1 มิถุนายน พ.ศ. 2563 ถึงวันที่18 กันยายน พ.ศ. 2563 ส่งผลให้คณะผู้จัดท าได้รับความรู้และ ประสบการณ์ต่างๆ ที่มีค่ามากมายสำหรับรายงานสหกิจศึกษาฉบับนี้สำเร็จลงได้ด้วยดีจากความร่วมมือและ สนบั สนุนจากหลายฝ่ายดงัน้ี

1. คุณ นนทรัตน์ กิจยะกานนท์ ตำแหน่ง เจ้าของบริษัท

2. อาจาย์กิตติศกัด์ิสรแพทย์

้ และบุคคลท่านอื่นๆที่ไม่ได้กล่าวนามทุกท่านที่ได้ให้คำแนะนำช่วยเหลือในการจัดทำรายงาน

ึ คณะผู้จัดทำขอขอบพระคุณผู้ที่มีส่วนเกี่ยวข้องทุกท่านที่มีส่วนร่วมในการให้ข้อมูลและเป็นที่ ปรึกษาในการทำรายงานฉบับนี้จนเสร็จสมบูรณ์คลอดจนให้การดูแลและให้ความเข้าใจกับชีวิตของการ ทา งานจริงซ่ึงคณะผจู้ดัทา ขอขอบพระคุณเป็นอยา่ งสูงไว้ณ ที่น้ีดว้ย

> คณะผู้จัดทำ นางสาวขวัญนภา นาคจันทร์ 6004320003

> > วันที่27 สิงหาคม 2563

# **สารบัญ**

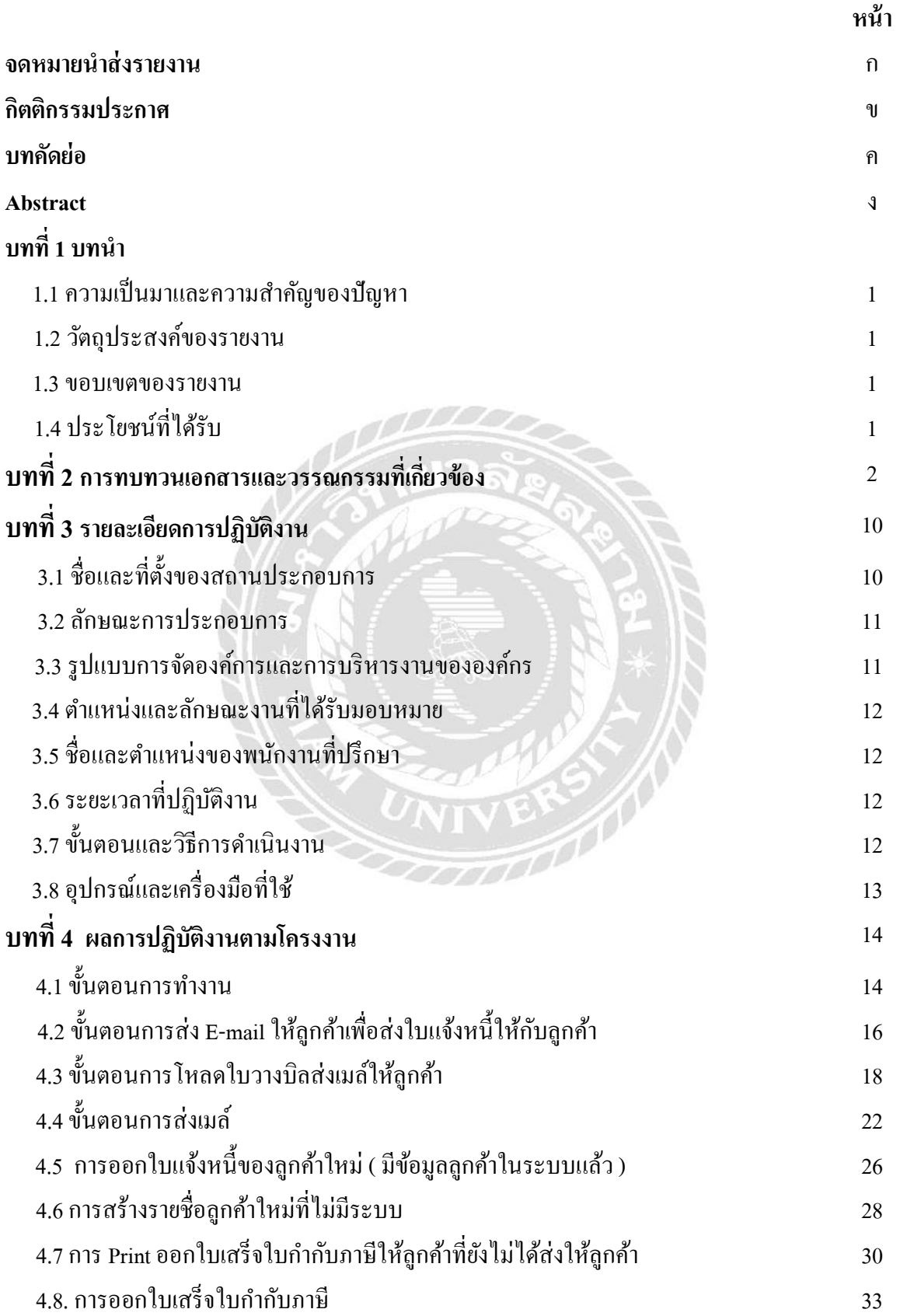

# **สารบัญ (ต่อ)**

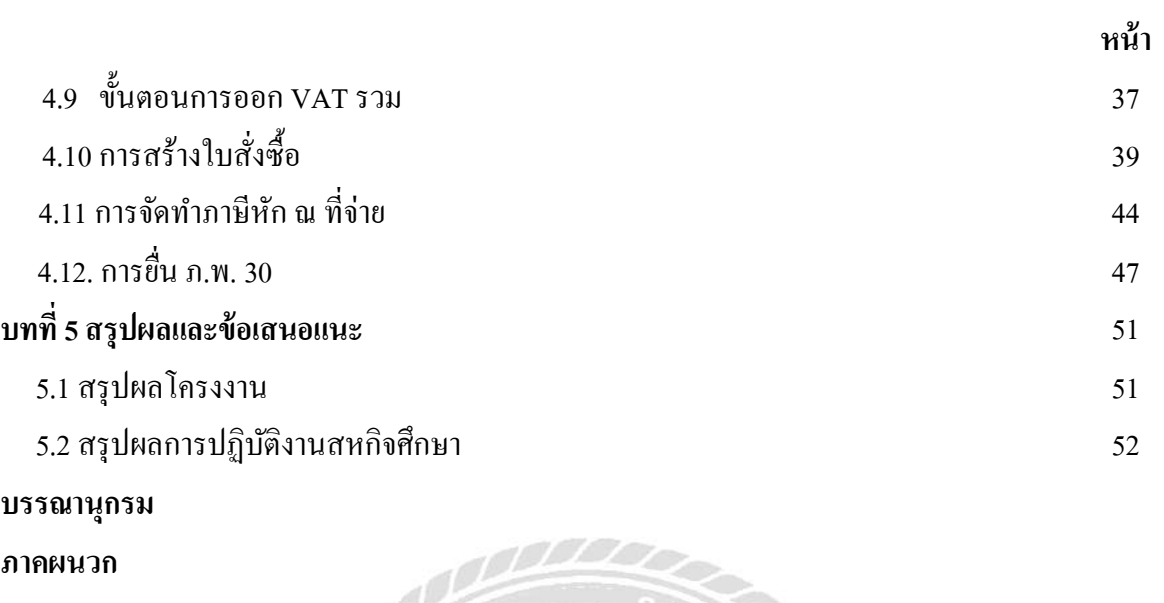

ประวัติผู้จัดทำ

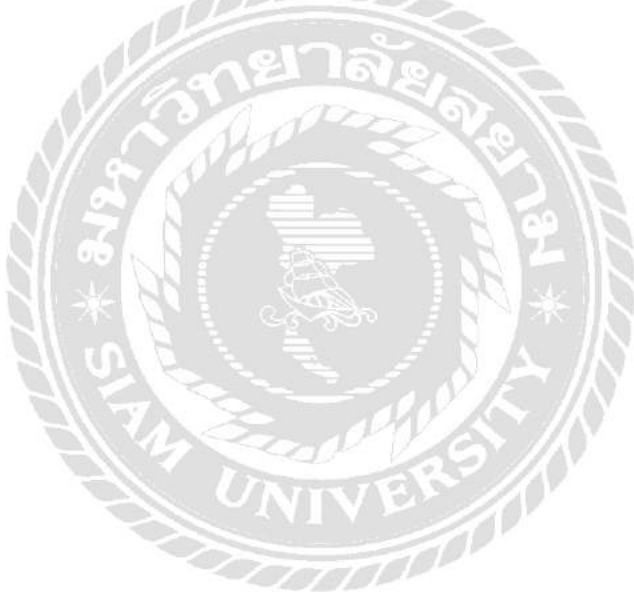

# **สารบัญตาราง**

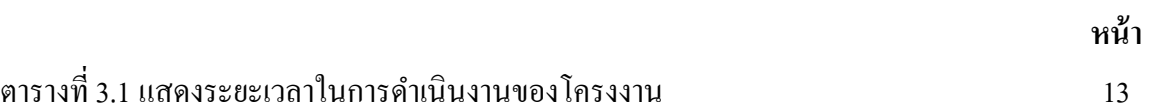

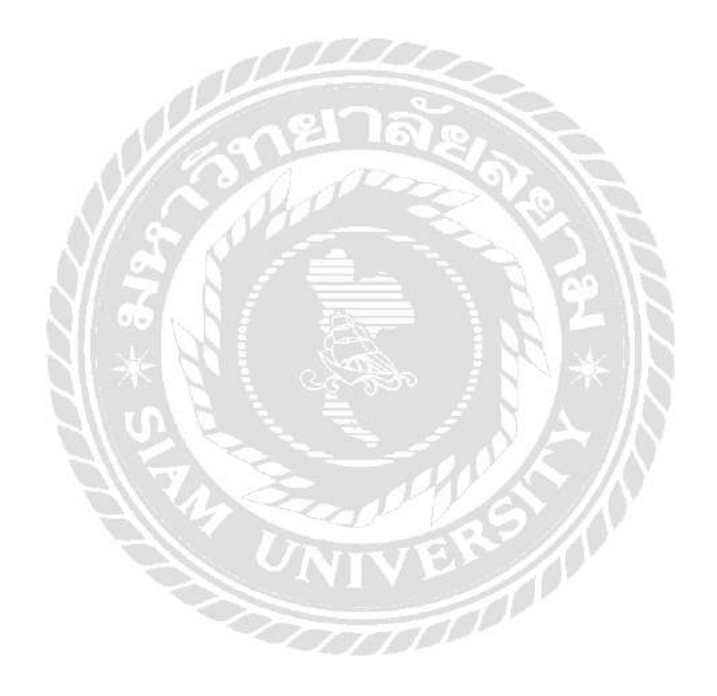

# **ส า ร บัญ รู ป ภ า พ**

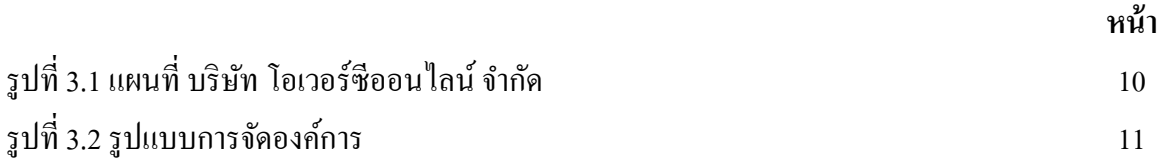

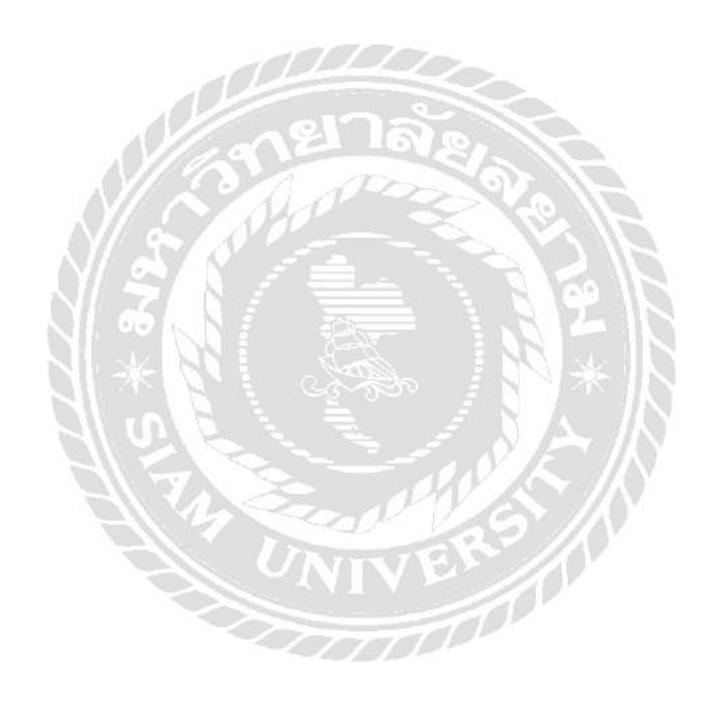

## **บทน ำ**

## **1.1 ควำมเป็ นมำและควำมส ำคัญของปัญหำ**

จากการที่ได้ไปปฏิบัติงานที่ บริษัท โอเวอร์ซีออนไลน์ จำกัด ได้มีโอกาสปฏิบัติงานเกี่ยวกับเรื่อง ึ ของ การออกใบแจ้งหนี้ การยื่นภาษีแบบออนไลน์ การออกใบสั่งซื้อ และการออกใบกำกับภาษี โดยใช้ โปรแกรม Flow Account ในการปฏิบัติงาน

จากการปฏิบัติงานข้าพเจ้ายังไม่ทราบถึงขั้นตอนการทำงานของโปรแกรม Flow Account จึงทำให้ เกิดปัญหาและความผดิพลาดในการปฏิบตัิงาน

คณะผู้จัดทำจึงสนใจในการทำขั้นตอน การออกใบกำกับภาษี/ใบเสร็จรับเงิน การออกใบวางบิล และต้องศึกษาขั้นตอนการใช้โปรแกรม Flow Account ให้มีความชำนาญ พร้อมทั้งศึกษาเรื่องการยื่นภาษี ้ออนไลน์ของบริษัท เพื่อป้องกันการเกิดความผิดพลาด เพื่อเป็นแนวทางในการให้ผู้ที่เข้าร่วมโครงการสหกิจ รุ่นต่อไปได้ใช้ประโยชน์ในการศึกษา และเพื่อให้เข้าใจถึงขั้นตอนการออกใบกำกับภาษี/ใบเสร็จรับเงิน การ ออกใบวางบิล และเรื่องการยื่นภาษีแบบออนไลน์ ที่ถูกต้องครบถ้วนมากที่สุด

- **1.2 วัตถุประสงค์ของรำยงำน**
	- 1.2.1 เพื่อศึกษาขั้นตอนการออกใบกำกับภาษี/ใบเสร็จรับเงิน การออกใบวางบิลและเรื่องการ ยื่นภาษีแบบออนไลน์
	- 1.2.2 เพื่อนำความรู้ที่ได้จากการฝึกงานมาประยุกต์ใช้กับการประกอบอาชีพจริงในอนาคต 1.2.3 เพื่อศึกษาขั้นตอนในการใช้โปรแกรมสำเร็จรูปทางบัญชี

## **1.3 ขอบเขตของรำยงำน**

- 1.3.1 ศึกษาขั้นตอนการออกใบกำกับภาษี/ใบเสร็จรับเงิน การออกใบวางบิลและเรื่องการยื่นภา แบบออนไลน์
- 1.3.2 ศึกษาเกี่ยวกบัการใชโ้ปรแกรม Flow Account

# **1.4 ประโยชน์ที่ได้รับ**

- 4.1.1 ทำให้ได้รู้ถึงขั้นตอนการออกใบกำกับภาษี/ใบเสร็จรับเงิน การออกใบวางบิลและเรื่องการ ยื่นภาษีแบบออนไลน์
- 1.4.2 ได้ประสบการณ์จากการปฏิบัติงานในสถานที่จริง
- 1.4.3 ได้รู้จักเอกสารที่นำมาบันทึก และทำให้สามารถใช้โปรแกรมสำเร็จรูปทางการบัญชี ไดถู้กตอ้งและชา นาญมากข้ึน

# **บทที่2**

# **การทบทวนเอกสารและวรรณกรรมที่เกี่ยวข้อง**

<mark>ใบวางบิล/ใบแจ้งหนี้</mark> คือ เอกสารที่ผู้ประกอบการออกเพื่อแจ้งให้ลูกค้าทราบถึงจำนวนเงินที่ต้อง ชำระ และใช้เป็นเอกสารสำหรับการชำระเงิน ส่วนใหญ่มักใช้กับธุรกิจขายส่ง ที่มีการส่งของล็อตใหญ่ ส่ง ึกันหลายรอบ หรือธุรกิจที่มีการวางเครดิตในการชำระเงิน

# **รับช าระ**คือ การรับเงินคืน

**ลูกหนี้( Account)** คือ ตามความหมายทางบัญชีลูกหน้ีหมายถึง สิทธิเรียกร้องที่กิจการมีต่อบุคคล อื่นที่จะให้ชำระหนี้ด้วยเงินสด หรือสินทรัพย์อื่นซึ่งคาดว่าจะได้รับชำระเต็มจำนวนเมื่อครบกำหนดชำระ แบ่งออกไดเ้ป็น 2 ประเภท คือลูกหน้ีการคา้และลูกหน้ีอื่น

้ลูกหนี้การค้า หมายถึง เงินที่ลูกค้านั้นค้างชำระสินค้าหรือค่าบริการที่กิจการได้ขายไปตามปกติธุระ แต่ไม่รวมถึง เงินค้างรับของกิจการที่เกิดขึ้นจากกรณีอื่น

ลูกหนี้อื่น หมายถึง ลูกหนี้ที่ไม่ได้เกิดจากการดำเนินการค้าตามปกติของธุรกิจ เช่น ลูกหนี้และเงิน ให้กู้ยืมแก่กรรมการและลูกจ้าง เงินให้กู้ยืมแก่บริษัทในเครือและบริษัทร่วม รายได้อื่นค้างรับ เป็นต้น

**ใบกำกับภาษี (Tax Invoice)** คือ เอกสารสำคัญ ที่ถ้าคุณจดทะเบียนภาษีมูลค่าเพิ่ม หรือที่เรารู้จักกัน ี่ ดีในนาม VAT (อาจเรียกอีกอย่างว่าผู้ที่อยู่ในระบบ VAT) จะต้องออกให้กับผู้ซื้อสินค้าหรือบริการทุกครั้งที่ มีการขายสินค้าหรือให้บริการ เพื่อแสดงมูลค่าของสินค้าหรือบริการที่คิดกับลูกค้า และภาษีที่เก็บเพิ่มจาก ราคาสินคา้หรือบริการที่คิดกบัลูกคา้น้นัครับ

ใบกำกับภาษีมีอยู่ 2 ประเภทหลัก คือ ใบกำกับภาษีอย่างย่อ และ ใบกำกับภาษีแบบเต็มรูป

<u>ใบกำกับภาษีอย่างย่อ คือ เอกสารสำคัญในอีกรูปแบบหนึ่งสำหรับกิจการที่เป็น "กิจการค้าปลีก" ที่</u> เป็นการขายให้กับผู้บริโภคโดยตรง หรือให้บริการรายย่อยแก่บุคคลจำนวนมาก

ใบกำกับภาษีเต็มรูป คือ เอกสา[รหลักฐานส](https://th.wikipedia.org/w/index.php?title=%E0%B8%AB%E0%B8%A5%E0%B8%B1%E0%B8%81%E0%B8%90%E0%B8%B2%E0%B8%99&action=edit&redlink=1)ำคัญ ซึ่งผู้ประกอบการจดทะเบีย[นภาษีมูลค่าเพิ่ม](https://th.wikipedia.org/wiki/%E0%B8%A0%E0%B8%B2%E0%B8%A9%E0%B8%B5%E0%B8%A1%E0%B8%B9%E0%B8%A5%E0%B8%84%E0%B9%88%E0%B8%B2%E0%B9%80%E0%B8%9E%E0%B8%B4%E0%B9%88%E0%B8%A1) โดยทั่วไป มีหน้าที่ต้องออกให้แก่ผู้ซื้อสินค้าหรื[อบริการ](https://th.wikipedia.org/w/index.php?title=%E0%B8%9A%E0%B8%A3%E0%B8%B4%E0%B8%81%E0%B8%B2%E0%B8%A3&action=edit&redlink=1) ซึ่งใบกำกับภาษีเต็มรูปจะต้องมีรายการอย่างน้อย ดงัต่อไปน้ี(มาตรา 86/4)

- 1. คำว่า "ใบกำกับภาษี"
- 2. [เลขประจ าตัวผู้เสียภาษีอากรข](https://th.wikipedia.org/w/index.php?title=%E0%B9%80%E0%B8%A5%E0%B8%82%E0%B8%9B%E0%B8%A3%E0%B8%B0%E0%B8%88%E0%B8%B3%E0%B8%95%E0%B8%B1%E0%B8%A7%E0%B8%9C%E0%B8%B9%E0%B9%89%E0%B9%80%E0%B8%AA%E0%B8%B5%E0%B8%A2%E0%B8%A0%E0%B8%B2%E0%B8%A9%E0%B8%B5%E0%B8%AD%E0%B8%B2%E0%B8%81%E0%B8%A3&action=edit&redlink=1)อ[งผู้ขายส](https://th.wikipedia.org/w/index.php?title=%E0%B8%9C%E0%B8%B9%E0%B9%89%E0%B8%82%E0%B8%B2%E0%B8%A2&action=edit&redlink=1)ินค้าหรือให้บริการ
- 3. ชื่อ ที่อยู่ ของผู้ขายสินค้าหรือให้บริการ
- ่ 4. ชื่อ ที่อยู่ ของผู้ซื้อสินค้าหรือรับบริการ
- 5. หมายเลขลำดับของใบกำกับภาษีและหมายเลขลำดับของเล่ม (ถ้ามี)
- 6. วนั เดือน ปีที่ออกใบกา กบั ภาษี
- ่ 7. ชื่อ ชนิด ประเภท ปริมาณและมูลค่าของสินค้าหรือของบริการ
- 8. จำนวนภาษีมลค่าเพิ่มที่คำนวณจากมลค่าของสินค้าหรือของบริการ โดยให้แยกออกจากมลค่าของ สินค้าหรือของบริการให้ชัดแจ้ง

โดยปกติแลว้ผซู้้ือสินคา้ทวั่ ไปไม่มีความจา เป็นจะตอ้งใชใ้บกา กบั ภาษีเตม็รูปแบบเวน้แต่

- 1. เพื่อเป็นหลักฐานในการเบิกค่าสินค้าหรือบริการนั้นกับหน่วยงานต้นสังกัด
- 2. เพื่อเป็นหลักฐานยืนยันการซื้อขายสินค้าและความเป็นเจ้าของสินค้า กรณีสินค้ามีมูลค่าสูงหรือมี บริการหลงัการขายเช่น คอมพวิเตอร์
- ่ 3. กรณีซื้อสินค้าและบริการเพื่อการค้า อาจนำหลักฐานนี้ไปใช้ในการขอรับภาษีมลค่าเพิ่มคืน หากเข้า ิตามหลักเกณฑ์ที่กำหนด

โดยวันที่ 1 มกราคม 2557 เป็นต้นไป มีรายการที่ต้องจัดทำเพิ่มขึ้นจากรายการดังกล่าวข้างต้น คือ

- 1. รายการเลขประจ าตัวผู้เสียภาษีหรือผู้รับบริการ
- 2. รายการคำว่า "สำนักงานใหญ่" หรือ "สาขาที่ ..." ซึ่งเป็นสถานประกอบการตามที่ปรากฎในใบ ทะเบียนภาษีมูลค่าเพมิ่ ( ภ.พ.20) ของผู้ขายหรือผู้ให้บริการ
- 3. รายการคำว่า "สำนักงานใหญ่" หรือ "สาขาที่ ...." ซึ่งเป็นสถานประกอบการตามที่ปรากฎในใบ ทะเบียนภาษีมูลค่าเพมิ่ (ภ.พ.20)ของผซู้้ือหรือผรู้ับบริการ

ข้อความคำว่า "สำนักงานใหญ่" และ "สาขาที่.... ตามข้อ 2 และข้อ 3 จะตีพิมพ์จัดทำด้วย ึ คอมพิวเตอร์ ประทับตรายาง เขียนด้วยหมึก พิมพ์ดีดหรือทำให้ปรากฏขึ้นด้วยวิธีการอื่นใดในลักษณะ ทำนองเดียวกันก็ได้"

หมายเหตุ ถ้าผูซ้้ือสินค้า หรือผูร้ับบริการไม่ไดเ้ป็นผู้ประกอบการจดทะเบียนภาษีมูลค่าเพิ่ม ผู้ขาย สินค้าหรือผู้ให้บริการก็ไม่จำเป็นต้องระบุเลขประจำตัวผู้เสียภาษีอากรของผู้ซื้อสินค้ำหรือผู้ให้บริการ นั้นไว้ ในใบกากบภั าษีแต่อยา่ งใด

## ้วิธีการจัดทำรายการในใบกำกับภาษีแบบเต็มรูปแบบ

- 1. ใบกำกับภาษีแบบเต็มรูปแบบต้องจัดทำเป็นภาษาไทยหรือจัดทำเป็นภาษาอังกฤษทั้งฉบับหรือ ภาษาไทยบางรายการและภาษาอังกฤษบางรายการก็ได้โดยไม่ต้องขออนุมัติต่ออธิบดี กรมสรรพากร
- 2. หน่วยเงินตราในใบกำกับภาษีแบบเต็มรูปแบบต้องเป็นหน่วยเงินตราไทยหากเป็น ผู้ประกอบการฯประสงค์จะออกใบกำกับภาษีเป็นหน่วยเงินตราต่างประเทศจะต้องใด้รับอนุมัติ จากอธิบดีกรมสรรพากรก่อน
- 3 ใบกำกับภาษีต้องมีรายการครบถ้วน
- ่ 4. รายการในใบกับภาษีเต็มรูปแบบจะต้องไม่มีการแก้ไข เปลี่ยนแปลงไม่ว่าจะเป็นการขูด ขีด ฆ่า ้ ลบ โดยยางลบหรือใช้ยาหมึกลบ ตก แต่ง ต่อ เติม หากมีการเปลี่ยนแปลง ภาษีซื้อตามใบกำกับ ภาษีซ้ือดงักล่าวถือเป็นภาษีซ้ือตอ้งหา้ม

# **หลักเกณฑ์การยกเลิกใบก ากับภาษีฉบับเดิมแล้วออกเป็ นฉบับใหม่**

 $M \cap M$ 

- 1. ผู้ประกอบการจดทะเบียนซึ่งจัดทำใบกำกับภาษีโดยมีรายการในส่วนที่เป็นสาระสำคัญไม่ถูกต้อง ครบถ้วนเมื่อได้รับการร้องขอให้ยกเลิกใบกำกับภาษีฉบับเดิมและจัดทำใบกำกับภาษีใหม่ที่ถูกต้อง ใหด้า เนินการดงัต่อไปน้ี
	- ึก. เรียกคืนใบกำกับภาษีฉบับเดิมและนำมาประทับตรา "ยกเลิก" หรือขีดฆ่าแล้วเก็บ รวบรวมไว้กับสำเนาใบกำกับภาษีฉบับเดิม

A GNO

- ข. จัดทำใบกำกับภาษีฉบับใหม่ซึ่งเป็นเลขที่ใหม่ แต่จะต้องลง วัน เดือน ปี ให้ตรงกับ วัน เดือน ปี ตามใบกำกับภาษีฉบับเดิม และ
- ค. หมายเหตุไว้ในใบกำกับภาษีฉบับใหม่ว่า "เป็นการยกเลิกและออกใบกำกับภาษี ฉบับใหม่แทนฉบับเดิม เลขที่... เล่มที่ ..." และหมายเหตุการยกเลิกใบกำกับภาษีไว้ ในรายงานภาษีขายของเดือนภาษีที่จัดทำใบกำกับฉบับใหม่ด้วย

## **การเก็บรักษาใบก ากับภาษี**

ใบกำกับภาษีสำเนาใบกำกับภาษีให้เก็บไว้ ณ สถานประกอบการที่จัดทำใบกำกับภาษีหรือสถาน ประกอบการที่อื่นที่อธิบดีกรมสรรพากรกำหนดเป็นเวลาไม่น้อยกว่า 5 ปี นับตั้งแต่วันที่ได้จัดทำและในกรณี ที่ผปู้ระกอบการจดทะเบียนเลิกการประกอบกิจการใหเ้ก็บรักษาต่อไปน้ี2 ปี

## **การจัดท ารายงานภาษีมูลค่าเพิ่ม**

ึ การจัดทำรายการเกี่ยวกับภาษีมูลค่าเพิ่มสำหรับผู้ประกอบการจดทะเบียนรูปแบบมีหน้าที่ต้องจัดทำ ้ รายการเกี่ยวกับภาษีมลค่าเพิ่มดังนี้

- 1) รายงานภาษีขาย
- 2) รายงานภาษีซ้ือ
- 3) รายงานสินค้าและวัตถุดิบ

**ใบแจ้งหนี้และใบเสร็จรับเงิน ใบแจ้งหนี้หรือใบวางบิล(Invoic**e)คือเอกสารที่ออกโดยบริษัทผู้ขายสินค้า ้ เพื่อแจ้งหนี้ให้กับผู้ซื้อสินค้า ที่ยังไม่ได้ชำระเงินหรือแจ้งในวันครบกำหนดชำระเงินเงิน ประกอบด้วยข้อมูล ส าคัญ เช่น ชื่อสถานประกอบการ , ที่อยู่ , เบอร์ติดต่อ , ชื่อผูซ้้ือ , วันที่ , เลขที่ประจ าตัวผู้เสียภาษี(ถ้า มี) , ี รายละเอียดผู้รับสินค้ำ/ผู้ส่งสินค้ำ เป็นต้น และเชื่อมโยงกบข้อมูลอื่นๆ เช่น กิจกรรม , บันทึกย่อและสิ่งที่ แนบ ผู้ใช้สามารถพิมพ์ , บันทึกใบแจ้งหนี้ในรูป Excel , CSV และ PDF ได้

# **ลูกหนี้( Receivable) หมายถึง**

สิทธิเรียกร้องที่กิจการต่อบุคคลอื่นในการที่จะได้รับชา ระหน้ีในรูปของเงินสด สินทรัพย์อื่น หรือบริการ ซึ่งสิทธิดังกล่าวเกิดขึ้นเนื่องจากกิจการขายสินค้า ให้บริการหรือให้บุคคลอื่นกูยืมเงิน **ประเภทของลูกหนี้**

กิจการสามารถจดัประเภทของลูกหน้ีที่เกิดข้ึนไดเ้ป็น 2 ประเภท คือลูกหน้ีการคา้และลูกหน้ีอื่น **ลูกหนี้การค้า**

ลูกหน้ีการคา้ (Account Receivable หรือ Trade Accounts Receivable) หมายถึงลูกหน้ีที่เกิดจากการ ดา เนินการคา้ตามปกติของกิจการไม่วา่ จะเป็นการขายสินคา้เป็นเงินเชื่อหรือใหบ้ ริการ **ลูกหนี้อื่น**

ลูกหน้ีอื่น ( Other Receivable ) หมายถึง ลูกหน้ีที่ยงัไม่ไดเ้กิดจากการดา เนินการคา้ตามปกติของ ู ธุรกิจ ( นักบัญชีและผู้สอบบัญชีรับอนุญาต, 2544 หน้า 72 )ดังนั้นลูกหนี้อื่นจึงเป็นลูกหนี้ที่ไม่ได้เกิดจากการ ึ ขายสินค้า หรือการให้บริการตามปกติของกิจการลูกหนี้ที่จัดเป็นลูกหนี้อื่นของกิจการ เช่น ลูกหนี้เงินให้ กู้ยืมแก่พนักงานหรือกรรมการรายได้อื่นค้างรับ ดอกเบี้ยค้างรับ เงินมัดจำการซื้อสินค้า ลูกหนี้ภาษีมูลค่าเพิ่ม ที่ได้รับการคืนจำกกรมสรรพากร เป็นต้น

## **การรับรู้รายได้ตามมาตรฐานการบัญชี**

## **การรับรู้รายได้**

กิจการรับรู้รายได้ในงบกา ไรขาดทุนเมื่อมีความแน่นอนที่ประโยชน์เชิงธุรกิจในอนาคตเพิ่มข้ึน เนื่องจากการเพิ่มข้ึนของสินทรัพยห์ รือการลดลงของหน้ีสินและสามารถวดัค่าของประโยชน์เชิงธุรกิจใน ้อนาคตได้อย่างน่าเชื่อถือ เช่นกิจการขายสินค้าโดยปกติจะรับรู้รายได้เมื่อส่งมอบสินค้าให้ลูกค้าแล้ว หรือ กิจการใหบ้ ริการจะรับรู้รายไดเ้มื่อใหบ้ ริการเรียบร้อยแลว้

## **การรับรู้รายได้ค่าใช้จ่าย**

กิจการจะรับรู้ค่าใชจ้่ายใบงบกา ไรขาดทุน เมื่อประโยชน์เชิงเศรษฐกิจในอนาคตลดลงเนื่องจากการ ลดลงของสินทรัพยห์ รือการเพมิ่ ข้ึนของหน้ีสินและเมื่อสามารถวดัมูลค่าไดอ้ยา่ งน่าเชื่อถือ

กิจการสามารถรับรู้ค่าใชจ้่ายโดยใชเ้กณฑต์ ่างๆดงัน้ี

1) เกณฑ์การจับคู่รายได้กับค่าใช้จ่ายตามเกณฑ์นี้กำหนดให้กิจการรับรู้รายได้พร้อมกับรับรู้ค่าใช้จ่ายจาก รายการหรือเหตุการณ์ทางบัญชีเดียวกัน เช่น กิจการรับรู้ต้นทุนขายพร้อมกับรายได้ที่เกิดจากการขายสินค้า รับรู้ค่าใช้จ่ายในการรับประกันสินค้าในงวดบัญชีเดียวกัน เช่น กิจการรับรู้ต้นทุนการขายพร้อมกับรายได้ที่ ้เกิดจากการขายสินค้ารับรู้ค่าใช้จ่ายในการรับประกันสินค้าในงวดเดียวกันกับที่มีการขายสินค้า

2) เกณฑ์การปันส่วนอย่างเป็นระบบและสมเหตุสมผลเมื่อกิจการคาดว่าจะได้รับประโยชน์จากการใช้ สินทรัพย์ในหลายรอบระยะเวลาบัญชีและค่าใช้จ่ายที่เกิดขึ้นไม่มีความสัมพันธ์โดยตรงกับราได้กิจการจะ รับรู้ค่าใช้จ่ายนั้นในงบกำไรขาดทุน โดยอาศัยเกณฑ์ในการปันส่วนที่มีระบบ ตัวอย่างเช่น การคิดค่าเสื่อม ้ ราคาของสินทรัพย์ประเภทที่ดิน อาคาร และอุปกรณ์ ค่าตัดจำหน่ายสินทรัพย์ใม่มีตัวตน เป็นต้น

3) กิจกาควรรับรู้ค่าใช้จ่ายในงบกำไรขาดทุนทันทีเมื่อรายจ่ายนั้นไม่ก่อให้เกิดประโยชน์เชิงเศรษฐกิจใน ้อนาคตหรือไม่เข้าเงื่อนไขของการรับรู้สินทรัพย์ เช่น ค่าโฆษณา ค่าใช้จ่ายในการวิจัย เป็นต้น

## **งานวิจัยที่เกี่ยวข้อง**

สุนทรี ศรีไทย(2552)ได้ศึกษาเรื่อง ความต้องการพัฒนาความรู้ทางการบัญชีของบุคลากร ส่วนการ ึ คลัง สังกัดองค์การบริหารส่วนตำบล ในอำเภอเมือง จังหวัดลำปาง โดยการออกแบบ สอบถามกับกลุ่ม ้ ประชากรคือหัวหน้าส่วนการคลัง เจ้าพนักงานการเงินและบัญชีเจ้าหน้าที่การเงิน และบัญชีนักวิชาการเงิน และบัญชีและผู้ช่วยเจ้าพนักงานการเงินและบัญชีสังกัดองค์การบริหาร ส่วนตำบลในอำเภอเมือง จังหวัด ี ลำปางจำนวน 33 ราย พบว่า ผู้ตอบแบบสอบถามมีความ ต้องการพัฒนาความรู้ในด้านการบันทึกบัญชีการ จัดทำทะเบียนและการจัดทำรายงานในระดับมาก นอกจากนี้ยังมีความต้องการพัฒนาความรู้ด้านอื่น ๆ ที่ ้เกี่ยวข้องได้แก่ด้านการใช้โปรแกรม สำเร็จรูปทางการบัญชีการควบคุมภายใน และกฎหมายที่เกี่ยวข้อง โดย มีความสนใจพัฒนาความรู้วิธีการเข้ารับการอบรม สัมมนา และการศึกษาต่อเนื่องระยะส้ัน เพื่อเพิ่ม ประสิทธิภาพในการทำงาน และเห็นว่าวันและระยะเวลาที่เหมาะสมในการฝึกอบรมควรเป็นวันทำการและ ระยะเวลา 5 วัน

สุตราวดี บัวเทศ (2547) ศึกษาปัจจัยที่มีผลต่อการเลือกซื้อโปรแกรมสำเร็จรูปทางการบัญชีในธุรกิจ ึ ขนาดกลางและขนาดย่อม ประโยชน์ที่ได้รับ ปัญหาและอุปสรรคที่เกิดจากการใช้โปรแกรมสำเร็จรูป ทางการบัญชีรวมถึงทัศนคติของผู้จัดการฝ่ายการบัญชีหรือสมุห์บัญชี และพนักงานบัญชีที่มีต่อโปรแกรม ี สำเร็จรูปทางการบัญชีในปัจจุบันซึ่งผลการศึกษาพบว่า กลุ่มตัวอย่างทั้ง 2 กลุ่ม มีความเห็นที่เหมือนกันว่า ปัจจัยด้านขอบเขตการใช้งานของโปรแกรมสำเร็จรูปทางการบัญชีมีความสัมพันธ์กับการเลือกซื้อโปรแกรม ี สำเร็จรูปทางการบัญชีมากที่สุด ทางด้านกลุ่มผู้จัดการฝ่ายบัญชีหรือสมุห์บัญชีเห็นว่าปัจจัยที่มีความสัมพันธ์ รองลงมาอีก 2 ลำคับ คือ ปัจจัยรายใค้รวม และปัจจัยขนาดของกิจการ ส่วนกลุ่มพนักงานบัญชีเห็นว่าปัจจัย ้ ขนาดของกิจการและปัจจัยลักษณะของธุรกิจเป็นปัจจัยที่สำคัญรองลงมาตามลำดับ ทางด้านประโยชน์ที่ ไดร้ับจากการใชโ้ปรแกรมสา เร็จรูปทางการบญั ชีพบว่ากลุ่มตวัอยา่ งท้งั 2 กลุ่ม ไดร้ับประโยชน์ดา้นความ ้ถูกต้องและด้านความน่าเชื่อถือของข้อมูลมากที่สุด ทางด้านบัญชีและอุปสรรคที่พบจากการใช้โปรแกรม สำเร็จรูปทางการบัญชีพบว่ากลุ่มตัวอย่างทั้ง 2 กลุ่ม มีปัญหาด้านผู้ใช้โปรแกรมสำเร็จรูปทางการบัญชีขาด ความรู้ความสามารถเข้าใจในการใช้งานโปรแกรมมากที่สุด

กาญจน์กนกเพิ่มสันติธรรม (2544) ได้ศึกษาการเปรียบเทียบการจัดทางบัญชีตาม หลักการบัญชีที่ รับรองโดยทั่ว ไปกับหลักเกณฑ์ทางภาษีอากรนิติบุคคล พบว่าในการบันทึกมูลค่า สินทรัพย์ในบัญชี ้ ประมวลรัษฎากรกำหนดให้บันทึกในราคาที่ได้สินทรัพย์นั้นมาโดยห้ามไม่ให้ตีราคาสินทรัพย์เพิ่มขึ้นแต่ ี ทางบัญชีสามารถเปลี่ยนแปลงราคาใหม่ได้ขึ้นอยู่กับความเหมาะสมทางธุรกิจสำหรับสินทรัพย์และหนี้สินที่ มีค่าเป็นเงินตราต่างประเทศได้มีการกำหนดอัตราแลกเปลี่ยนมาต้องใช้ในการแปลงค่าเป็นเงินตราไทย ณ ้วันสิ้นงวดบัญชีกรณีเงื่อนไขที่เกี่ยวกับรายได้นักกฎหมายภาษีอากรได้กำหนดให้เงินได้บางประเภทถือเป็น รายได้ที่ต้องเสียภาษีเงินได้นิติบุคคลทั้งๆ ที่ไม่ใช่รายได้ตามคำนิยามในแม่บทการบัญชีเงินได้บางประเภท ึกฎหมายภาษีอากร ยกเว้นให้ไม่ต้องนำมารวมคำนวณกำไรสุทธิเพื่อเสียภาษีแต่ทางบัญชีต้องแสดงเป็น รายได้ในงบกำไรขาดทน นอกจากนี้ประเด็นทางด้านค่าใช้จ่ายกภหมายภาษีอากรได้จำกัดการหักรายจ่าย บางประเภทที่ต้องเป็นไปตามหลักเกณฑ์ที่กำหนด รายจ่ายบางประเภทถูกห้ามไม่ให้หักจากเงินได้และ รายจ่ายบาง ประเภทกฎหมายภาษีอากรยอมให้หักเพิ่มขึ้นได้ซึ่งทางหลักการบัญชีที่รับรองโดยทั่วไปจะรับรู้ ้ค่าใช้จ่ายในงบกำไรขาดทุนได้เมื่อเป็นไปตามกำนิยาม และมีหลักฐานสนับสนุนการลงบัญชี หลักเกณฑ์ทาง ภาษีอากรจะให้หลักการเดียวกันกับการบันทึกตามหลักการบัญชีที่รับรองโดยทั่วไป จะมีรายการที่ หลักเกณฑ์ทางภาษีอากรได้กำหนดเงื่อนไขการคำนวณไว้เป็นการเฉพาะ ทั้งนี้เพื่อประโยชน์ในการจัดเก็บ ภาษีและเพื่อความเป็นธรรมในการจดัเก็บภาษี

อ านวย ชัยพัฒน์(2544) ได้ศึกษาปัญหา-อุปสรรคและแนวทางแก้ไขระบบภาษีมูลค่าเพิ่มพบว่า ้ปัญหาและอุปสรรค์ที่สำคัญ คือ ปัญหาด้านการบริหารจัดเก็บของกรมสรรพากรหรือหน่วยงานจัดเก็บภาษี เกี่ยวกบการประชาสัมพันธ์การควบคุมการเสียภาษี ั ข้อกฎหมาย หลักเกณฑ์เงื่อนไขและวิธีการในการเสีย ิ ภาษีซับซ้อนยุ่งยากบทลงโทษทางกฎหมายไม่รุนแรงพอและไม่ได้คำเนินการอย่างจริงจังเด็ดขาด เจ้าหน้าที่ ผู้ปฏิบัติบางส่วนขาดคุณธรรมและจริยธรรม ผู้ประกอบการและผู้บริโภคขาดความรู้ความเข้าใจเกี่ยวกบัการ เสียภาษีมูลค่าเพิ่มอย่างถูกต้องและขาดจิตส านึกที่ดีต่อสังคมซ่ึงสะท้อนให้เห็นทางผลการจัดเก็บ ี ภาษีมูลค่าเพิ่ม การขอคืน ภาษีมูลค่าเพิ่มที่เป็นเท็จ และการนำใบกำกับภาษีปลอมมาใช้ในระบบ เพื่อ ้ ประโยชน์ในการเสียภาษี แนวทางแก้ไขโดยมุ่งเน้นที่สาเหตุของปัญหาคือ ด้านการบริหารจัดเก็บของ กรมสรรพากร ด้านผู้ประกอบการ ด้านเจ้าหน้าที่ผู้ปฏิบัติและด้านผู้บริโภค

รัชนี แสงศิริ(2544) ได้ศึกษาความต้องการในการพัฒนาความรู้ทางการบัญชีของผู้ประกอบการ ้วิชาชีพบัญชีในเขตอำเภอเมือง จังหวัดลำปาง พบว่าผู้ประกอบการวิชาชีพส่วนใหญ่ มีความต้องการพัฒนา ความรู้เกี่ยวขอ้งกบัการบัญชีโดยความรู้ทางบัญชีที่ต้องการพัฒนามากที่สุด คือ มาตรฐานการบัญชีสาเหตุ ึ ของการต้องการพัฒนาความรู้เพื่อให้ทันต่อการเปลี่ยนแปลงวิชาชีพ สำหรับปัญหาของการพัฒนาความรู้ที่ เกี่ยวขอ้งกับการบัญชีของผู้ประกอบการวิชาชีพ คือ ความไม่พร้อมเรื่องเวลาในด้านสถานภาพของการ พัฒนาในช่วง 1 ปีผู้ประกอบการวิชาชีพ ส่วนใหญ่ไม่ได้เข้ารับการอบรมเพื่อพัฒนาความรู้ที่เกี่ยวข้องกับการ บัญชีกลุ่มที่เข้ารับการพัฒนา ความรู้มากที่สุด คือผู้สอบบัญชีรับอนุญาต เมื่อจำแนกตามกลุ่มวิชาชีพพบว่า ้ผู้สอบบัญชีรับอนุญาต นักวิชาการ เจ้าหน้าที่ในหน่วยงานของรัฐบาลและรัฐวิสาหกิจต้องการพัฒนาความรู้ เรื่อง เทคโนโลยีสารสนเทศรวมถึงโปรแกรมสำเร็จรูปทางการบัญชีส่วนผู้รับจ้างทำบัญชีต้องการพัฒนา ้ ความรู้เรื่องภาษีอากร พนักงานบัญชีในธุรกิจเอกชน ต้องการพัฒนาเรื่องมาตรฐานการบัญชี ข้อเสนอแนะใน ึ การพัฒนาความรู้เกี่ยวข้องกับการบัญชีของผู้ประกอบการวิชาชีพการบัญชี ผู้ประกอบการวิชาชีพการบัญชี ควรมีการเข้ารับการอบรมพัฒนาความรู้ทางการบญั ชีอย่างสม่า เสมอ โดยการเข้ารับการอบรม สัมมนา ึ การศึกษาต่อในระดับที่สูงขึ้นเพื่อสามารถนา ความรู้ที่ได้รับไปใช้ ในการทำงานให้มีประสิทธิภาพมาก ยงิ่ ข้ึน

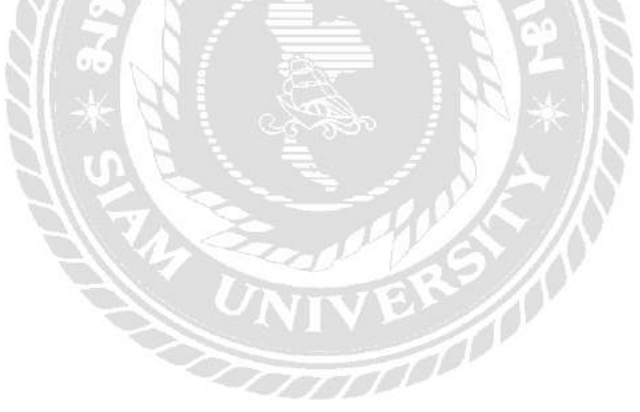

# **บทที่3 รายละเอียดการปฏิบัติงาน**

# **3.1 ชื่อและที่ตั้งของสถานประกอบการ**

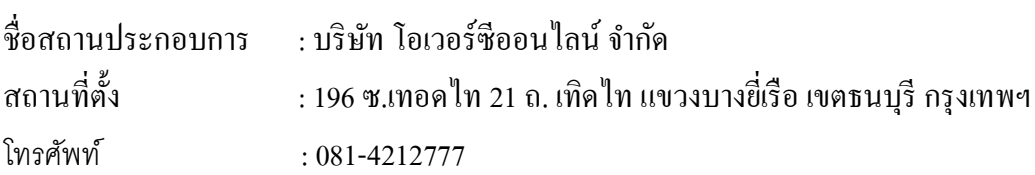

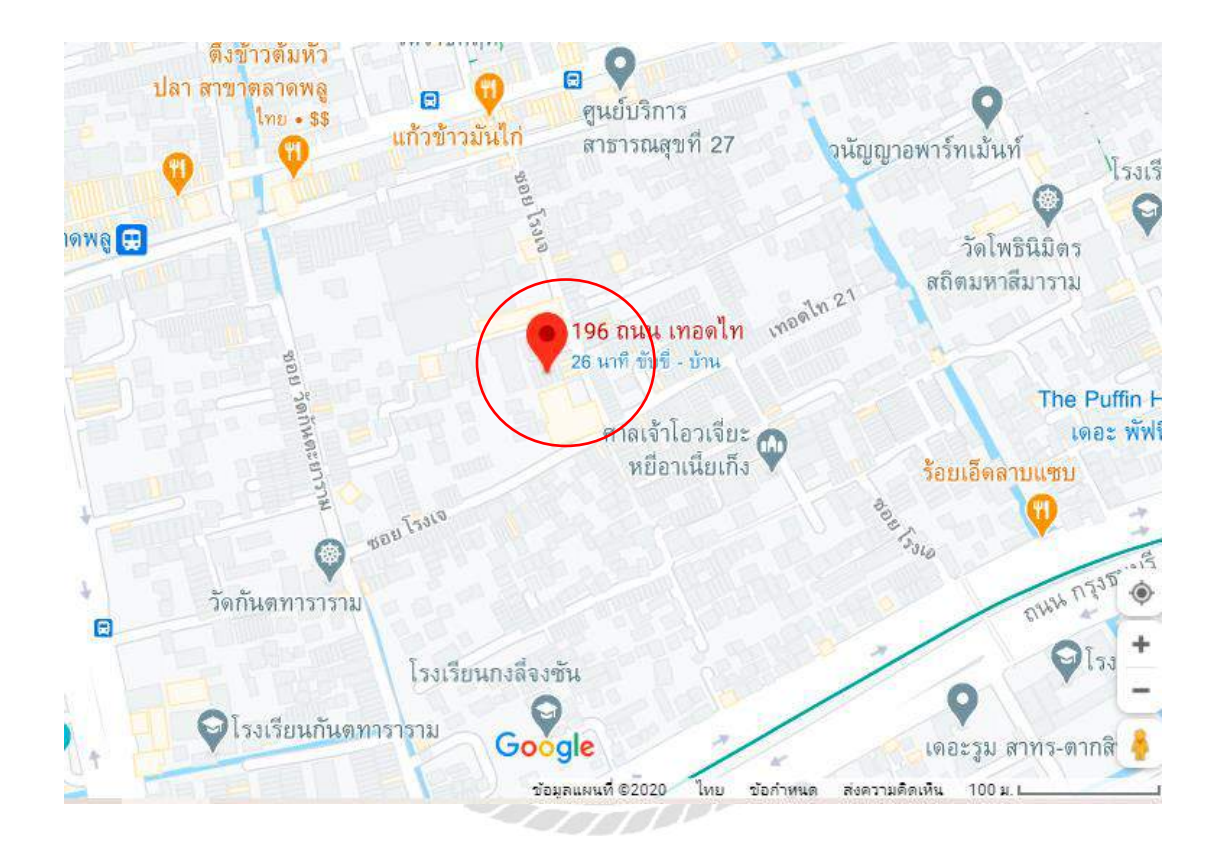

**รูปที่ 3.1** แผนที่ บริษัท โอเวอร์ซีออนไลน์ จำกัด

## **3.2 ลักษณะการประกอบการ**

บริษัท โอเวอร์ซีออนไลน์ จำกัด ได้จดทะเบียนก่อตั้งบริษัทขึ้นเมื่อวันที่ 7 พฤษภาคม 2542 โดยนัก บัญชีชาวไทยร่วมมือกับโปรแกรมเมอร์ชาวจีนที่มีประสบการณ์ความเชี่ยวชาญ และมีความรู้ความสามารถ ในด้านสาขาอาชีพบัญชีและคอมพิวเตอร์ ได้จัดตั้งบริษัทเพื่อทำการผลิตโปรแกรมด้านการบัญชีที่ได้ ้มาตรฐานถูกต้องตามหลักวิชาการและเป็นไปตามมาตรฐานสากล ด้วยทุนจดทะเบียนจำนวน 1 ล้านบาท หลังจากนั้นบริษัทได้มีการพัฒนาโปรแกรมต่างๆเพื่อสนองความต้องการของลูกค้าอยู่เสมอ จนปัจจุบัน บริษัท ได้ดำเนินธุรกิจด้านการพัฒนาโปรแกรม Software และ Web Application รวมถึงการให้บริการ Cloud Service เช่น Database Server, Web Server และ Email Serverอีกด้วย

## **3.3 รูปแบบการจัดองค์การและการบริหารงานขององค์กร**

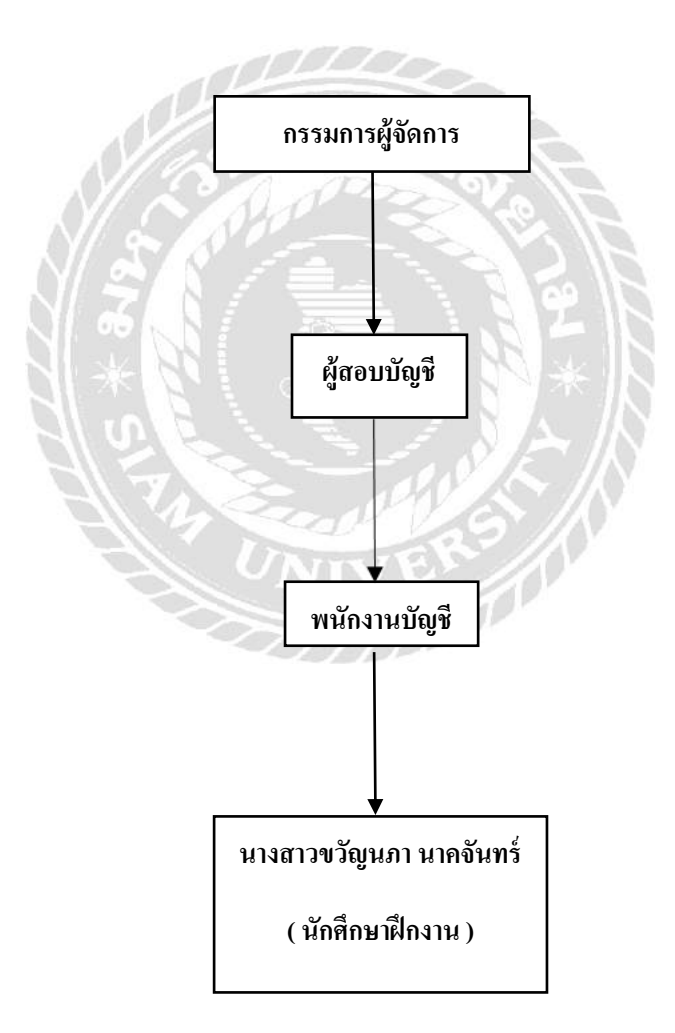

**รูปที่3.2** รูปแบบการจัดองค์การ

## **3.4 ต าแหน่งและลักษณะงานที่ได้รับมอบหมาย**

- 1. นางสาวขวัญนภา นาคจันทร์
- ้ตำแหน่ง นักศึกษาฝึกงาน ( แผนกบัญชี )

# ลักษณะงานที่ได้รับมอบหมาย

- 1. ออกใบวางบิลให้กับลกค้าส่งทาง E-mail
- 2. ออกใบเสร็จ/ใบกำกับภาษีส่งให้ลูกค้า
- 3. ออกใบนา ส่งภาษี
- 4. นา ส่งภาษีแบบออนไลน์
- 5.การออก VATรวม
- 6. โทรเช็คแจ้งการชำระเงินของลูกค้า

## **3.5 ชื่อและต าแหน่งของพนักงานที่ปรึกษา**

คุณ นนทรัตน์ กิจยะกานนท์ ตำแหน่ง เจ้าของบริษัท

## **3.6 ระยะเวลาที่ปฏิบัติงาน**

เริ่มปฏิบัติงานตั้งแต่วันที่ 1 มิถุนายน 2563 ถึง วันที่ 18 กันยายน 2563 รวมระยะเวลาในการ

ปฏิบัติงาน 16 สัปดาห์

# **3.7 ขั้นตอนและวิธีการด าเนินงาน**

3.7.1 คัดเลือกหัวข้อโครงงานและศึกษาหัวข้อโครงงาน

คิดหัวข้อโครงงานที่สนใจและนำมาคัดเลือกอีกที เมื่อได้หัวข้อโครงงานแล้วก็ศึกษาข้อมูล ที่เกี่ยวข้องกับหัวข้อโครงงาน โดยการสอบถามจากพนักงานที่ปรึกษา เพื่อทำความเข้าใจใน รายละเอียดที่เกี่ยวขอ้งกบัการดา เนินงาน

## 3.7.2 เก็บรวมรวมข้อมูลและศึกษาระบบของโปรแกรมทางบัญชี

เมื่อเขา้ใจเกี่ยวกบัการดา เนินงานแลว้ เริ่มเก็บรวบรวมขอ้ มูลและเอกสารต่างๆ ที่ใช้ในการ จัดทำเล่มโครงงาน และศึกษาระบบของโปรแกรมทางบัญชีว่ามีขั้นตอนในการบันทึกข้อมูลอย่างไร ้ เพื่อให้เข้าใจเกี่ยวกับการทำงานของโปรแกรมทางบัญชี

3.7.3 จัดทำเอกสาร

นำข้อมูลที่ได้เก็บรวบรวมมาเรียบเรียงเนื้อหาและจัดทำเป็นเอกสาร เพื่อส่งให้อาจารย์ที่ ปรึกษาตรวจความถูกต้องเป็ นระยะๆ

## 3.7.4 ระยะเวลาในการคำเนินงาน

# ตารางที่3.1 แสดงระยะเวลาในการด าเนินงานของโครงงาน

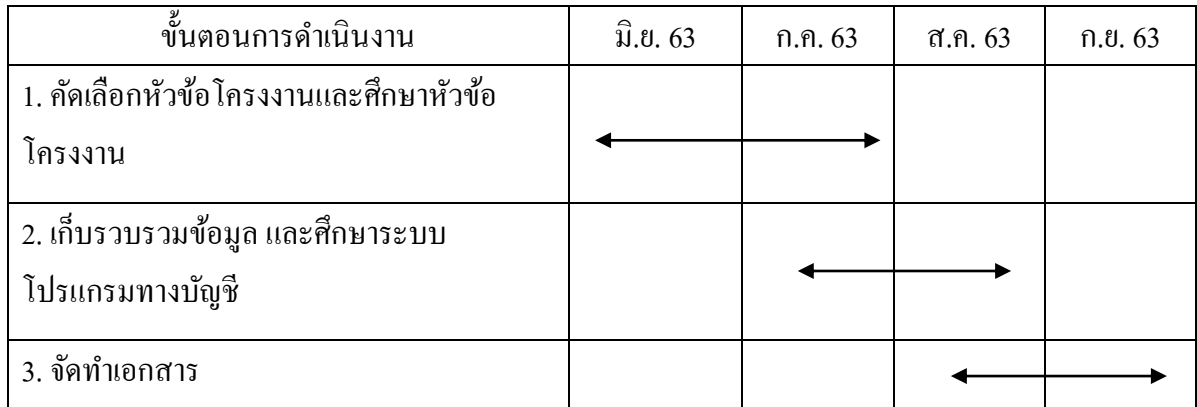

# **3.8 อุปกรณ์และเครื่องมือที่ใช้**

ฮาร์ดแวร์

- 1. เครื่องคอมพิวเตอร์
- 2. เครื่อง Printer
- 3. เครื่องถ่ายเอกสาร
- 4. เครื่องคำนวณ

## ซอร์ฟแวร์

- 1. โปรแกรม Flow Account
- 2. โปรแกรม Microsoft Word

# **บทที่4 ผลการปฏิบัติงานตามโครงงาน**

# **4.1 ขั้นตอนการท างาน**

การท าบัญชีออนไลน์โดยการใช้โปรแกรมทางบัญชีคือ โปรแกรม Flow Account ซึ่งเป็ นระบบ บัญชีออนไลน์ แบบใช้งานง่ายๆเหมาะสำหรับธุรกิจขนาดเล็กหรือ SMEs ใช้งานผ่านระบบ cloud ทำให้ ี สามารถทำงานด้านการบัญชีได้สะดวกทุกที่ทุกเวลา และนักบัญชีสามารถทำงานบนแพลตฟอร์มเดียวกับเรา ได้ และเรายังสามารถดูรายงานและงบการเงินได้ตลอดเวลา

## **การบันทึกบัญชีโดยโปรแกรมบัญชี Flow Account**

**การบันทึกบัญชีค่าใช้จ่าย**ในสมุดรายวนัจ่าย

ทา ตามข้นั ตอนดงัต่อไปน้ี

เอกสารประกอบในการบันทึกบัญชีการจ่ายชำระค่าบริการ Cloud Server

#### Invoices

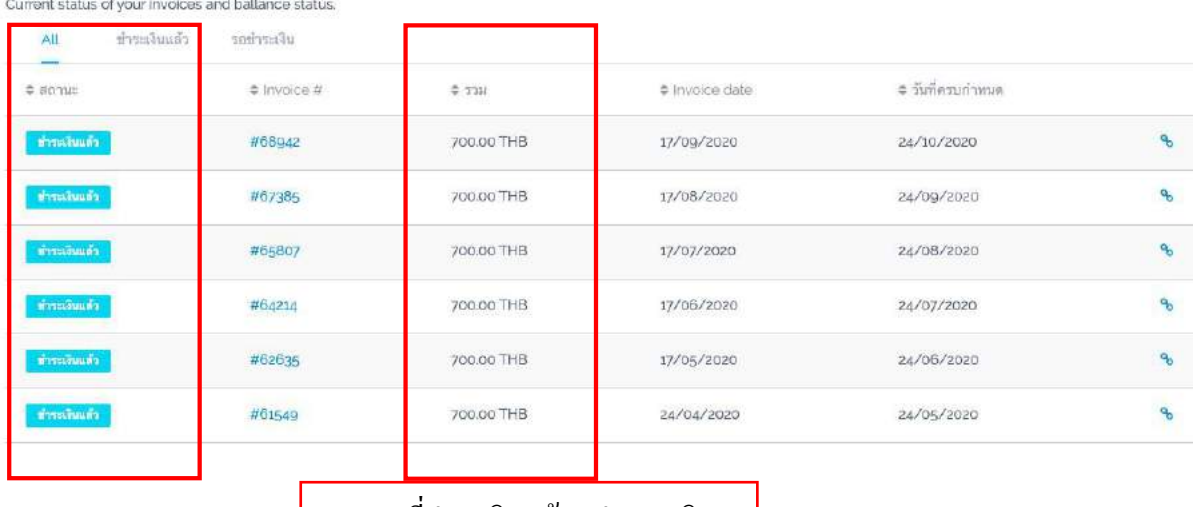

รายการที่ชำระเงินแล้ว / จำนวนเงิน

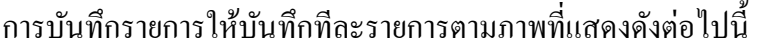

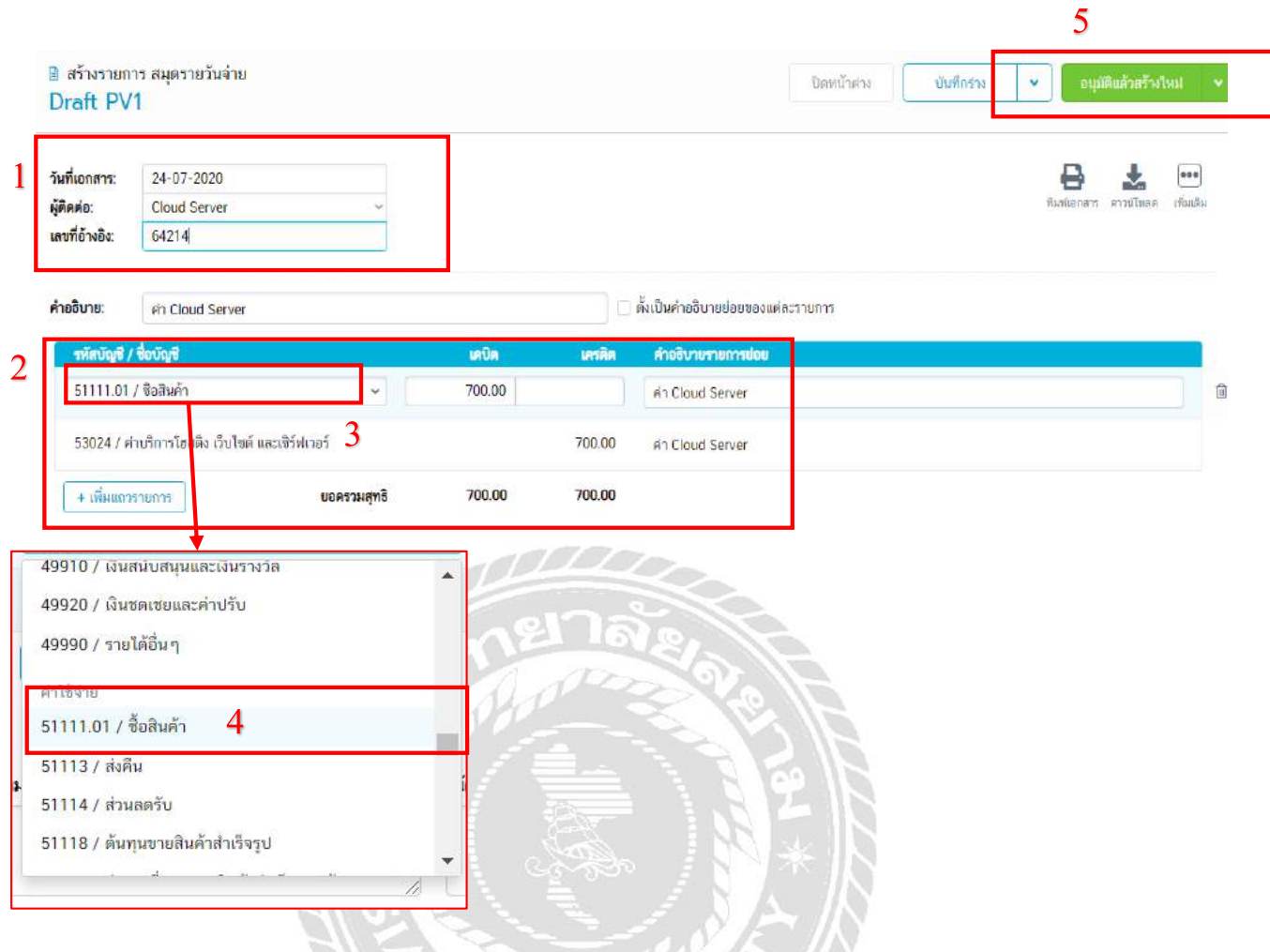

ขั้นตอนที่ 1 ให้กรอกวันที่เอกสาร, ผู้ติดต่อ และเลขที่อ้างอิงตามใบ Invoices

ขั้นตอนที่ 2 , 3 และ 4 กรอกรายการ เดบิต เครดิต ตามขั้นตอนดังภาพคะ

ขั้นตอนที่ 5 เมื่อบันทึกรายการเรียบร้อยแล้วให้กดบันทึกที่ "อนุมัติแล้วสร้างใหม่" เมื่อกดแล้วจะ ปรากฏหนา้ต่างดงัน้ี

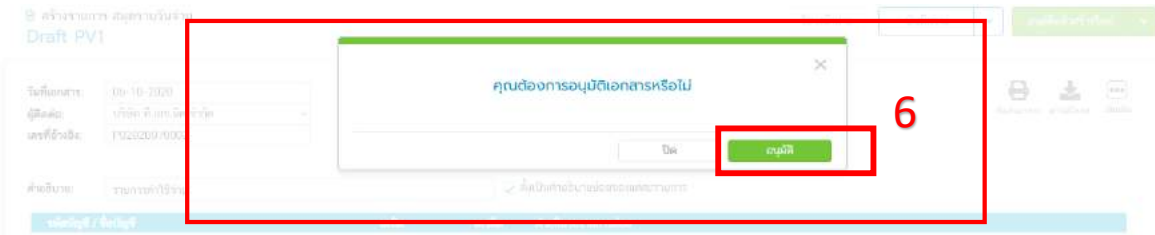

ขั้นตอนที่ 6 เมื่อกดที่ "อนุมัติ" แล้วจะเสร็จสิ้นการบันทึกบัญชี เมื่อบันทึกแล้วรายการบัญชีที่ทำจะ มาปรากฏดงัหนา้จอดา้นล่างน้ีคะ

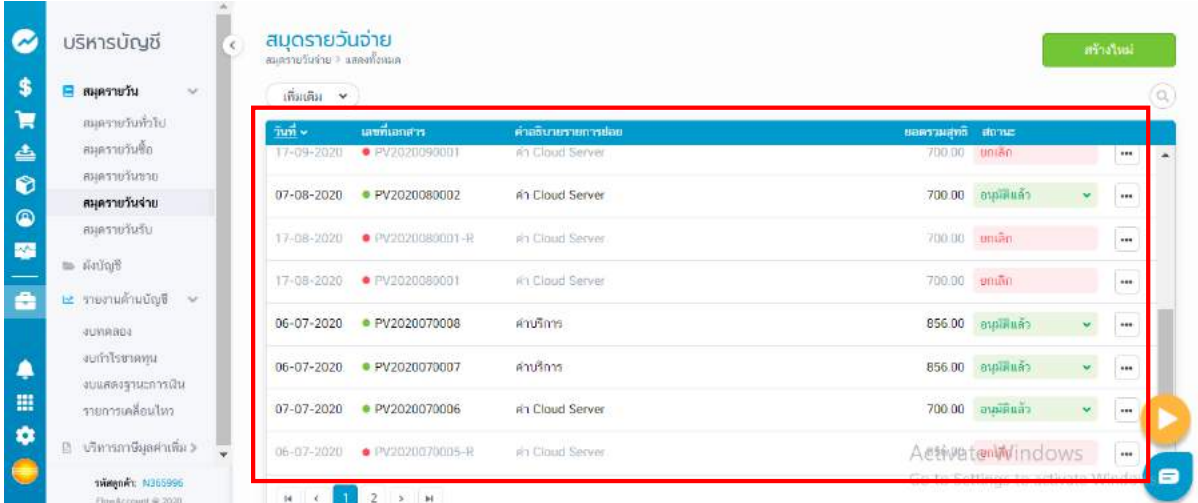

**4.2 ขั้นตอนการส่ง E-mail ให้ลูกค้าเพื่อส่งใบแจ้งหนี้ให้กับลูกค้า**

**ก่อนส่งสามารถการเช็คว่าลูกค้ายังอยู่กับเราหรือไม่ ?**

โดยการเข้าไปเช็คด้วยการใส่ชื่อของบริษัทที่ต้องการในหน้าเว็บดังต่อไปนี้ <u><https://who.is/></u>

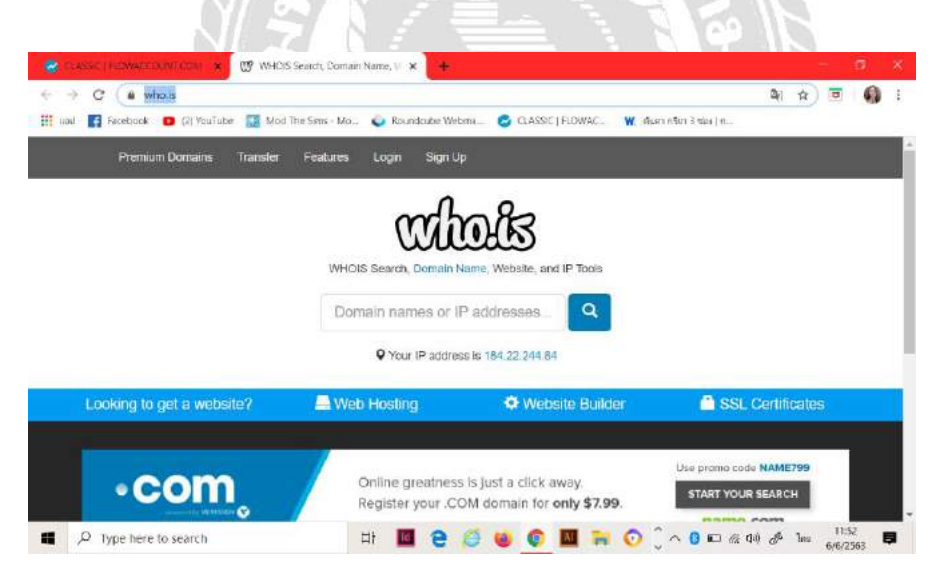

หรืออาจจะโทรไปเช็ค หรือเข้าไปเช็คในเว็บด้านบนนี้ก็ได้

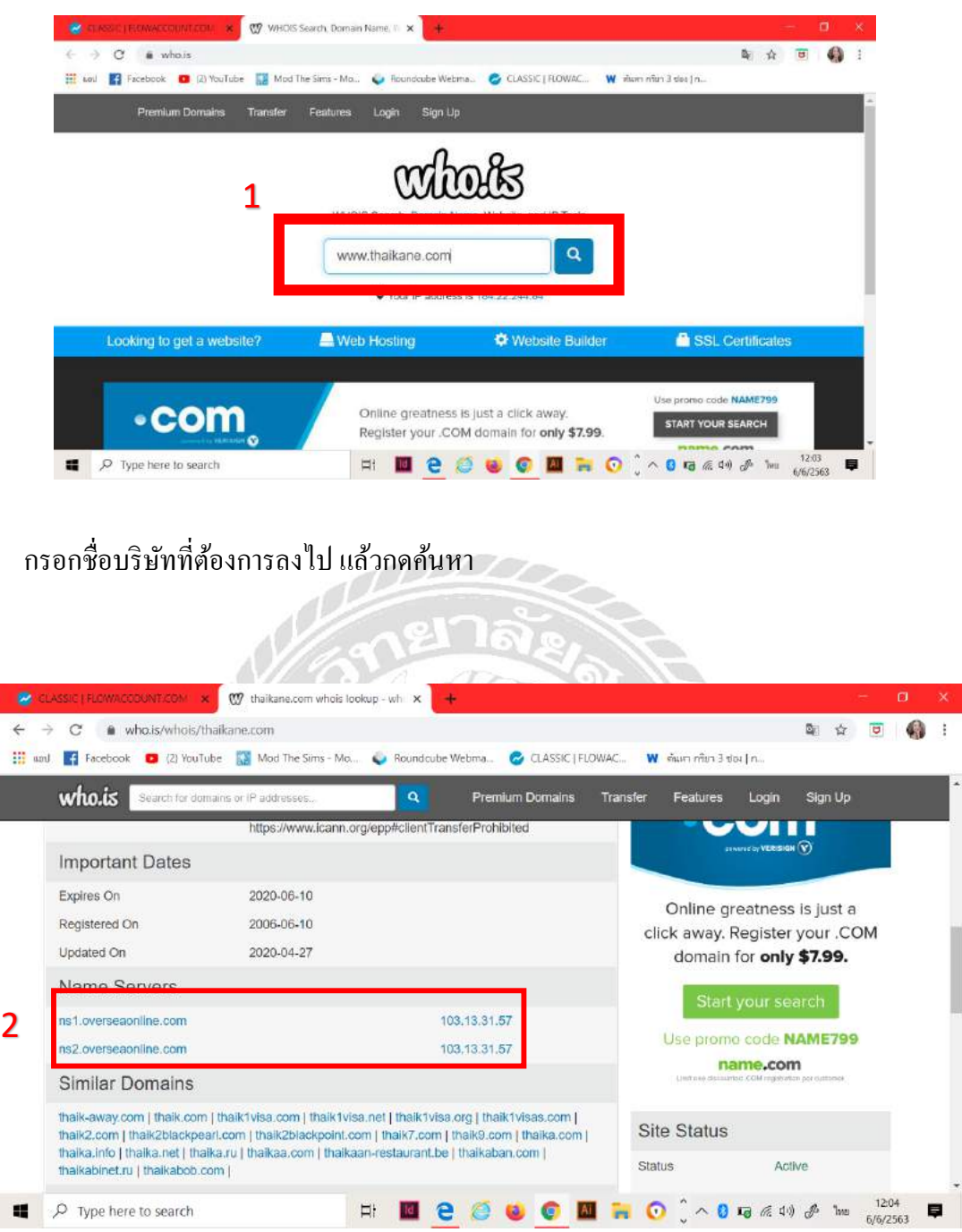

เมื่อค้นหาแล้วจะปรากฏ Name Severs คือ ns1.overseaonline.com , ns2.overseaonline.com หรือ ns1.ethailandhost.com , ns2.ethailandhost.com ถือว่ายังสามารถส่งใบแจ้งหนี้ได้เพราะว่าบริษัทลูกค้ายังคง ใชบ้ริการเราต่อไป

# **4.3 ข้ันตอนการโหลดใบวางบิลส่งเมล์ให้ลูกค้า**

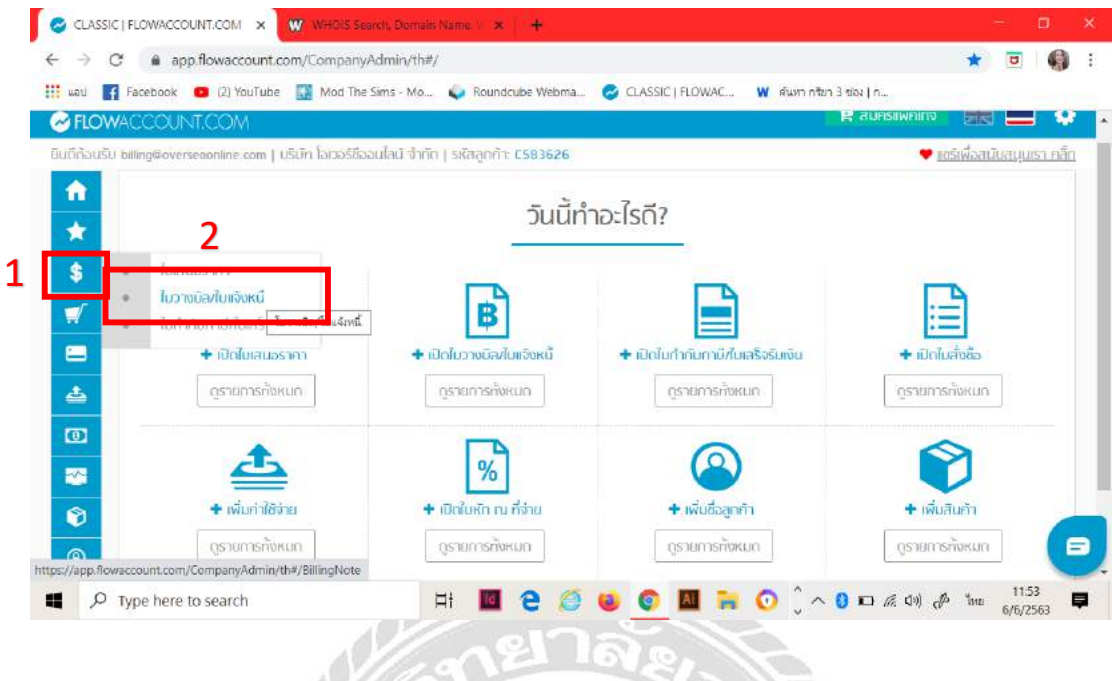

รอวางบิล คือ ยังไม่ได้ออกใบกำกับ จะออกใบเสร็จ / ใบกำกับภาษี ต่อเมื่อลูกค้าจ่ายเงินแล้วเท่านั้น<br>-

MR

 $\sim$ 

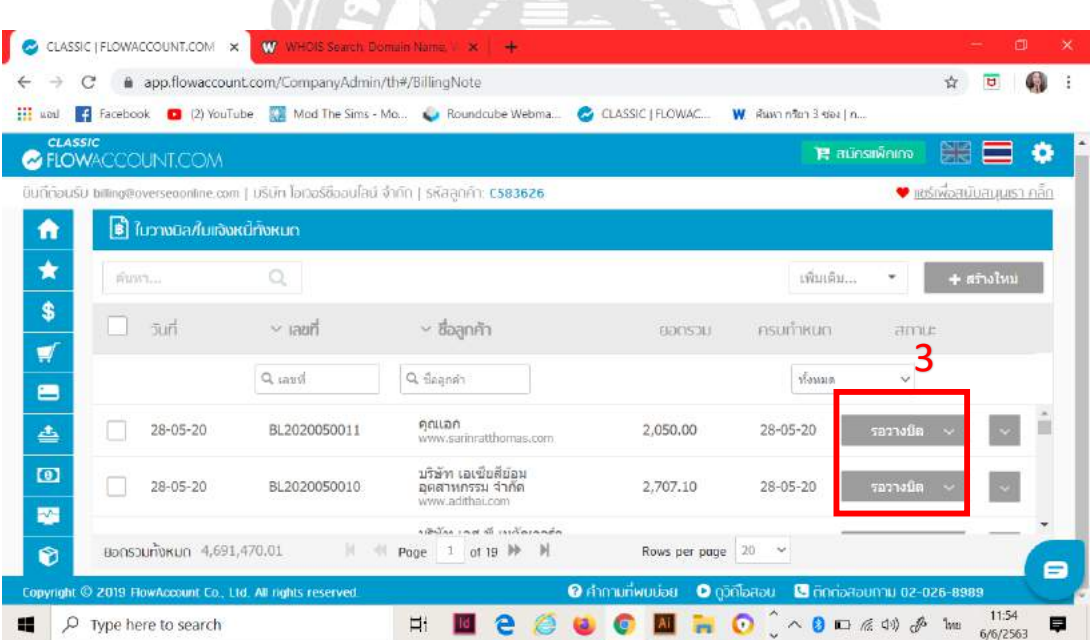

## เปิดบิลแล้ว คือ ออกใบกำกับแล้ว

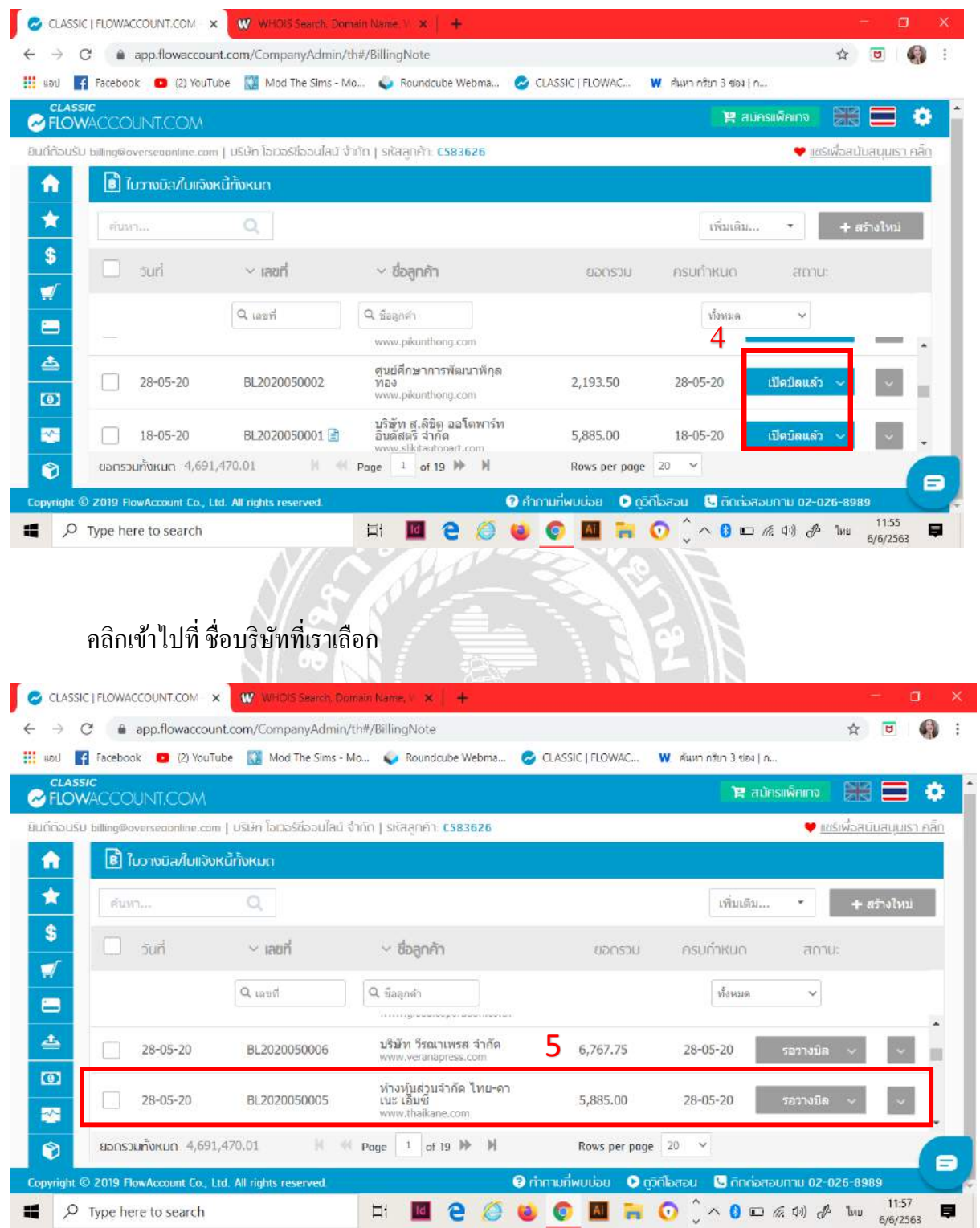

# จะปรากฏหนา้ต่างการแกไ้ขใบวางบิล/ใบแจง้หน้ี

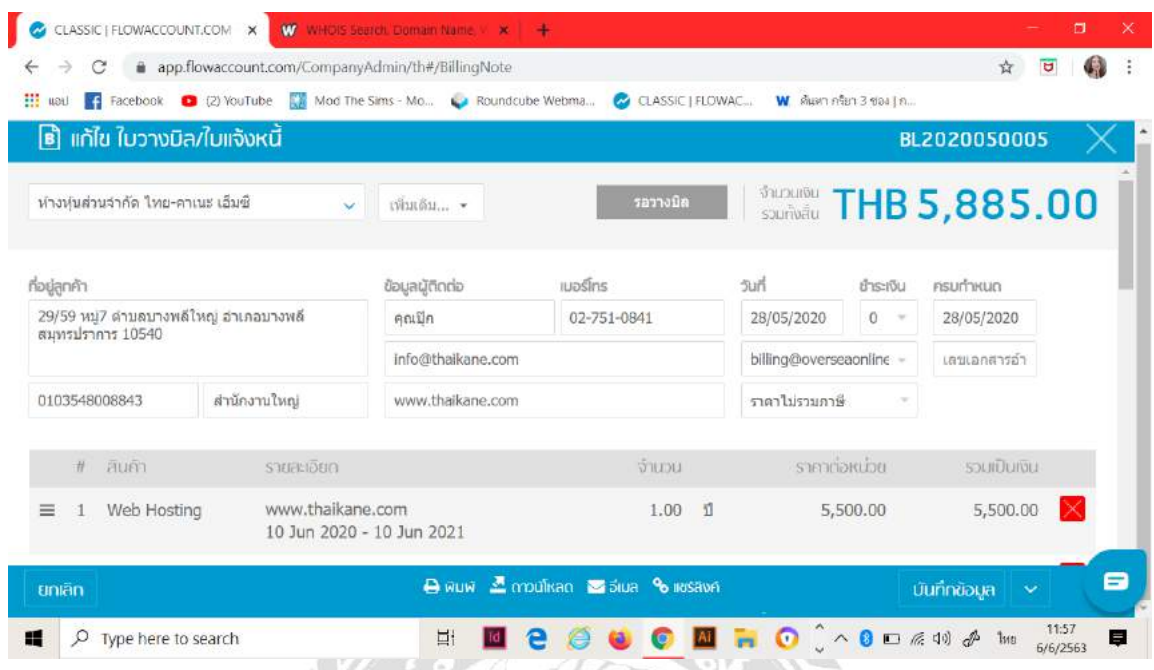

จากนั้นให้ทำการแก้ไขและตรวจสอบข้อมูลให้ถูกต้อง

 $\mathcal{M}$  to  $\mathcal{I}$ 

- ในรายการของลูกค้ารายนี้เราจะเปลี่ยนแค่วันที่ เพราะว่าทางบริษัทยังไม่ได้ส่งใบแจ้งหนี้ไปคะ

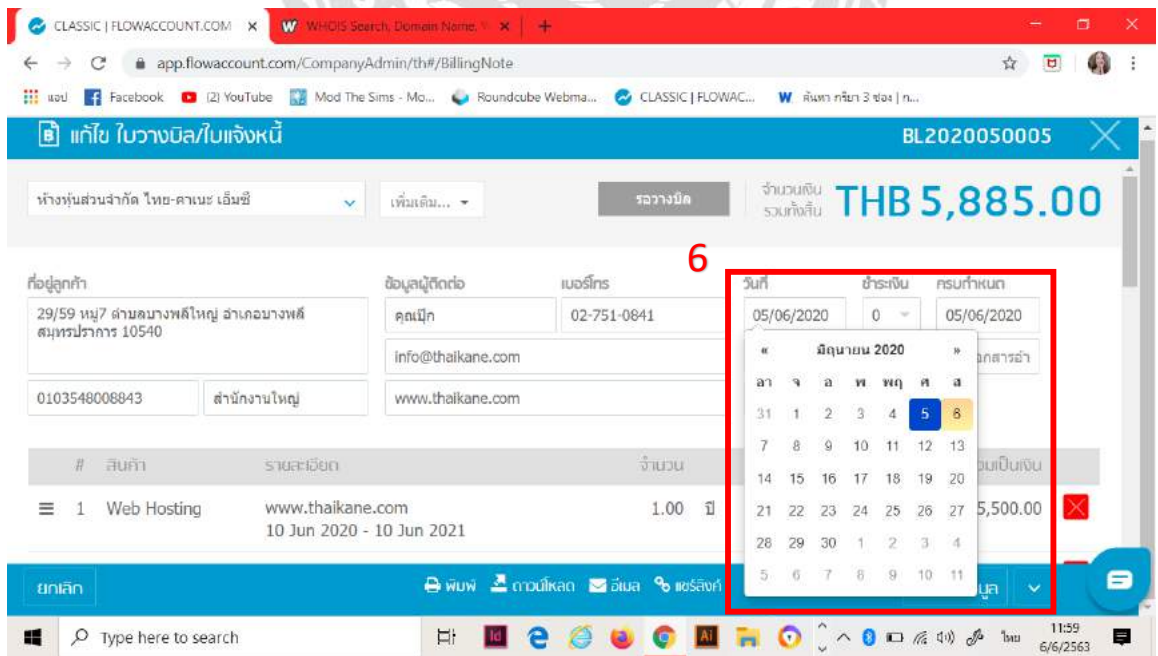

ึ จากนั้นให้ทำการบันทึกการเปลี่ยนแปลงข้อมูลและ ดาวน์โหลดข้อมูลลงเครื่องเพื่อเก็บไฟล์ไว้ส่ง

E- mail

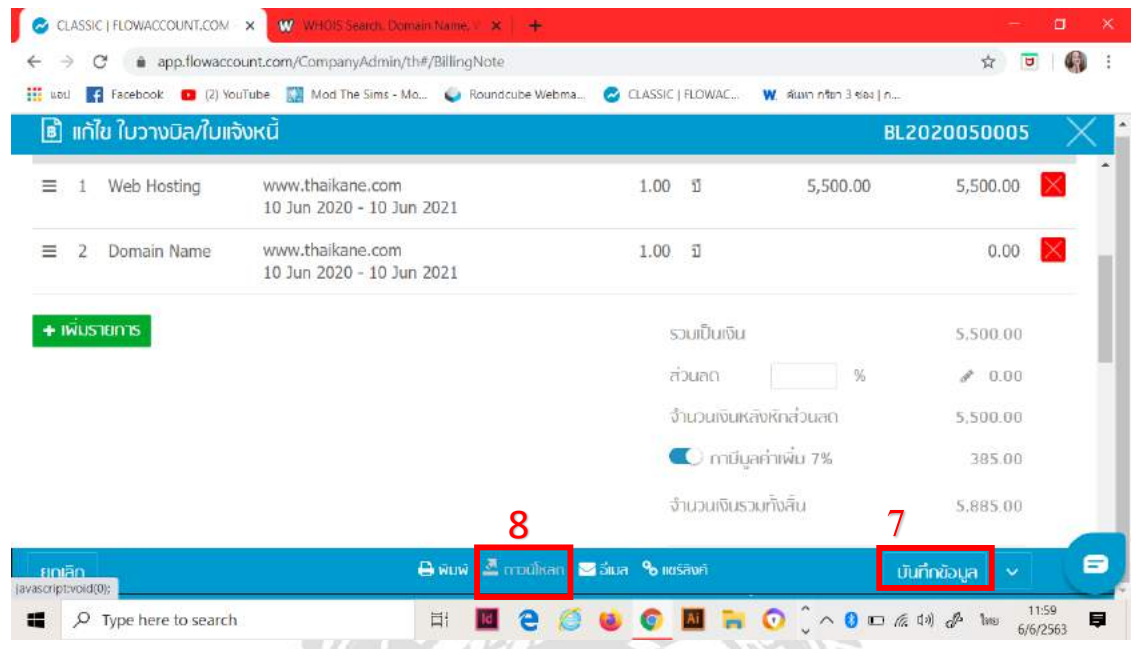

# เมื่อกด ดาวน์โหลดจะปรากฏบนหน้าจอดังนี้จากนั้นให้ทำการ ให้กดที่ " ต้นฉบับ "

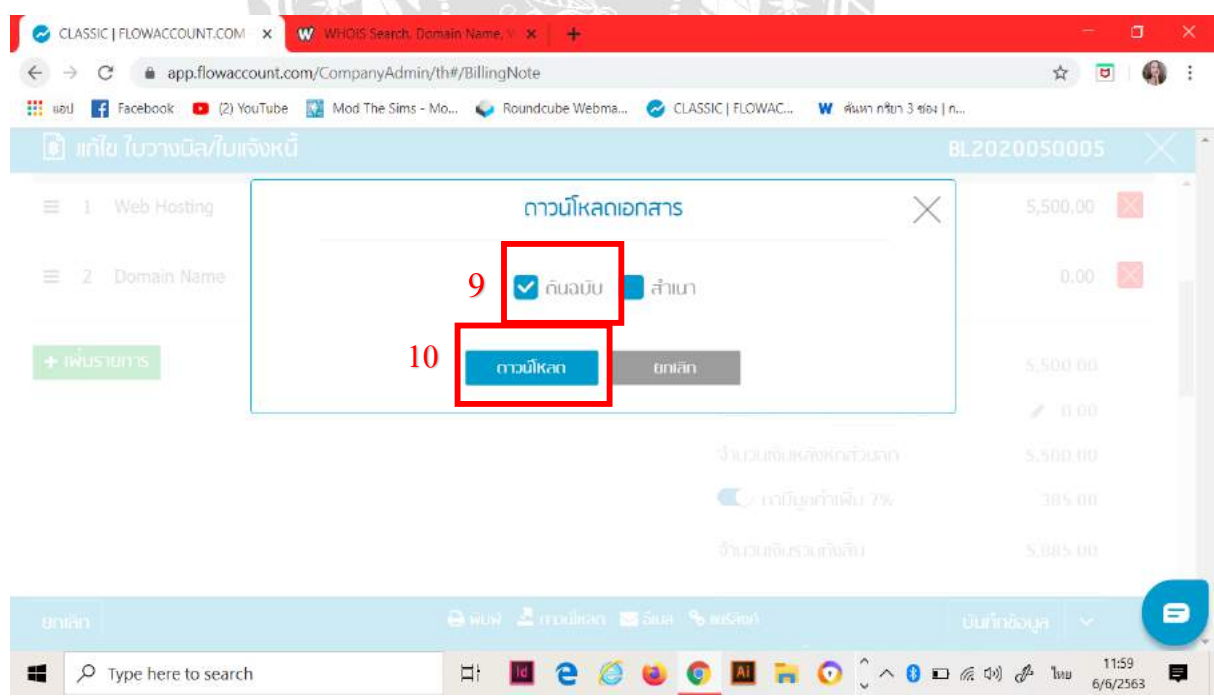

ถ้าส่งบิลผ่านเมล์ใช้แค่ต้นฉบับเท่านั้น เพราะสำเนาถ้าส่งให้ไปลูกค้าจะเซ็นกลับมาแค่นั้นส่วนใหญ่ ้ ลูกค้าไม่เซ็นกลับมาให้แล้วสำเนาไม่ได้ใช้

# จากน้นั ใหก้ ดที่ดาวน์โหลดจะปรากฏดงัน้ี

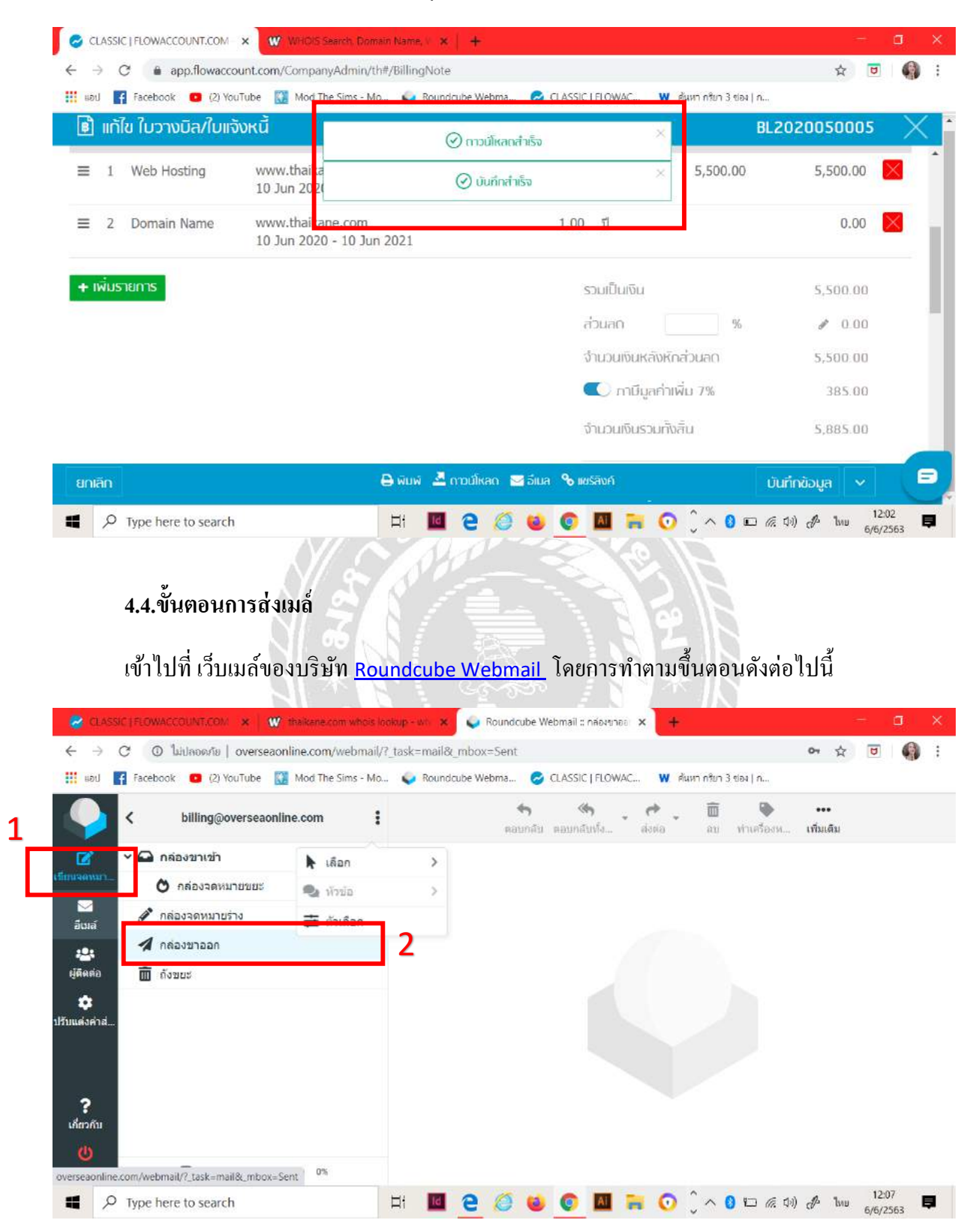

ี่ เมื่อกดเข้ามาแล้วจะปรากฏหน้าต่างดังต่อไปนี้ แล้วพิมพ์ชื่อบริษัทที่เราต้องการค้นหา ( ในกรณีนี้ บริษัทได้มีข้อมูลอยู่แล้ว )

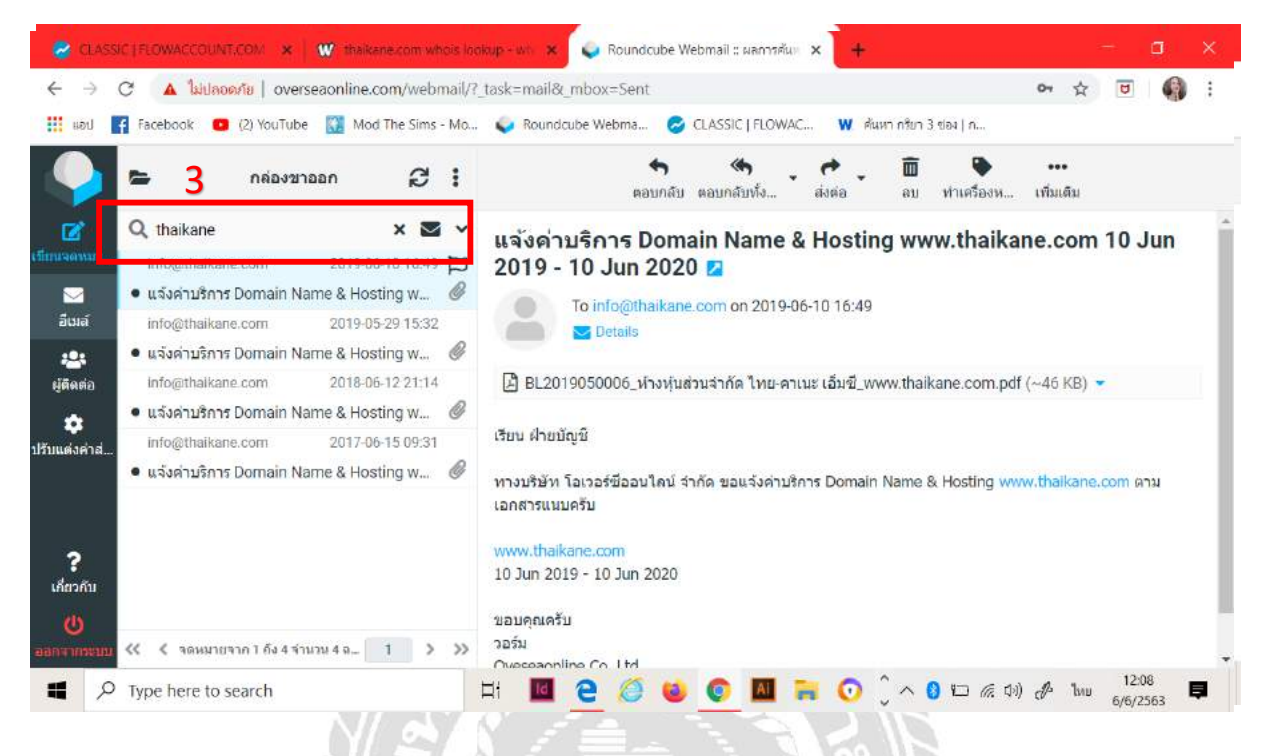

เมื่อกดค้นหาแล้วจะปรากฏรายชื่อของบริษัทที่เราต้องการซึ่งเป็นข้อมูลเดิมที่มีอยู่ในระบบแล้ว ้จากนั้นเลือกที่ข้อความล่าสุด แล้วทำตามขึ้นตอนดังต่อไปนี้

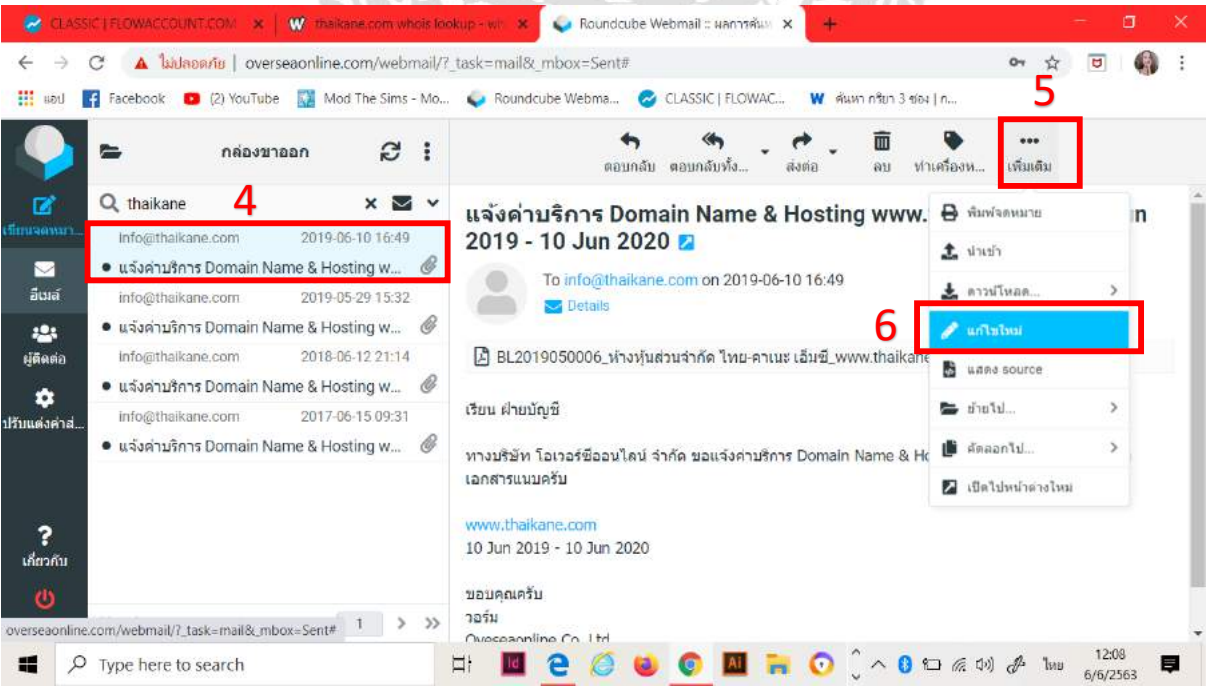

เมื่อกดที่การแก้ไขใหม่จะปรากฏหน้าจอดังนี้ จากนั้นให้ใส่ข้อมูลที่ต้องการส่งให้ลูกค้าจนครบและ เช็คความถูกต้อง

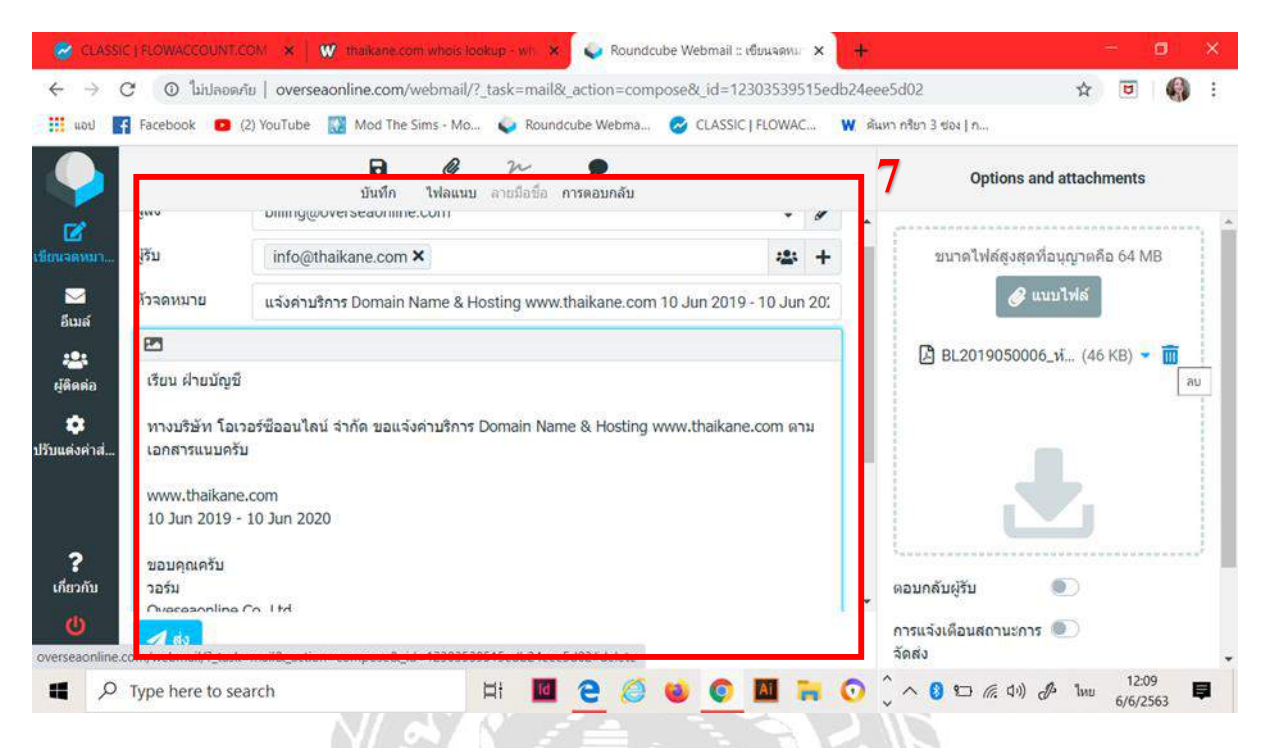

ต่อมาให้ไปที่ " แนบไฟล์ " เพื่อทำการลบเอกสารเก่าและนำเอกสารใหม่เข้าไปที่เราดาวน์

โหลดไว้

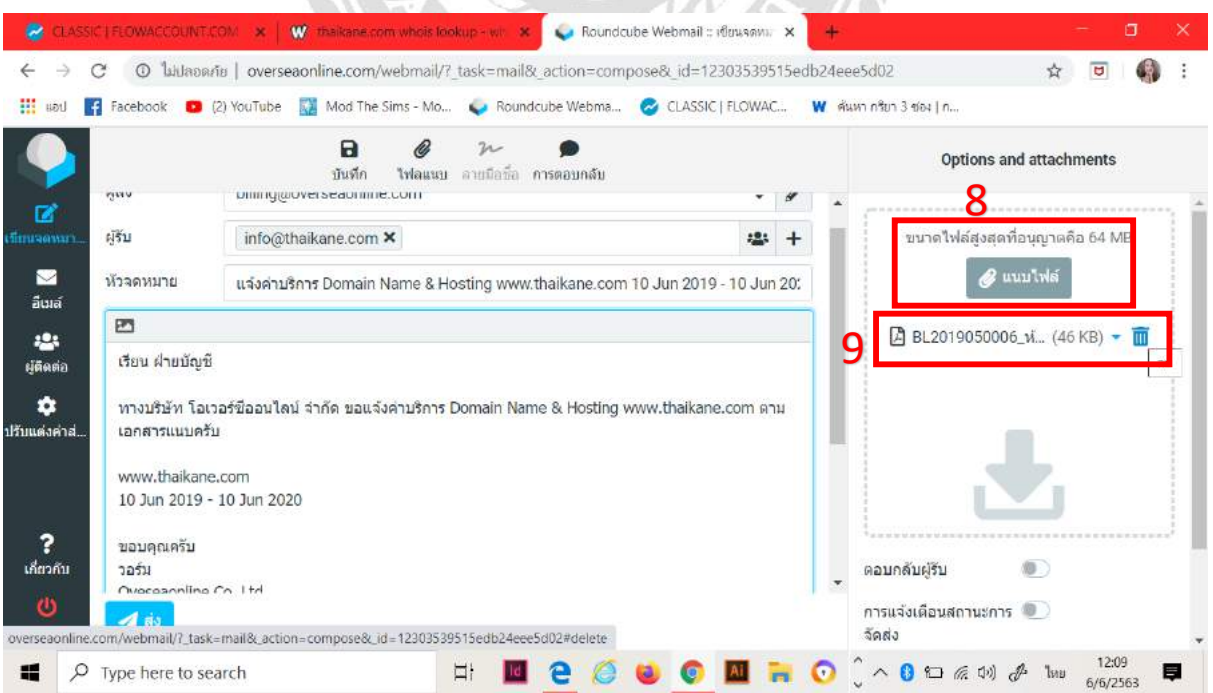

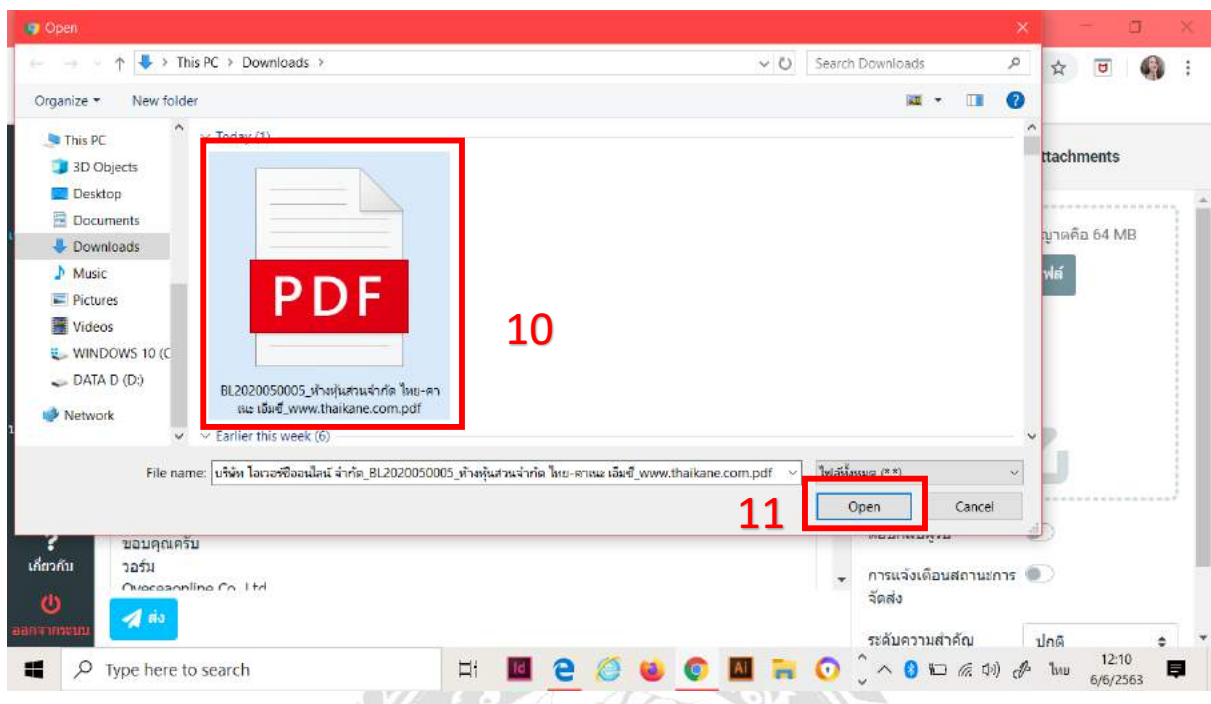

เลือกไฟล์ที่ต้องการส่งให้ลูกค้า ดังขั้นตอนต่อไปนี้ และกดที่ " Open "

จากนั้นให้เราไปเปิด " การแจ้งเตือนสถานการณ์จัดส่ง " ให้ขึ้นสีฟ้า เพื่อที่เราจะ ไก้รับการแจ้งข้อมูล ้ว่าลูกค้านั้นได้เปิดอ่านเมล์ที่เราส่งไปแล้ว จากนั้นให้ทำการกดส่งข้อความ

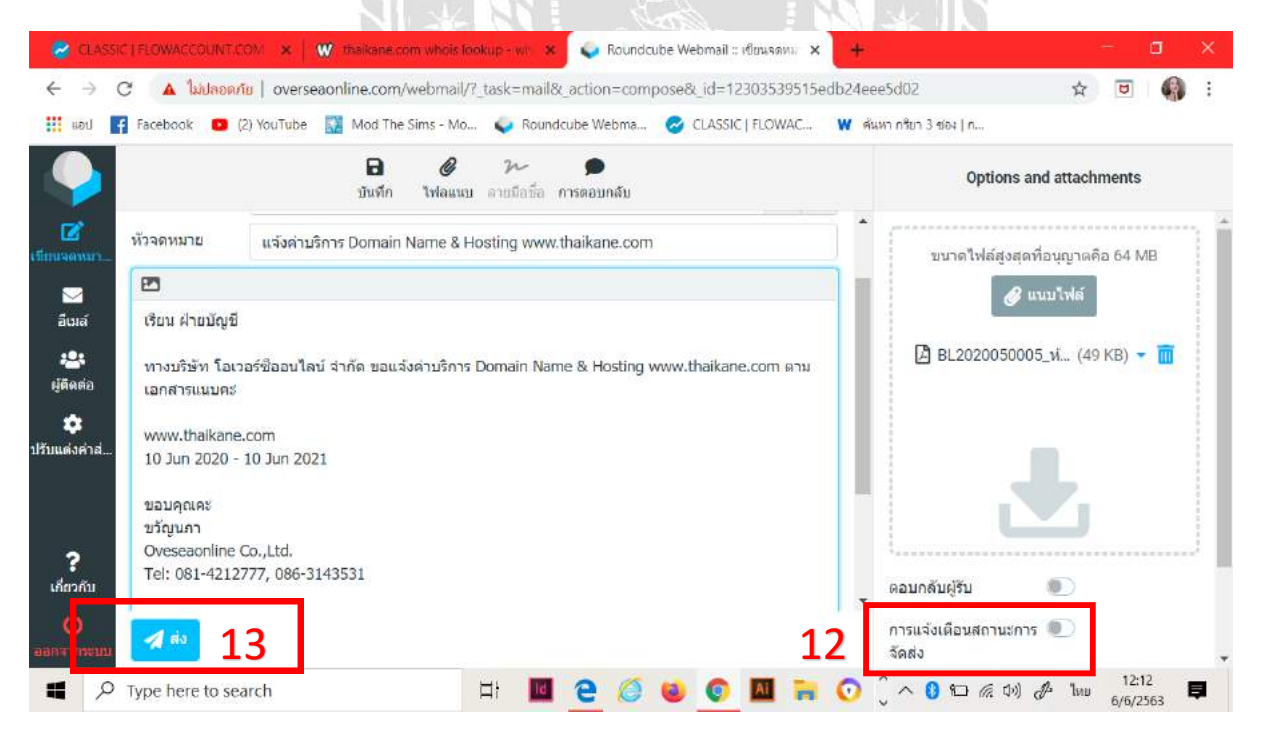

ก่อนที่จะส่งขอ้ความเราควรตรวจสอบความถูกตอ้งอีกคร้ังเพราะว่าถา้เรากดส่งจดหมายไปแลว้เรา ไม่สามารถแกไ้ขขอ้ มูลไดอ้ีก

# **4.5. การออกใบแจ้งหนี้ของลูกค้าใหม่( มีข้อมูลลูกค้าในระบบแล้ว)**

การสร้างใบแจ้งหนี้ใหม่สำหรับลูกค้าที่มีข้อมูลอยู่แล้วในระบบมีขั้นตอนการทำดังนี้

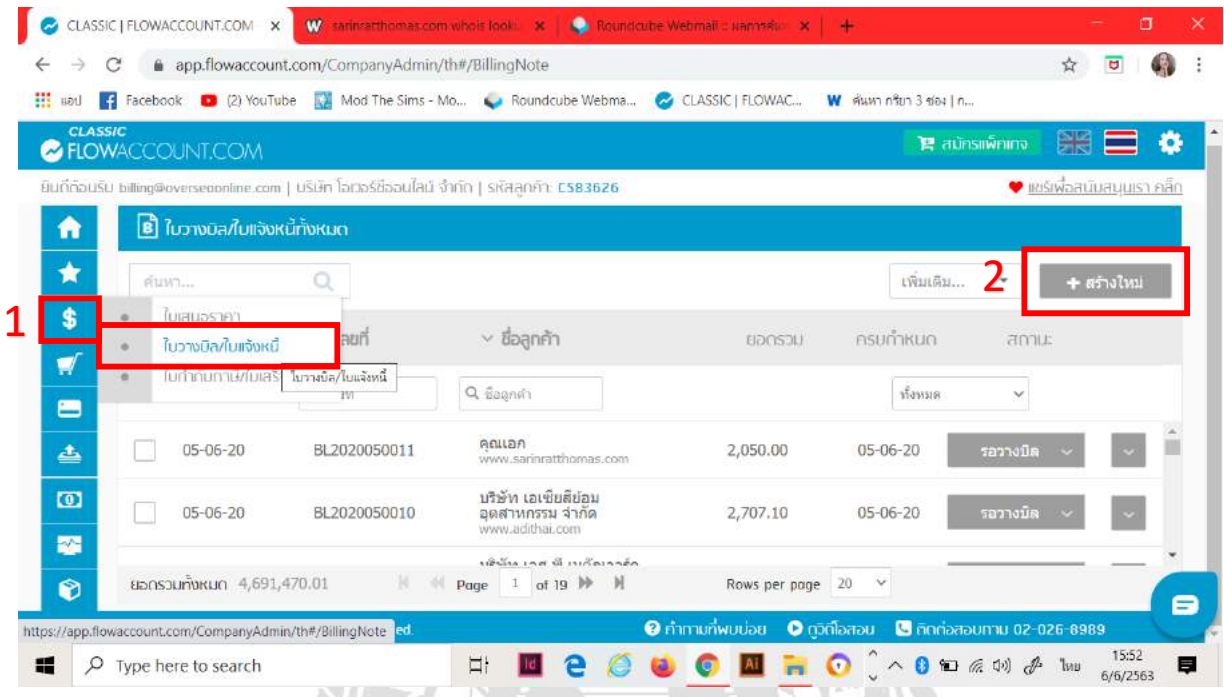

เมื่อกดเข้ามาที่ " + สร้างใหม่ " จะปรากฎหน้าจอดังนี้ และทำการใส่ชื่อของลูกค้าเข้าไปที่ " กรุณา ใส่ชื่อบริษัทลูกค้า " จากนั้นจะปรากฏชื่อบริษัทที่เราต้องการเลือก

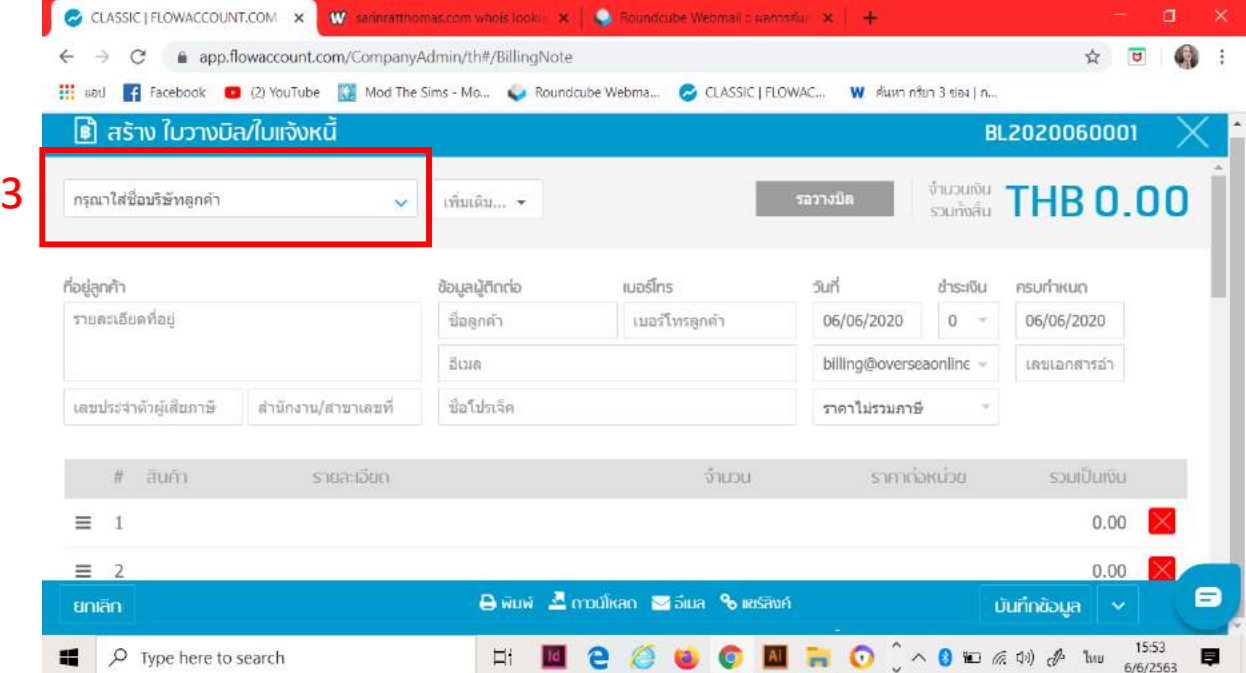

ต่อมาให้ไปที่ช่องสินค้าเพื่อเพิ่มข้อมูลที่เราต้องการลงไป และกรอกข้อมูลให้ครบตามที่บริษัทแจ้ง ดงัต่อไปน้ี

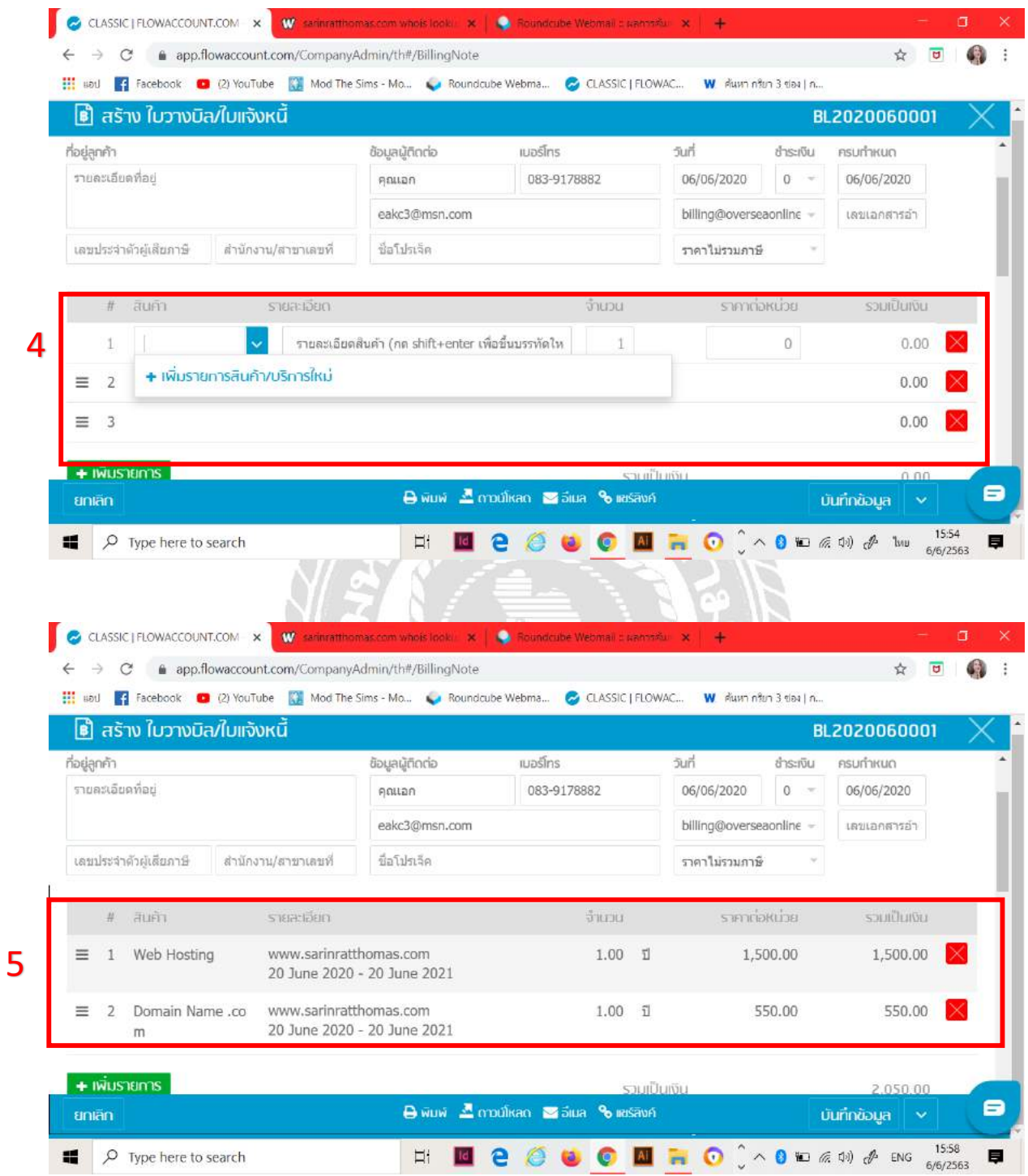

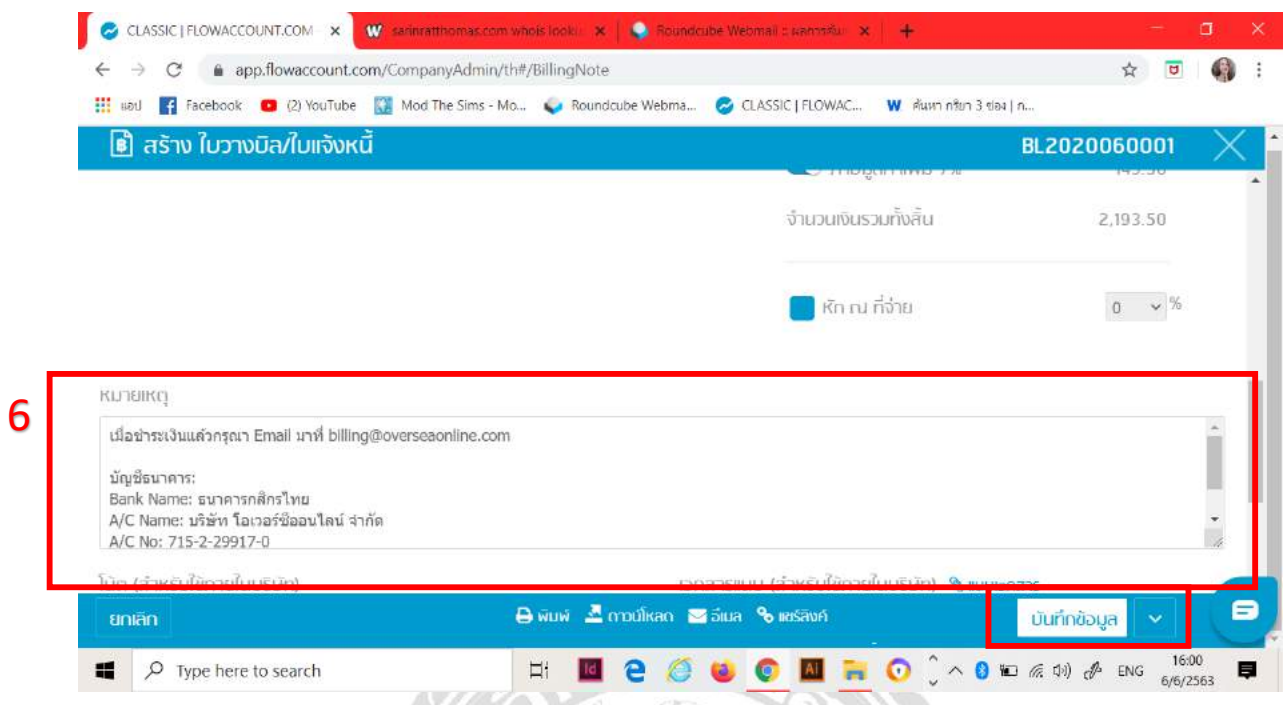

ี จากนั้นให้เราเลื่อนจอลงมาที่ " หมายเหตุ " และทำการแก้ไขข้อมูลให้ถูกต้องก่อนการกดบันทึก

# **4.6.การสร้างรายชื่อลูกค้าใหม่ที่ไม่มีระบบ**

เป็นการเพิ่มรายชื่อของลูกคา้ใหม่เขา้ไปในระบบในส่วนน้ีจะไม่มีขอ้ มูลลูกคา้อยู่ในระบบของ บริษัทจะทำตามขั้นตอน ดังนี้ ไปที่ " สมุดราชื่อ " ในสมุดรายชื่อจะรวบรวมชื่อของบริษัทที่ขึ้นทะเบียนตาม ึกดหมายไว้ทั้งหมดเพื่อให้เราสามารถค้นหาข้อมูลของลูกค้าได้ง่ายขึ้น

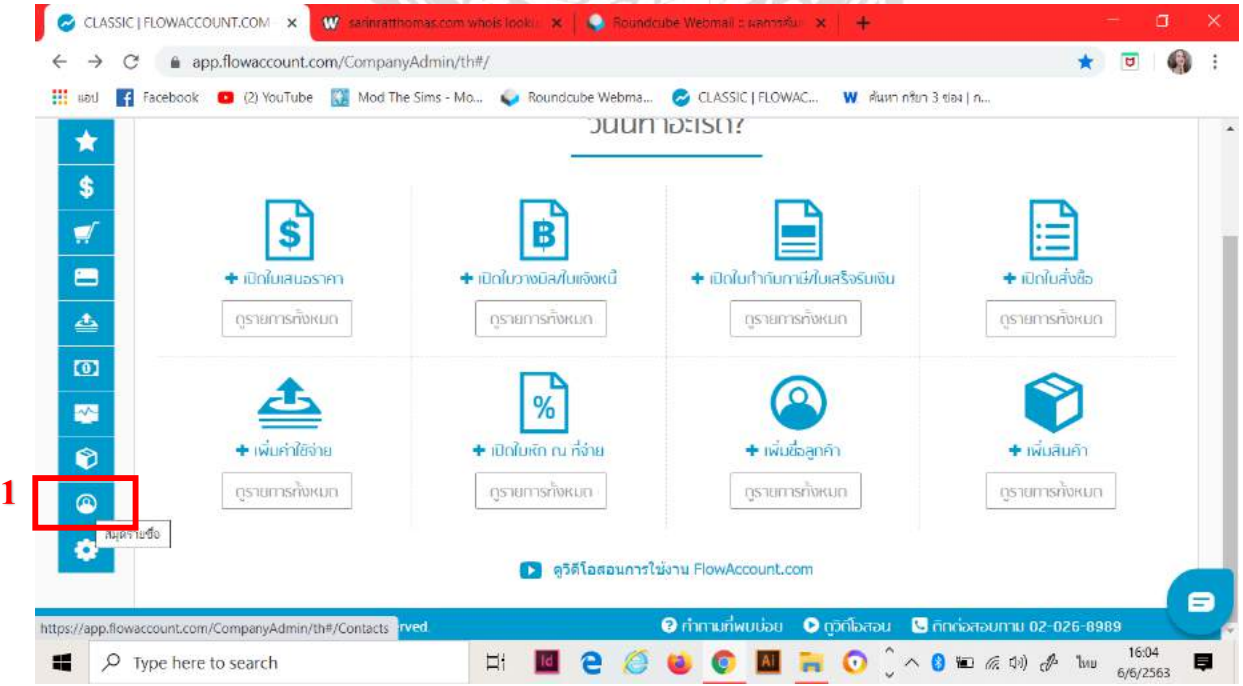

เมื่อกดเข้ามาที่ " สมุดรายชื่อ " แล้วจะปรากฏหน้าจอดังนี้ และ ไปที่ " + สร้างใหม่ " เพื่อก้นหา รายชื่อบริษัทที่เราต้องการ

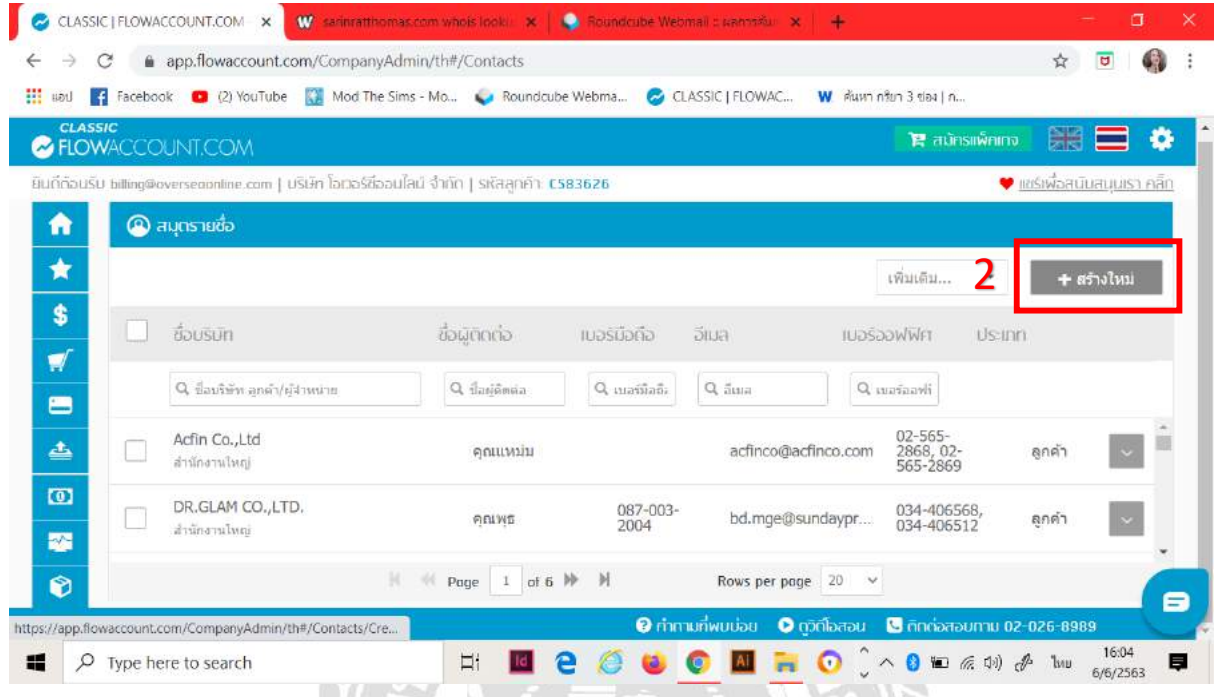

ต่อมาให้พิมพ์ค้นหาชื่อบริษัทที่เราต้องการและทำการค้นหาจะปรากฏหน้าจอดังนี้ ในข้อมูลที่ ปรากฏขึ้นมาจะเจอกับข้อมูลบริษัทลูกค้าที่เราต้องการ

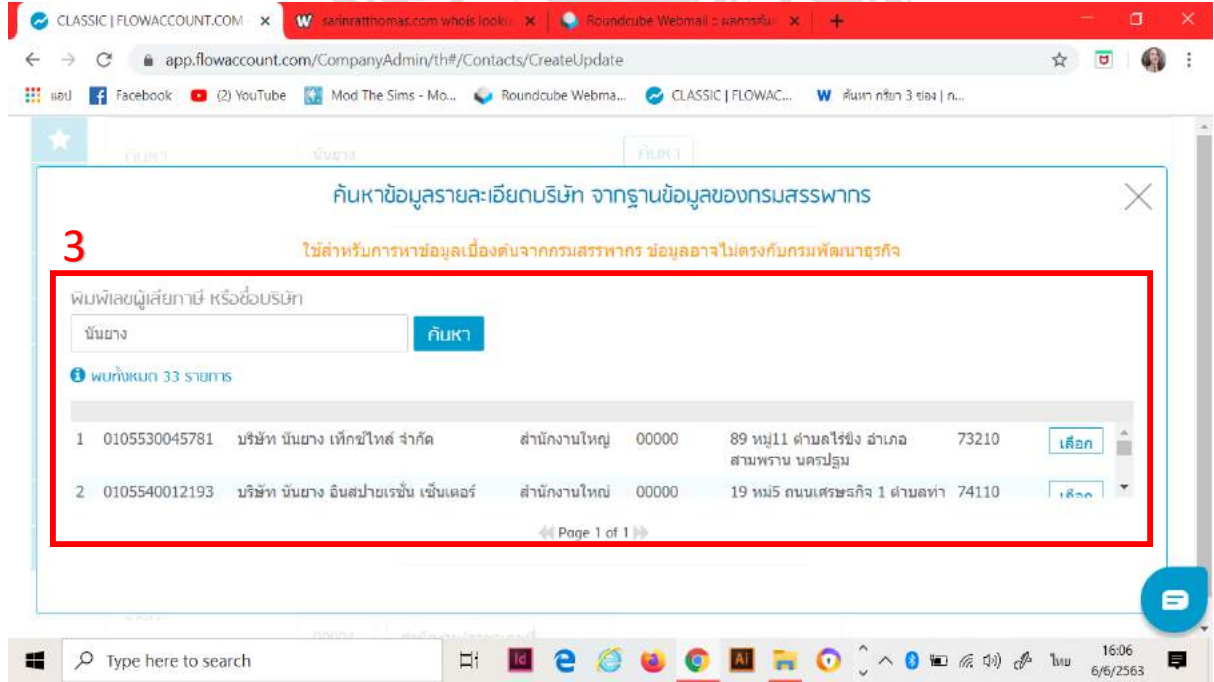

# **4.7. การ Print ออกใบเสร็จใบกา กับภาษีให้ลูกค้าที่ยังไม่ได้ส่งให้ลูกค้า**

การออกใบเสร็จรับเงินให้ลูกคา้ใหม่ เพราะลูกคา้ขอใหม่

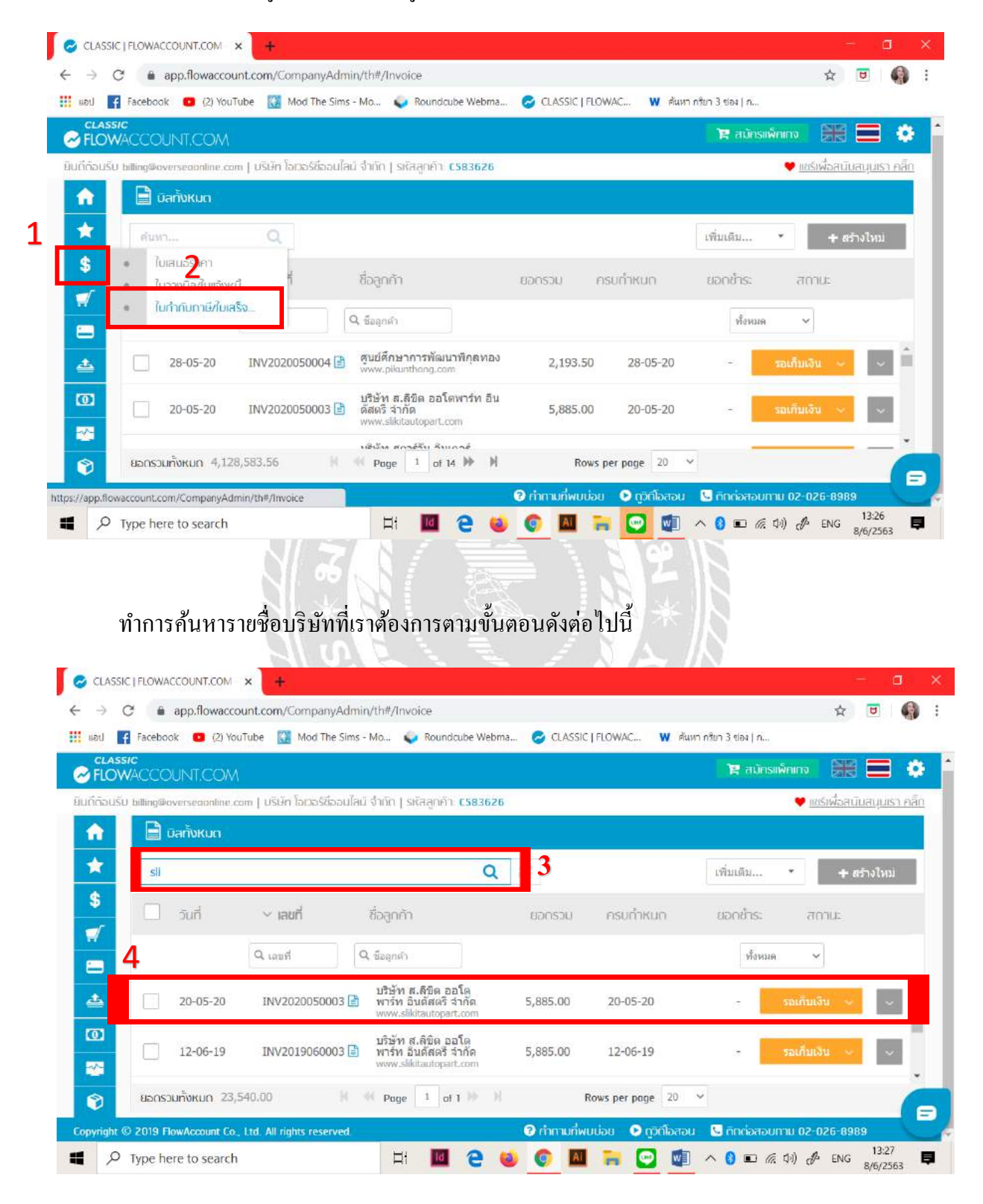

ี่ เมื่อปรากฏหน้าจอนี้ขึ้นมาให้ทำการตรวจสอบความถูกต้องของข้อมูลก่อนทำการ Print ส่งให้กับ

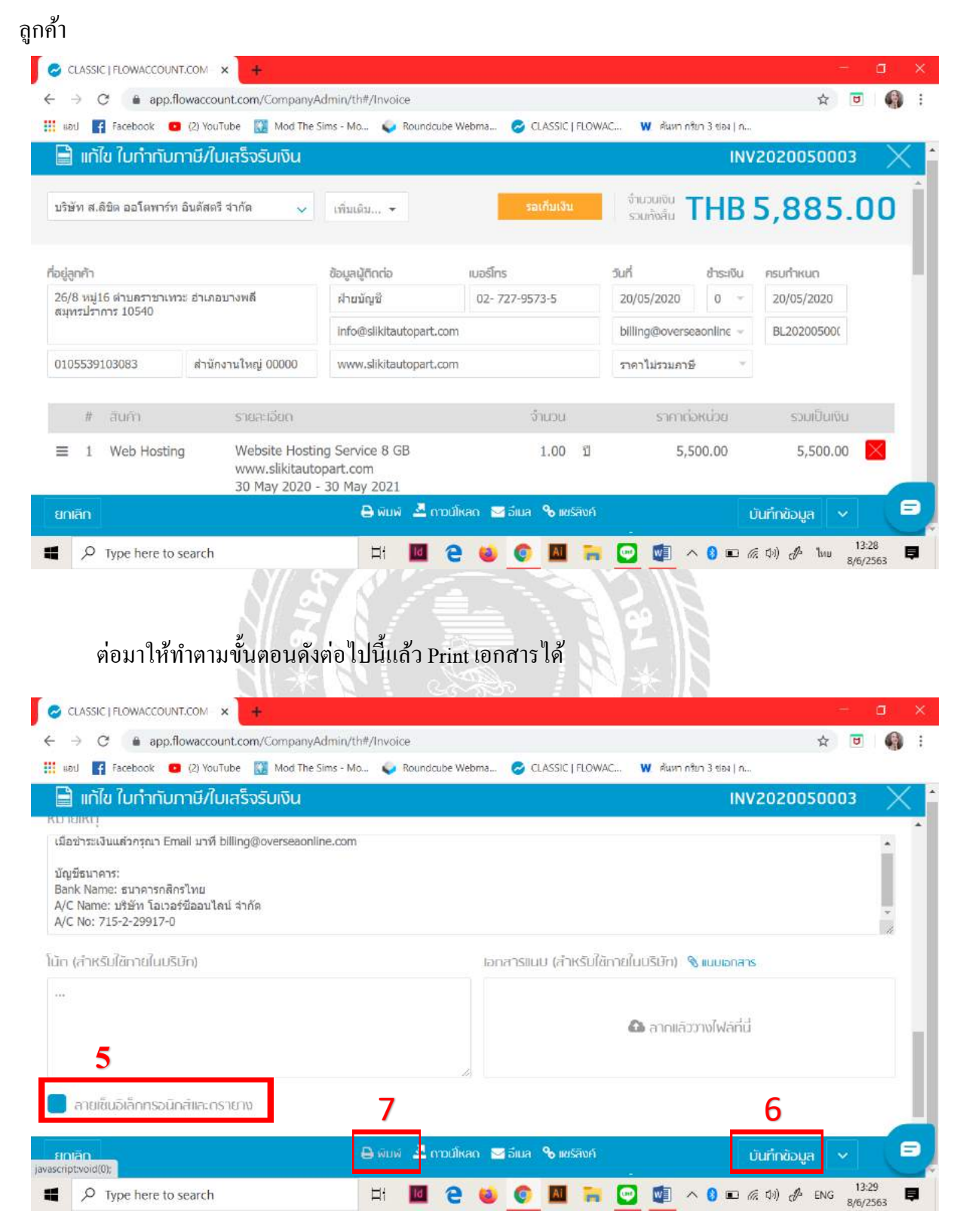

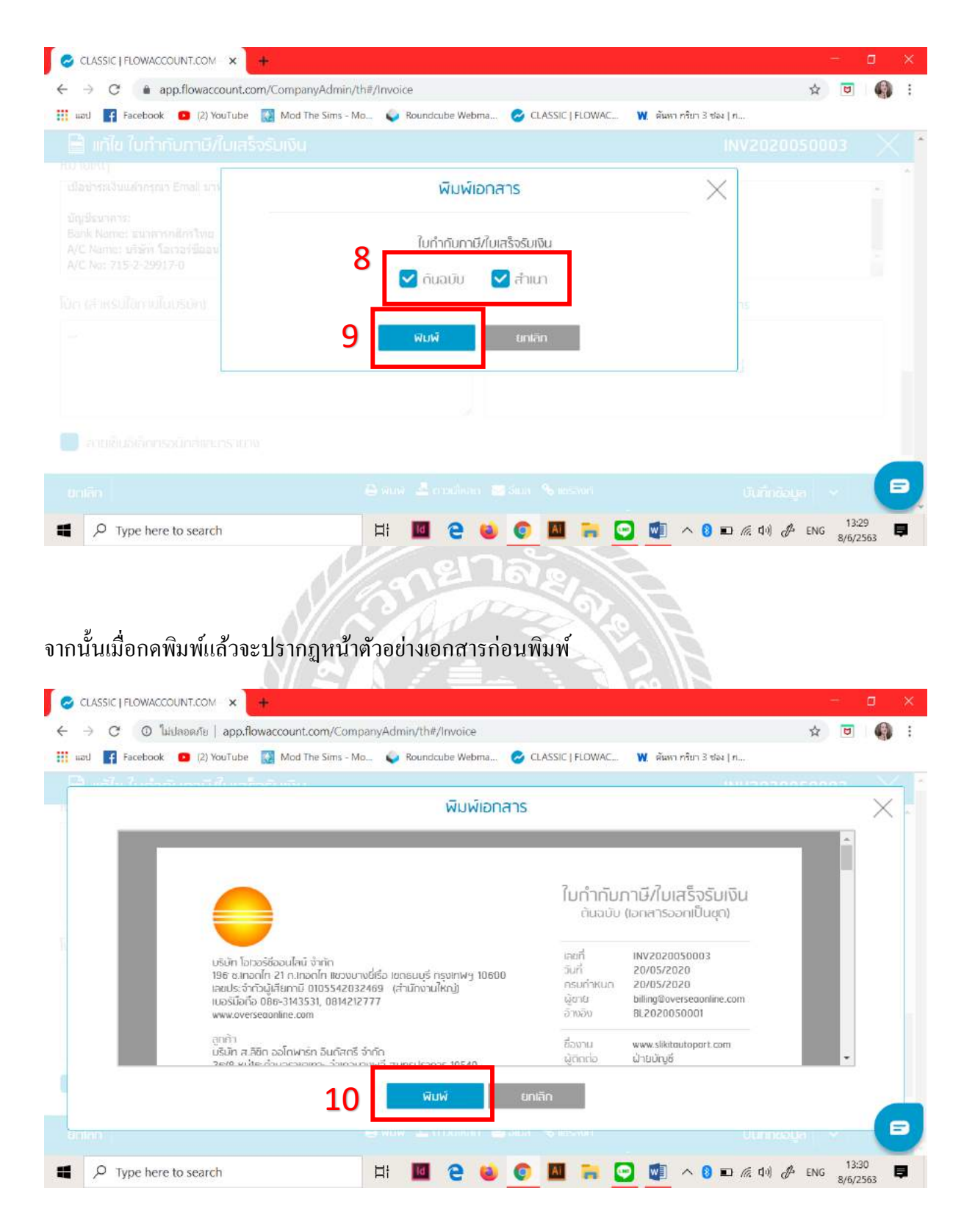

# เมื่อทำการ พิมพ์ออกมาแล้วให้เราเซ็นชื่อและวันที่ลงในเอกสารก่อนการนำส่ง

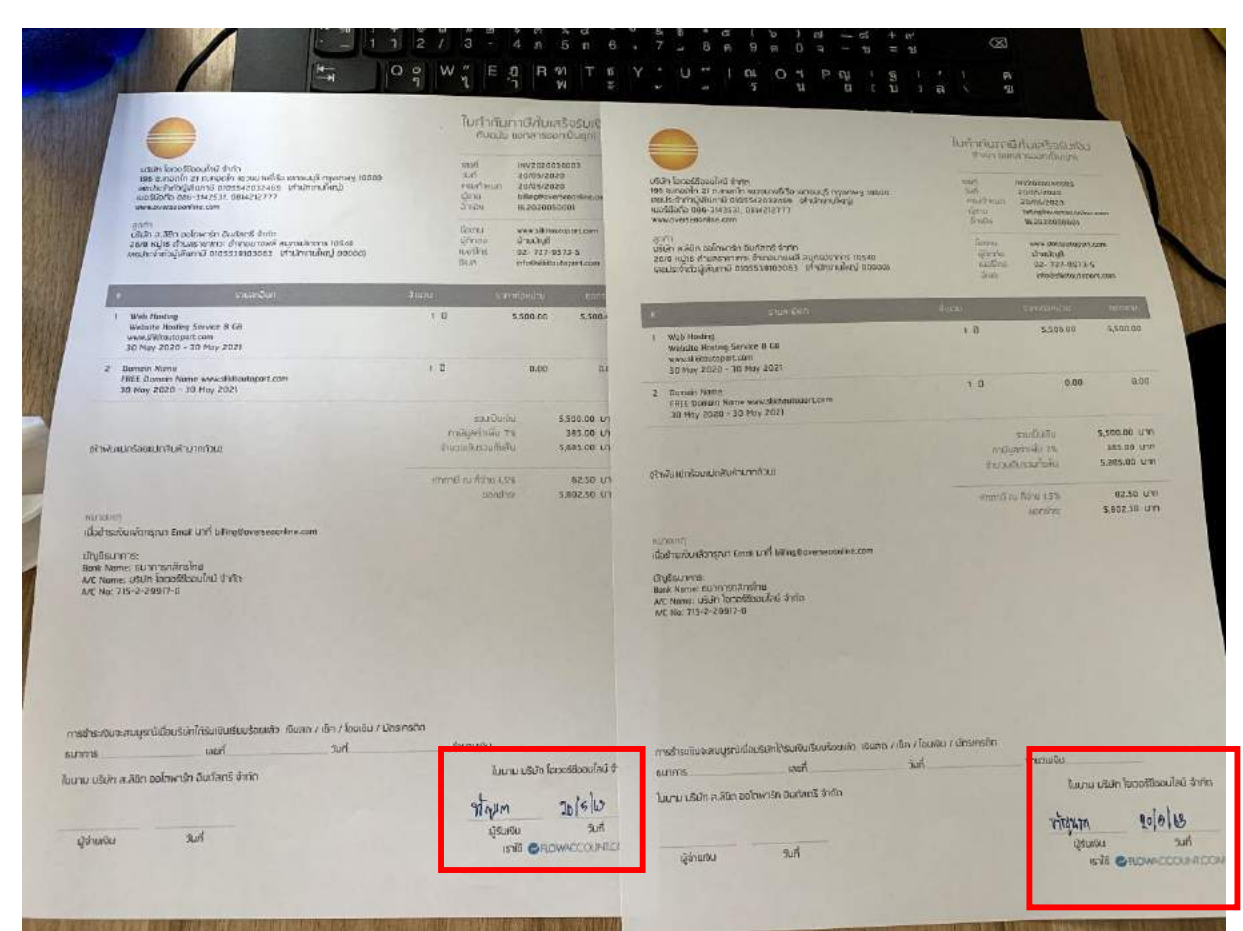

## **4.8. การออกใบเสร็จใบก ากับภาษี**

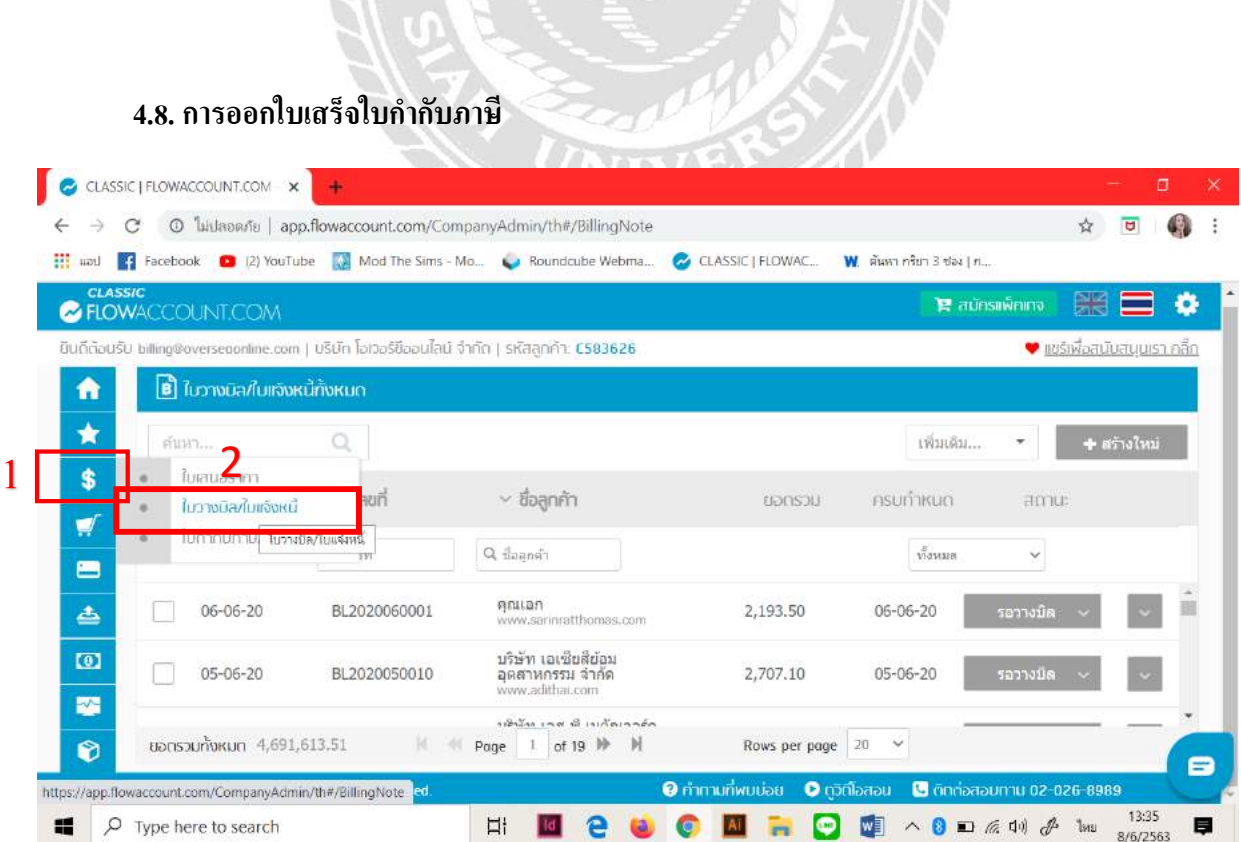

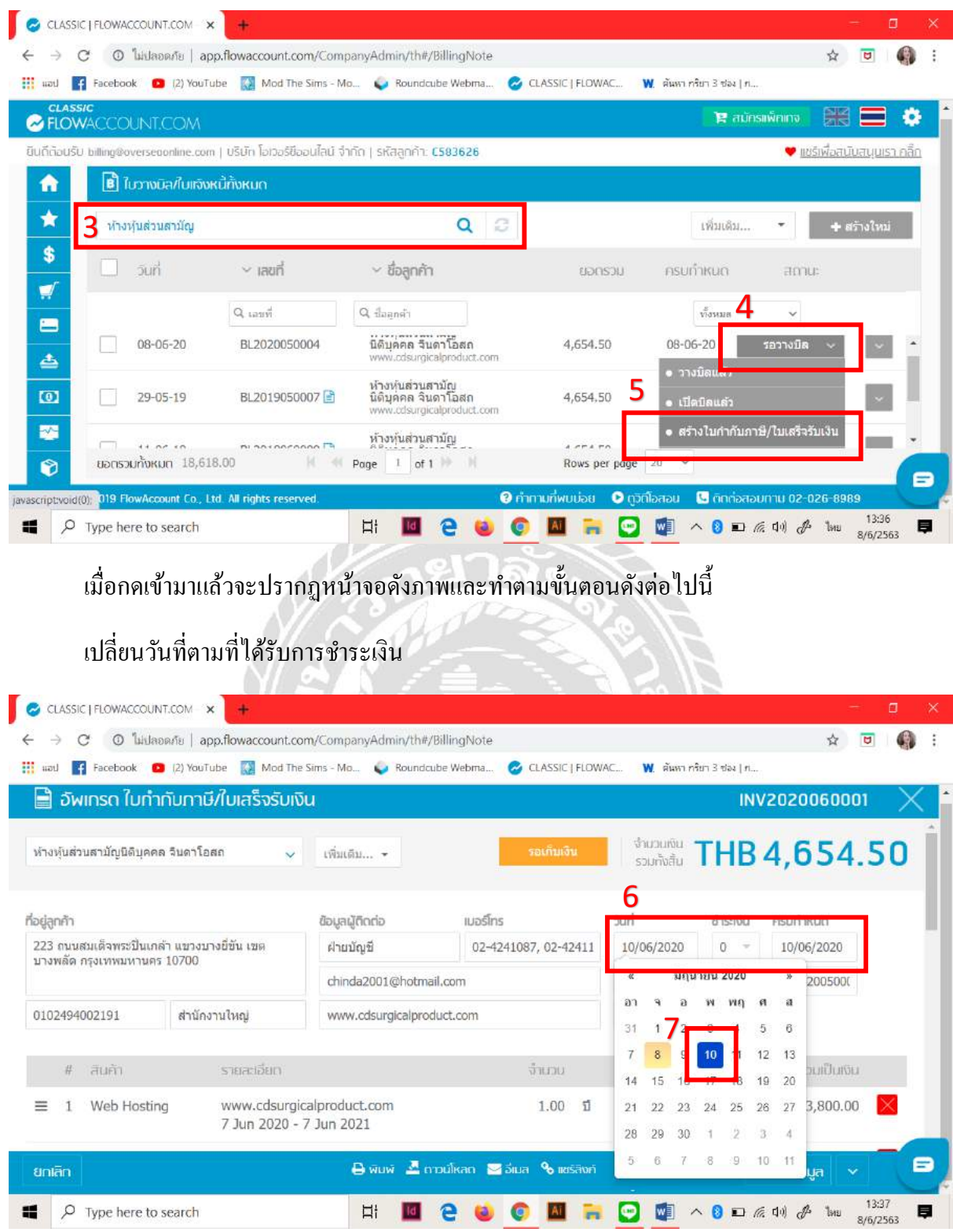

และทา ตามข้นั ตอนไปเรื่อยๆดงัน้ีคะ

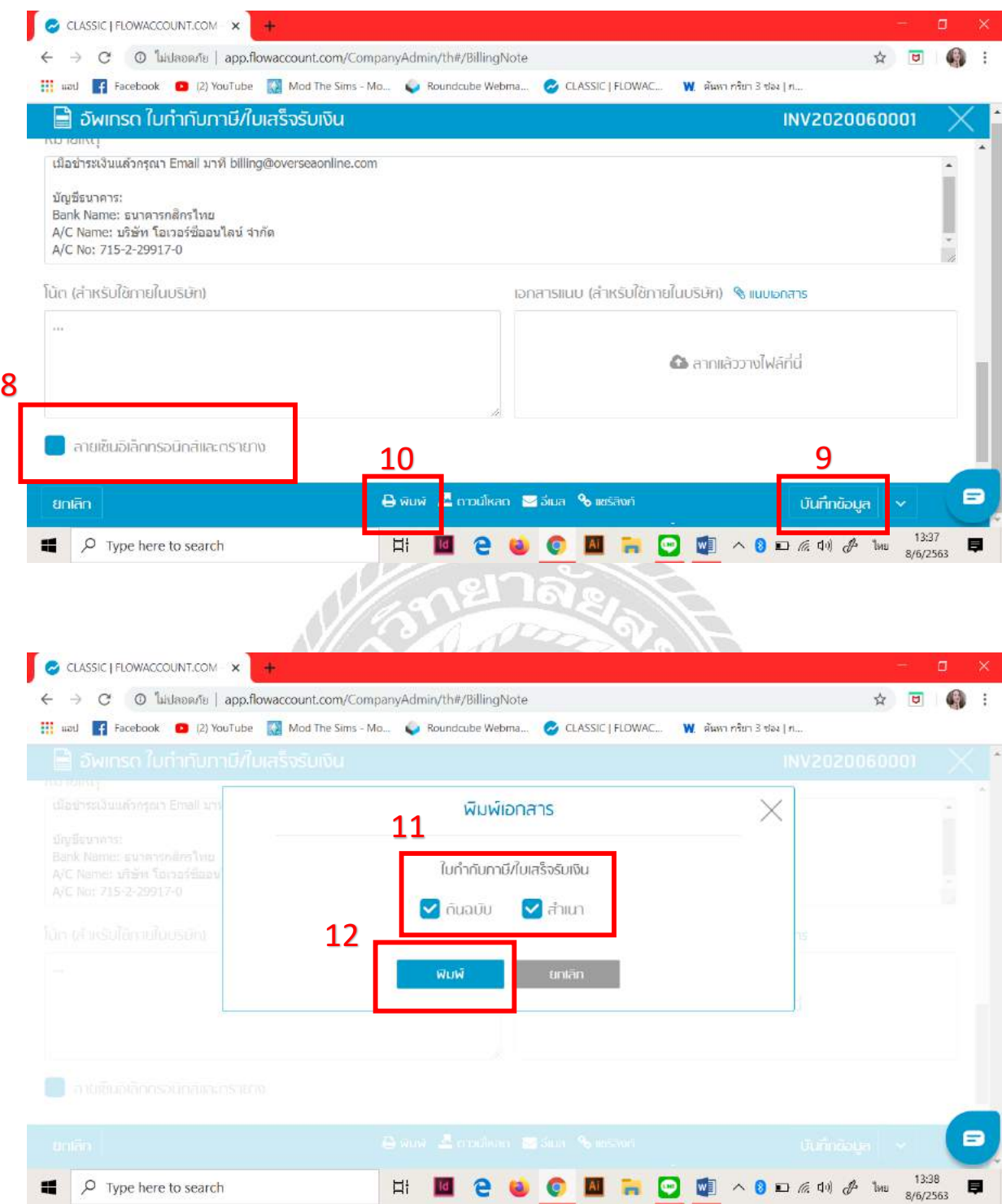

# จากน้นั ทา การตรวจสอบเอกสารก่อนการพมิพ์

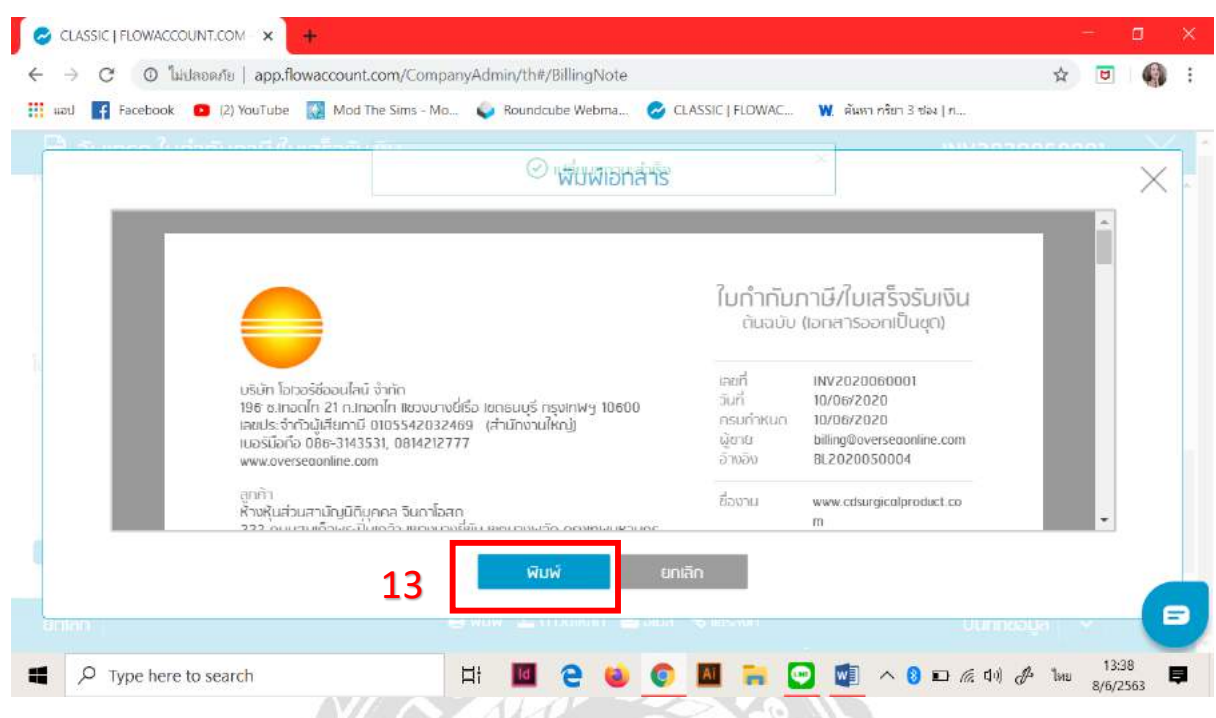

เมื่อทำการพิมพ์ออกมาแล้วจะปรากฏดังภาพในตัวอย่างแรกคะจากนั้นทำการเซ็นชื่อและลงวันที่ให้ เรียบร้อยและทำใส่ซองจดหมายพร้อมนำไปส่งไปรษณีย์หรือสถานที่จัดส่งใกล้บ้านคะ ดิฉันได้ทำการส่งที่ ขนส่งFlash Expressคะ

# **4.9. ขั้นตอนการออก VAT รวม**

# **การรวม VAT ของเดือนที่ผ่านมาทั้งหมดเพื่อส่งให้กับพี่เลี้ยงคะ เพื่อน าไปยืนภาษีคะ**

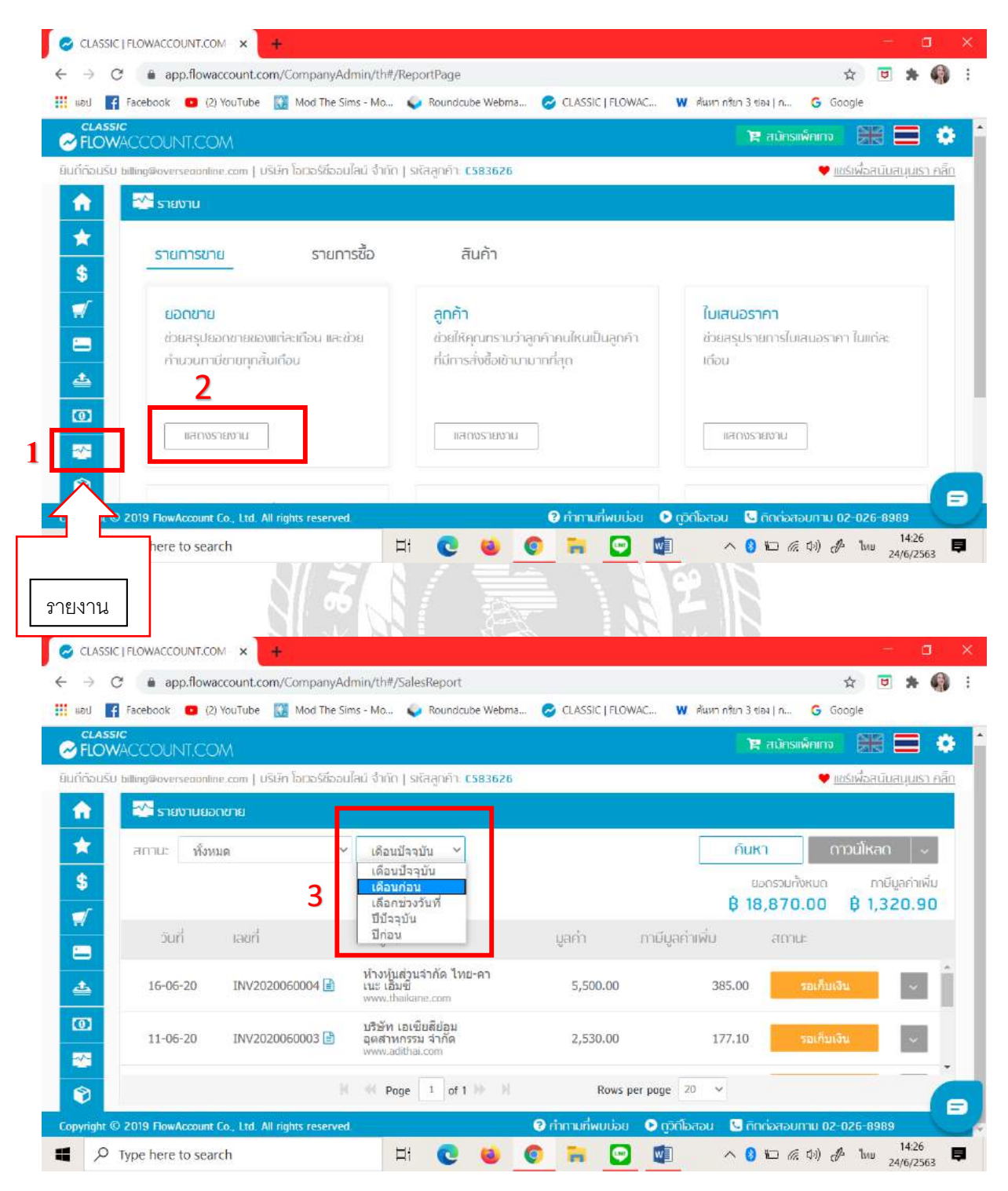

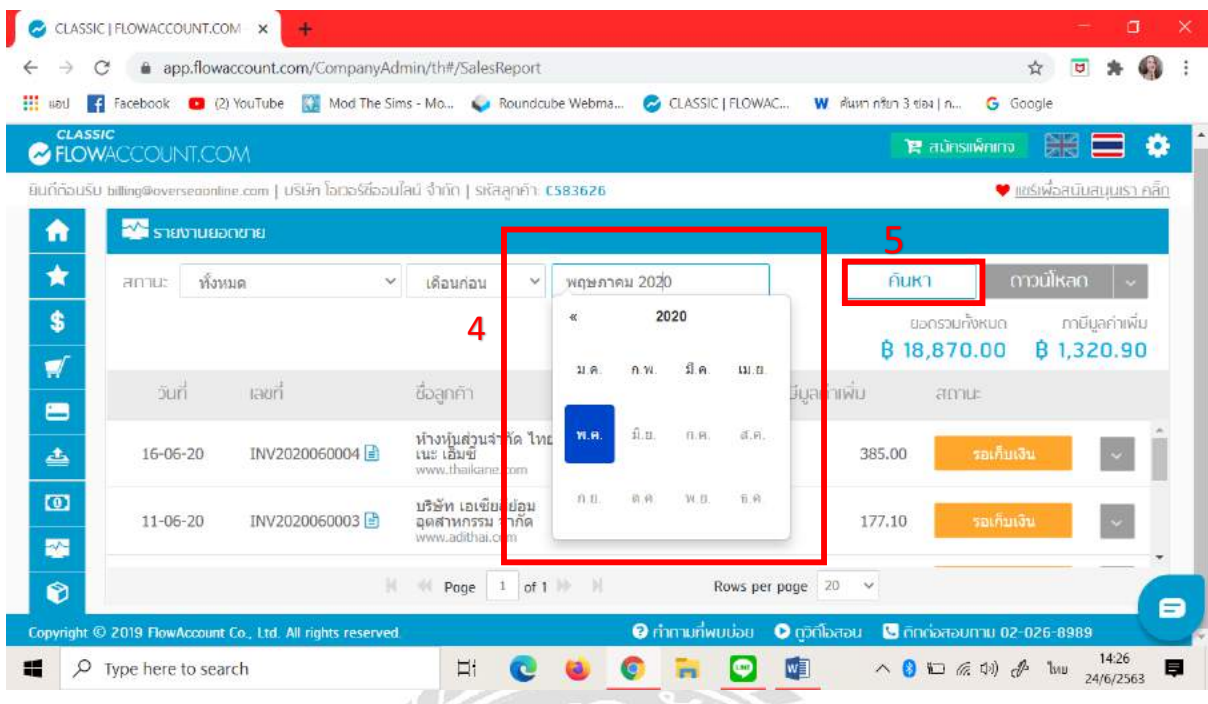

# จากนั้นให้ทำการกดที่ " ดาวน์โหลด Advance " เป็นการเสร็จ

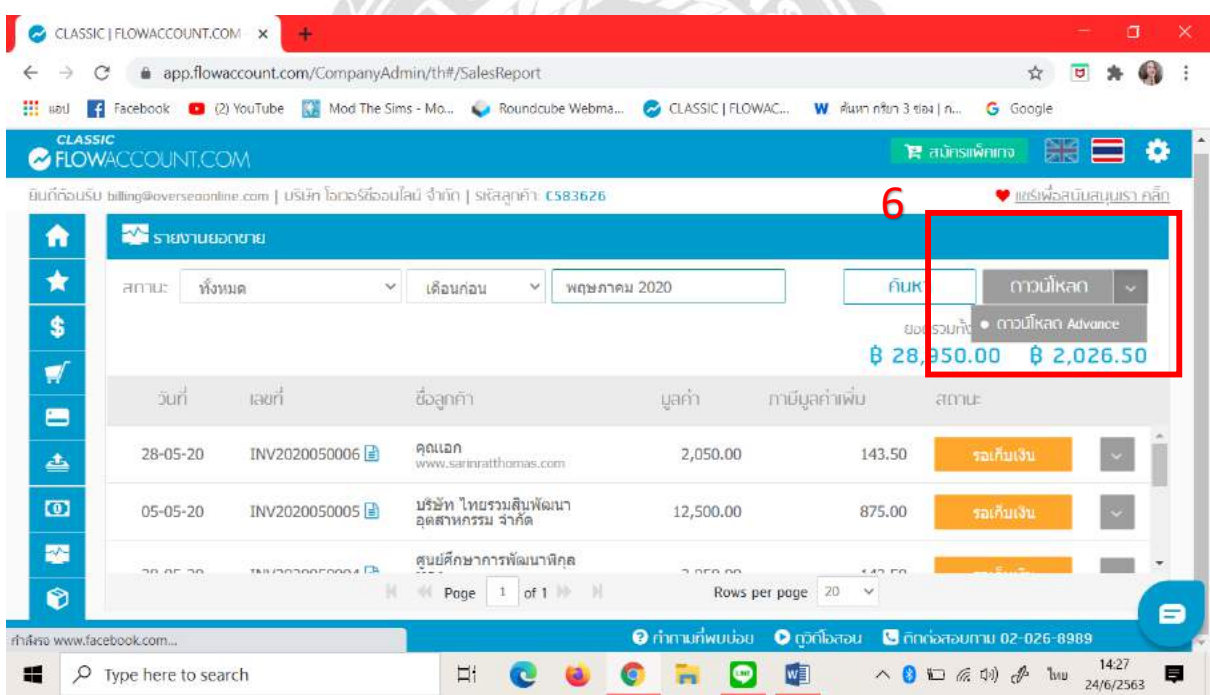

# เมื่อทา การดาวน์โหลดเสร็จใหส้ ่งไปใหก้ บั พี่เล้ียงค่ะ

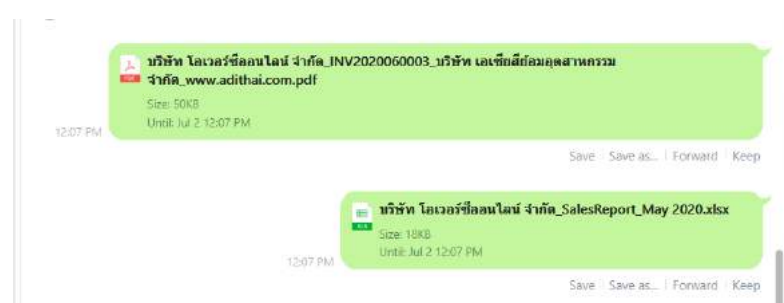

## **4.10 .การสร้างใบสั่งซื้อ**

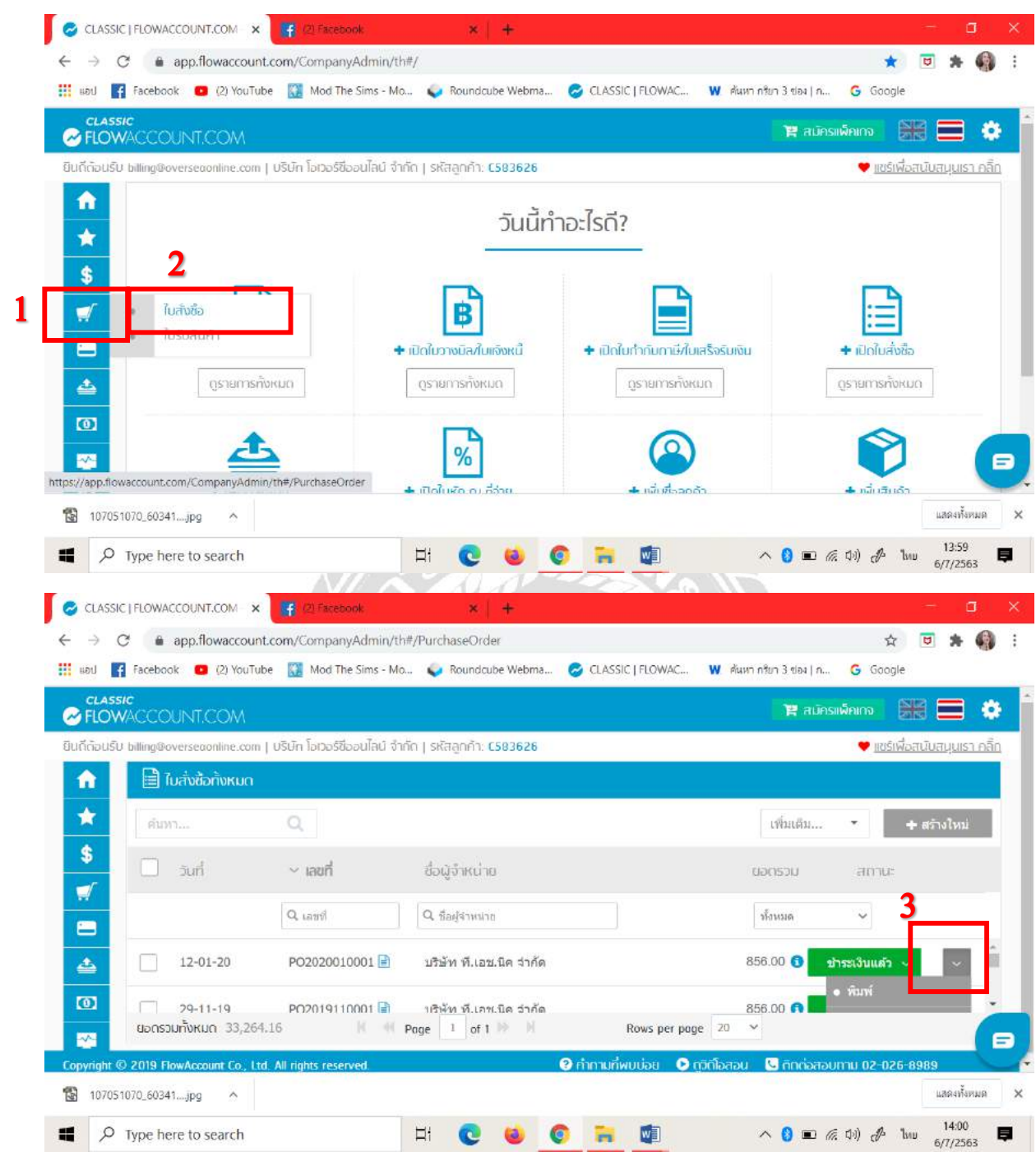

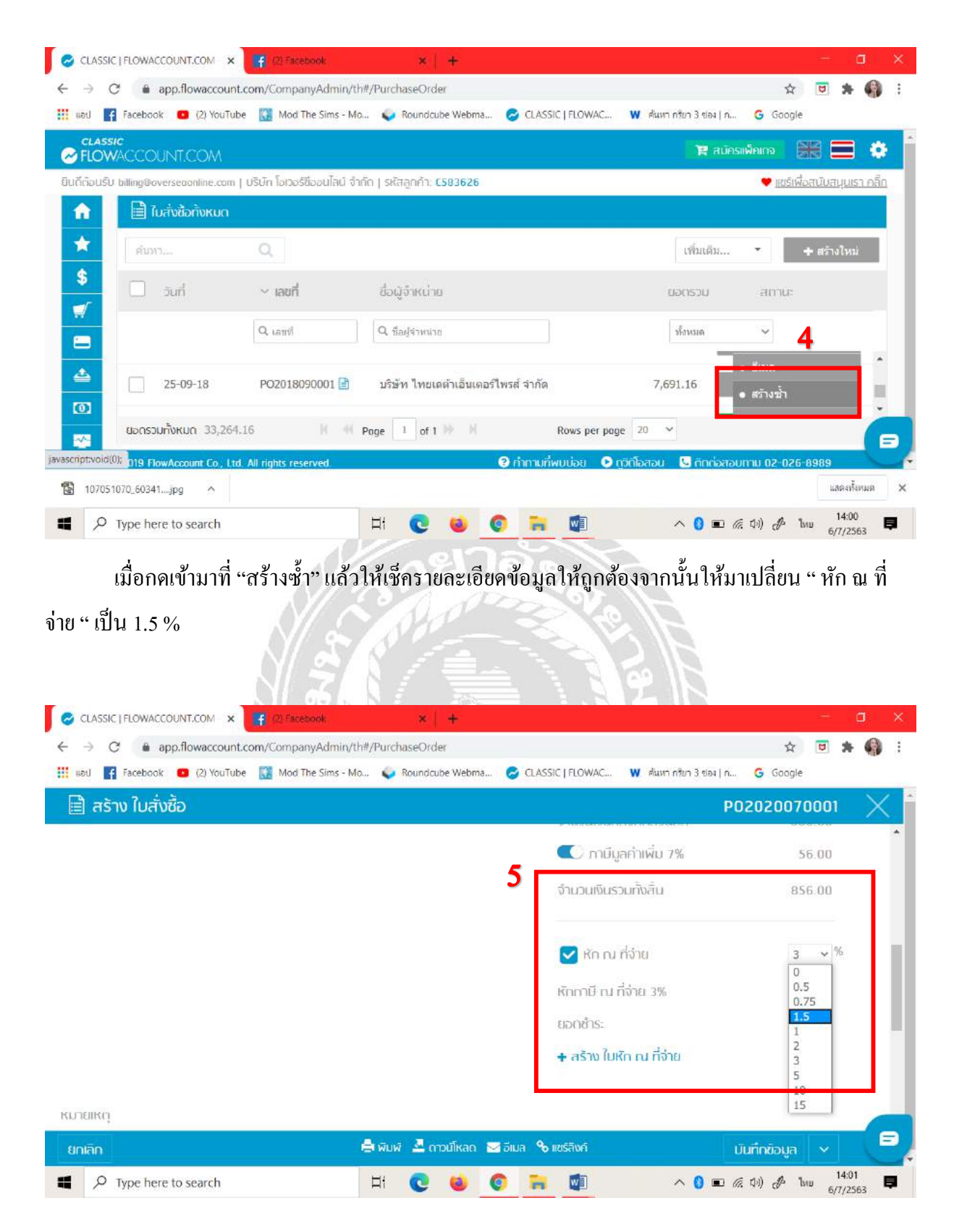

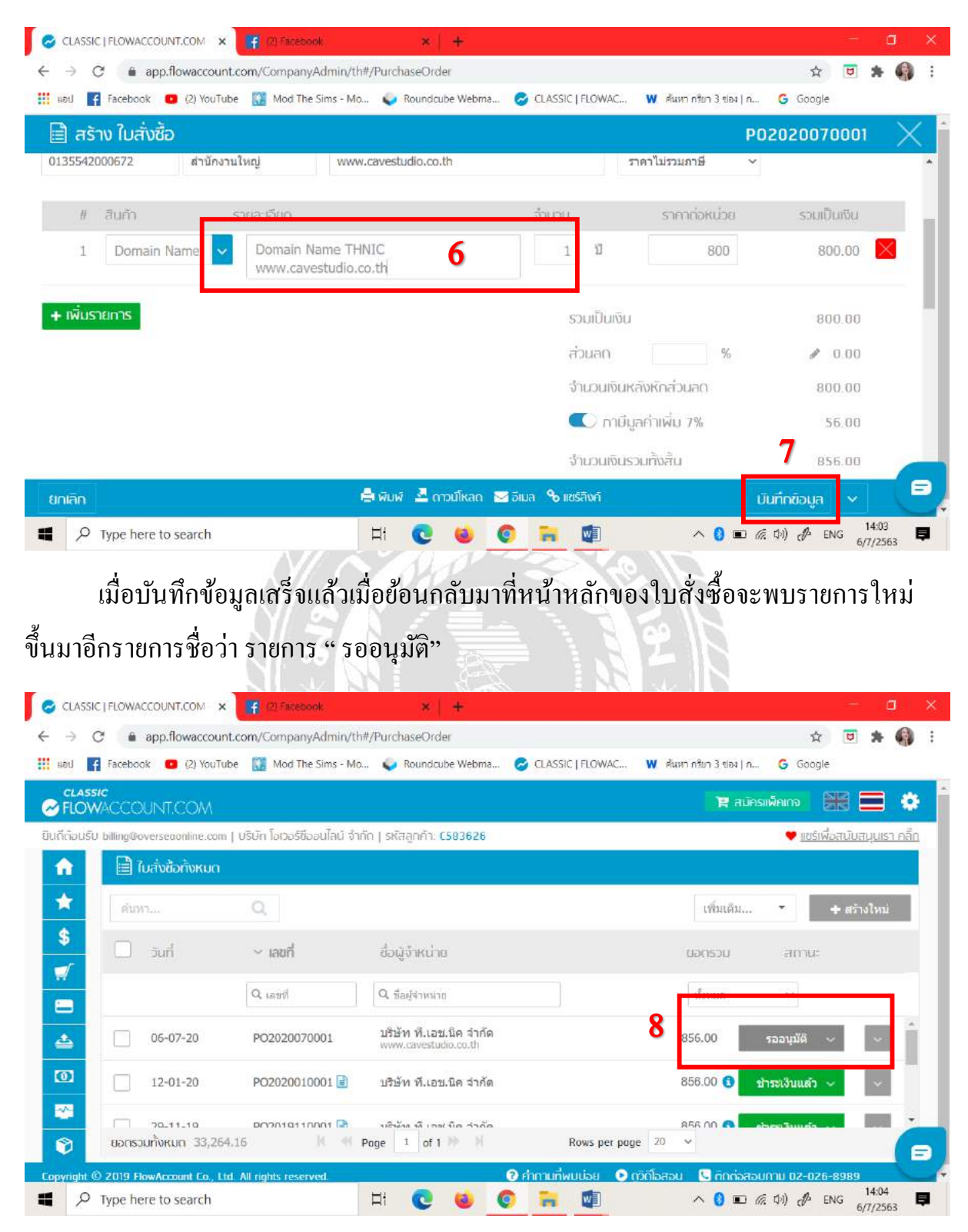

# ี่ จากนั้นให้ทำการใส่ชื่อ เว็บไซต์ที่ของบริษัทที่เราจะส่งใบสั่งซื้อในช่อง " รายละเอียด "

จากนั้นให้ทำการเปลี่ยนช่องทางการชำระเงินตามที่บริษัทกำหนดโดยทำตามขั้นตอน

ดงัน้ี

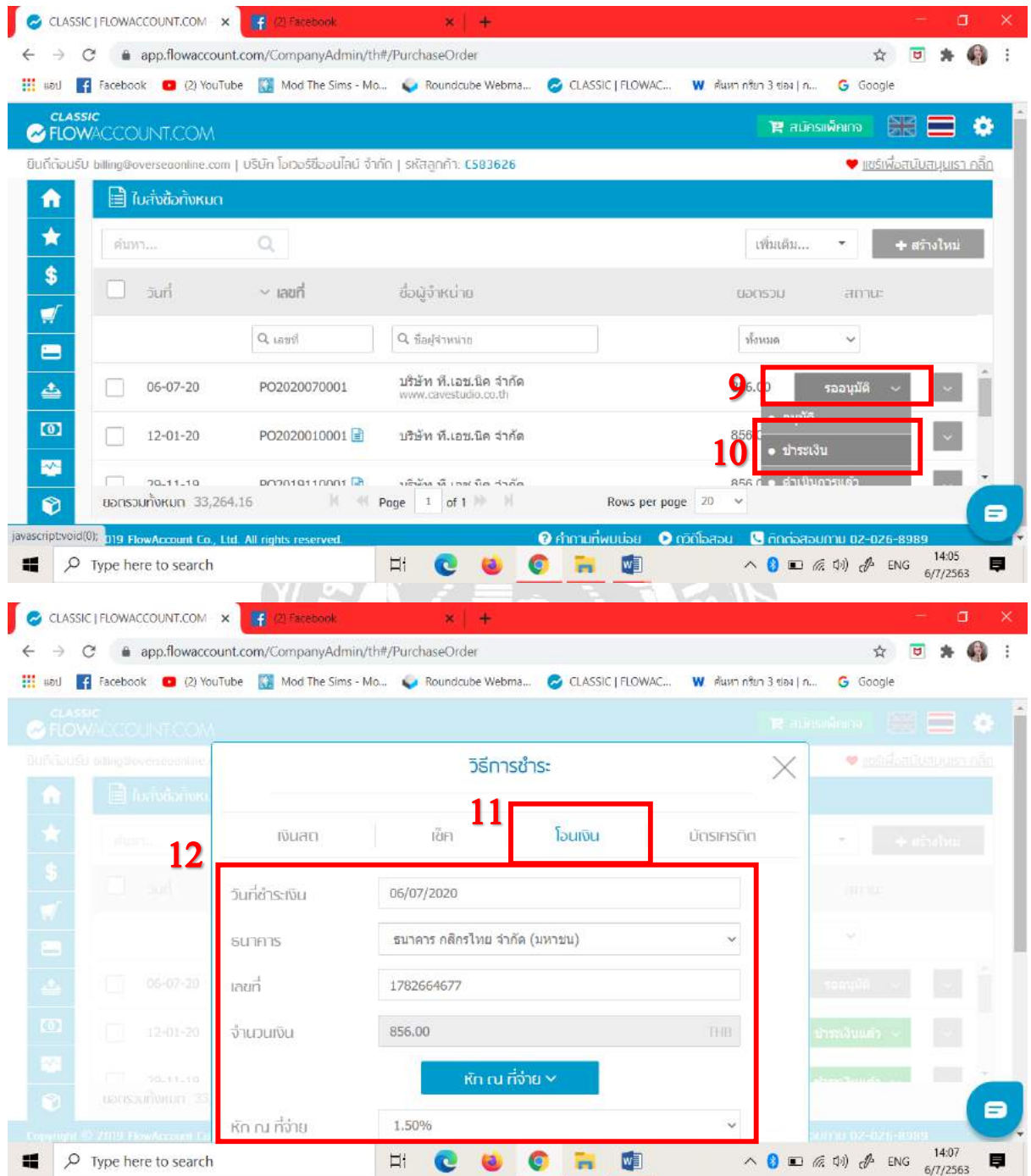

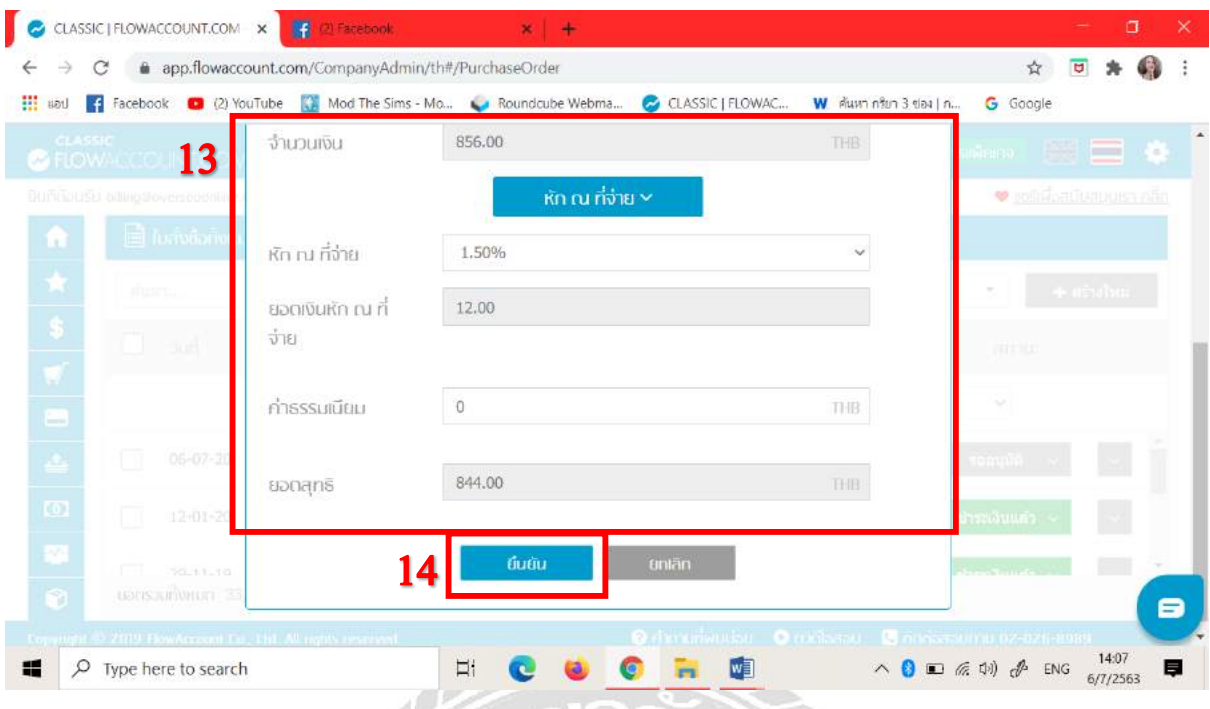

เมื่อบันทึกข้อมูลเสร็จแล้วเมื่อย้อนกลับมาที่หน้าหลักของใบสั่งซื้อจะเปลี่ยนชื่อรายการจาก " รอ อนุมัติ" เป็นชื่อ "ชำระเงินแล้ว"

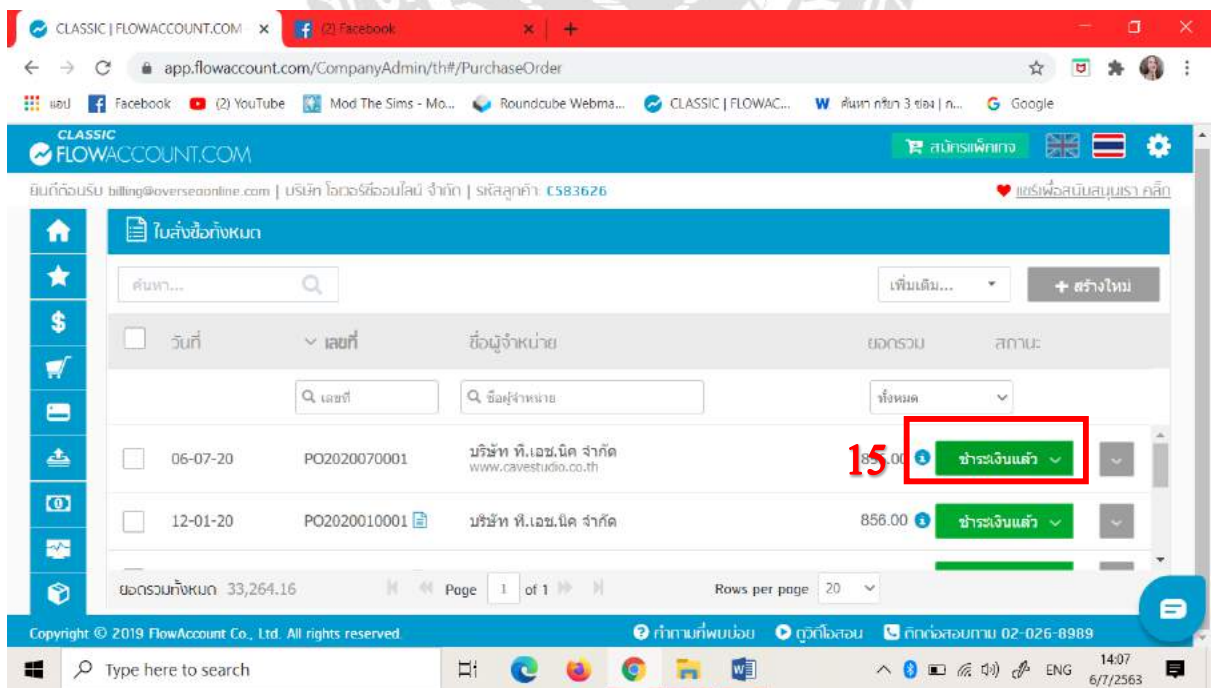

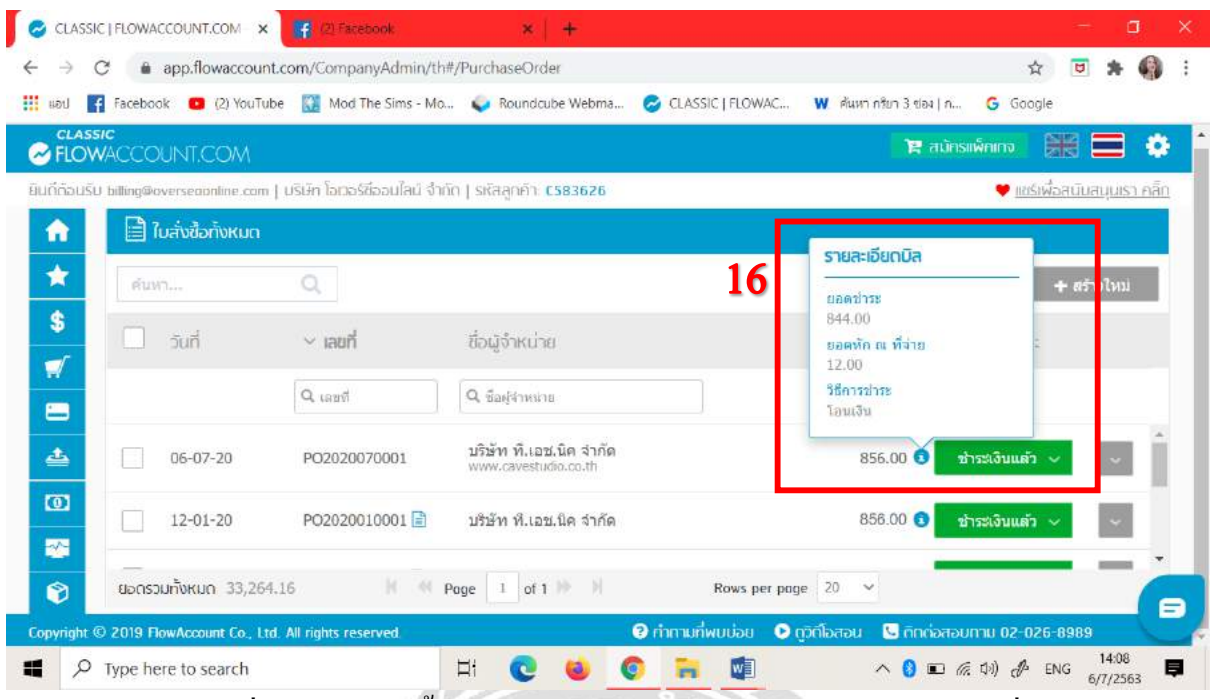

ตัวสัญลักษณ์สีฟ้าเมื่อนำเมาส์ไปซึ้งะปรากฎหน้าต่างรายการ "รายละเอียดบิล" เพื่อแสดงให้รู้ถึง วิธีการชำระเงินแล้ว

# **4.11.การจัดท าภาษีหัก ณ ที่จ่าย**

ขั้นตอนการจัดทำภาษีหัก ณ ที่จ่าย

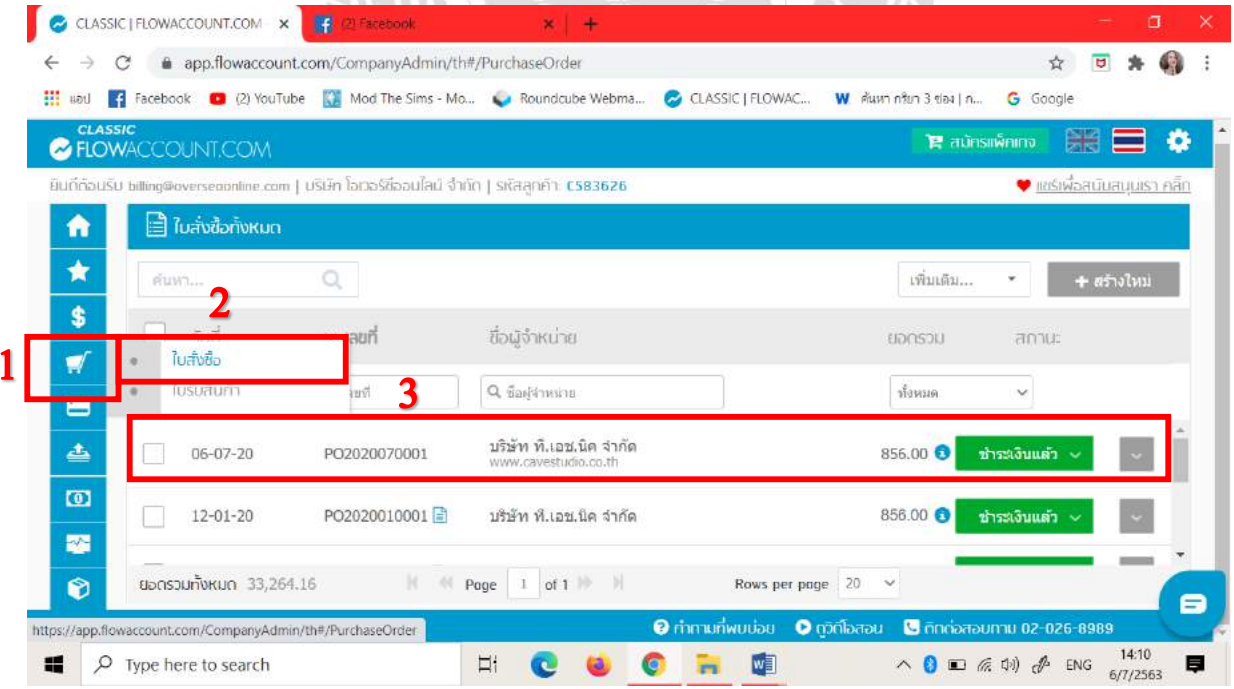

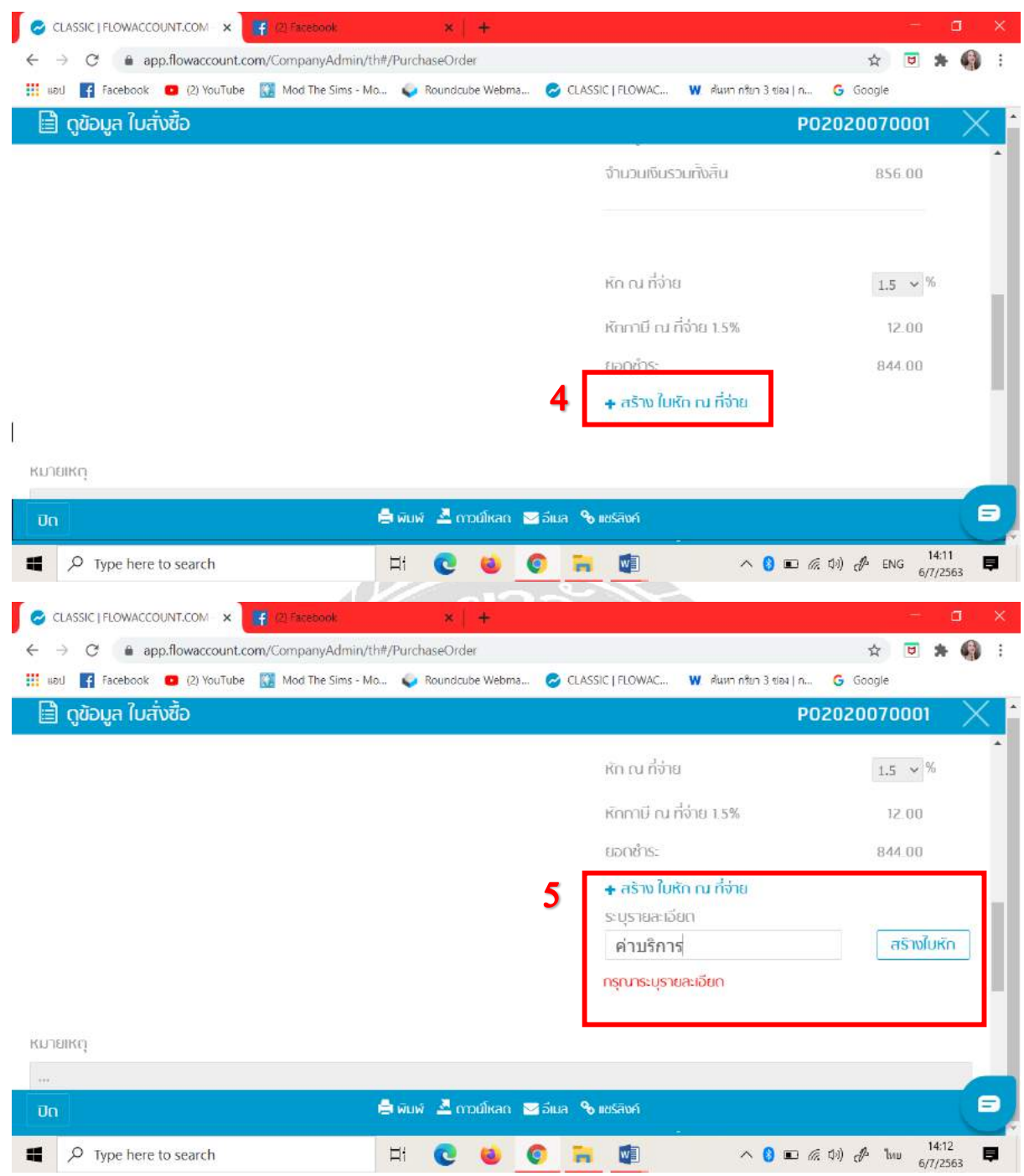

ในช่อง " ระบุรายการ" ให้ใส่ "ค่าบริการ" เข้าไปและทำกรกดที่ " สร้างใบหัก"

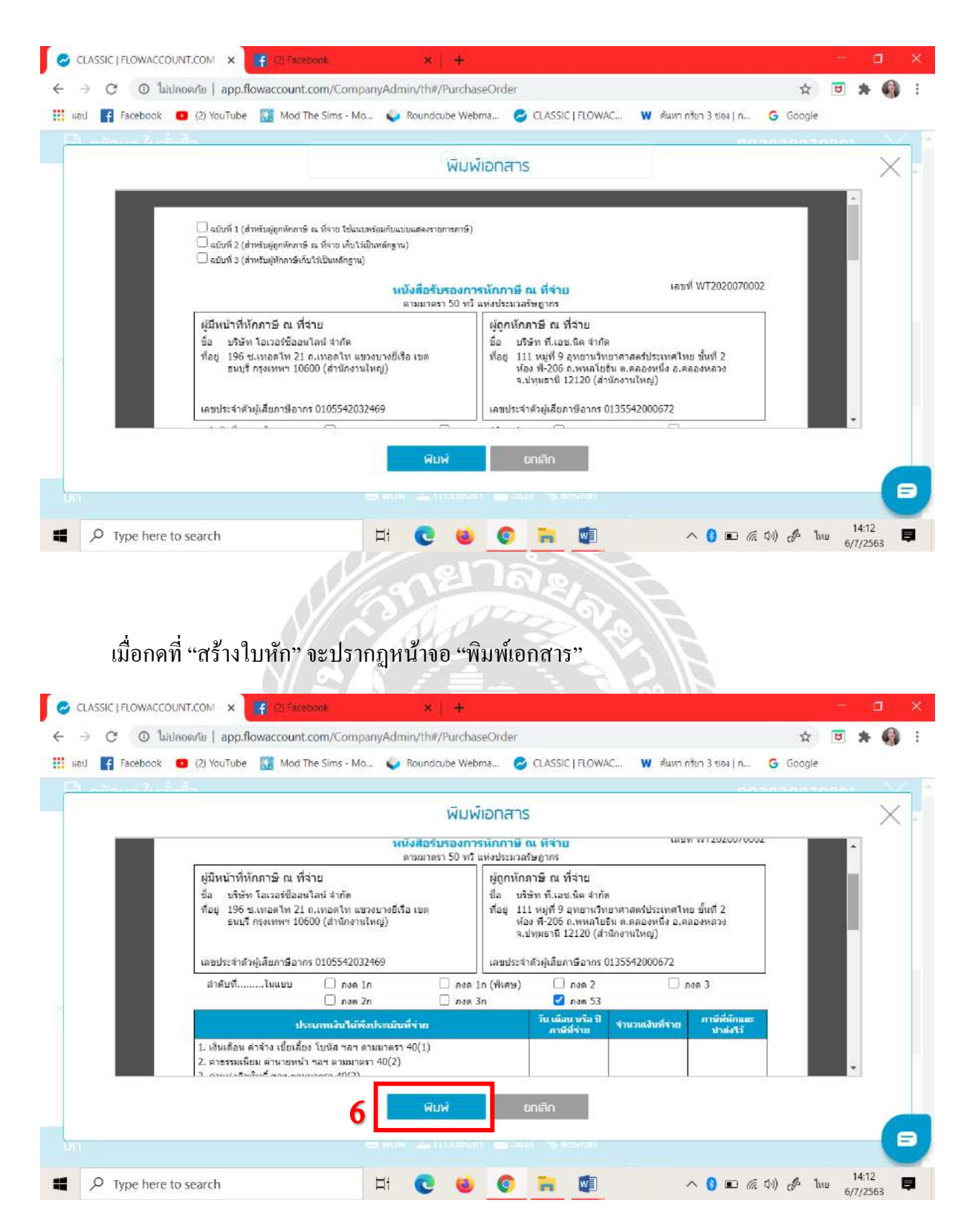

เราเช็ครายละเอียดเอกสารก่อนที่เราจะพมิพเ์สร็จแลว้เรียบร้อยให้เราทา การพมิพเ์อกสารออกมา ้ ทั้งหมด 3 แผ่น โดย 2 แผ่นแรกเราจะส่งไปให้กับบริษัทที่ถูกหักภาษี ณ ที่จ่ายและที่ 1 ใบให้ทางเราที่เป็นผู้ หกั ภาษีเป็นคนเก็บเอกสารไวเ้ป็นหลกัฐานและเซ็นชื่อใหเ้รียบร้อย

# **4.12. การยื่น ภ.พ. 30**

# ทา ตามข้นั ตอนดงัต่อไปน้ีคะ

# 1. ให้ลงชื่อผู้เข้าใช้ของบริษัทคะ

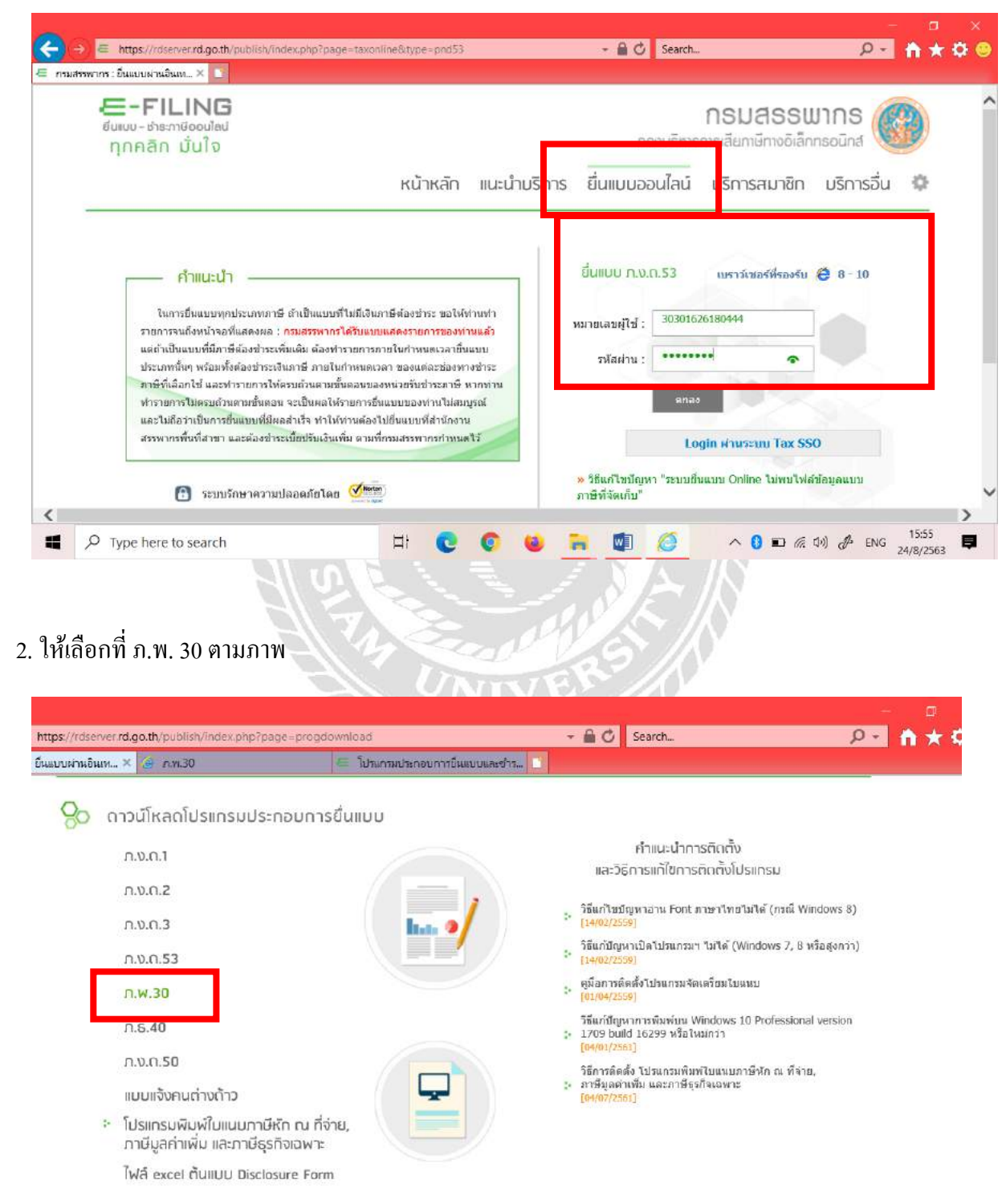

# 3. ให้ทำการกรอกรายละเอียดของยอดเงินที่ต้องนำส่งภาษีลงไปตามช่องที่ระบุไว้คะตามภาพ

# รายการยอดขายที่น าไปใช้กรอกข้อมูลคะ

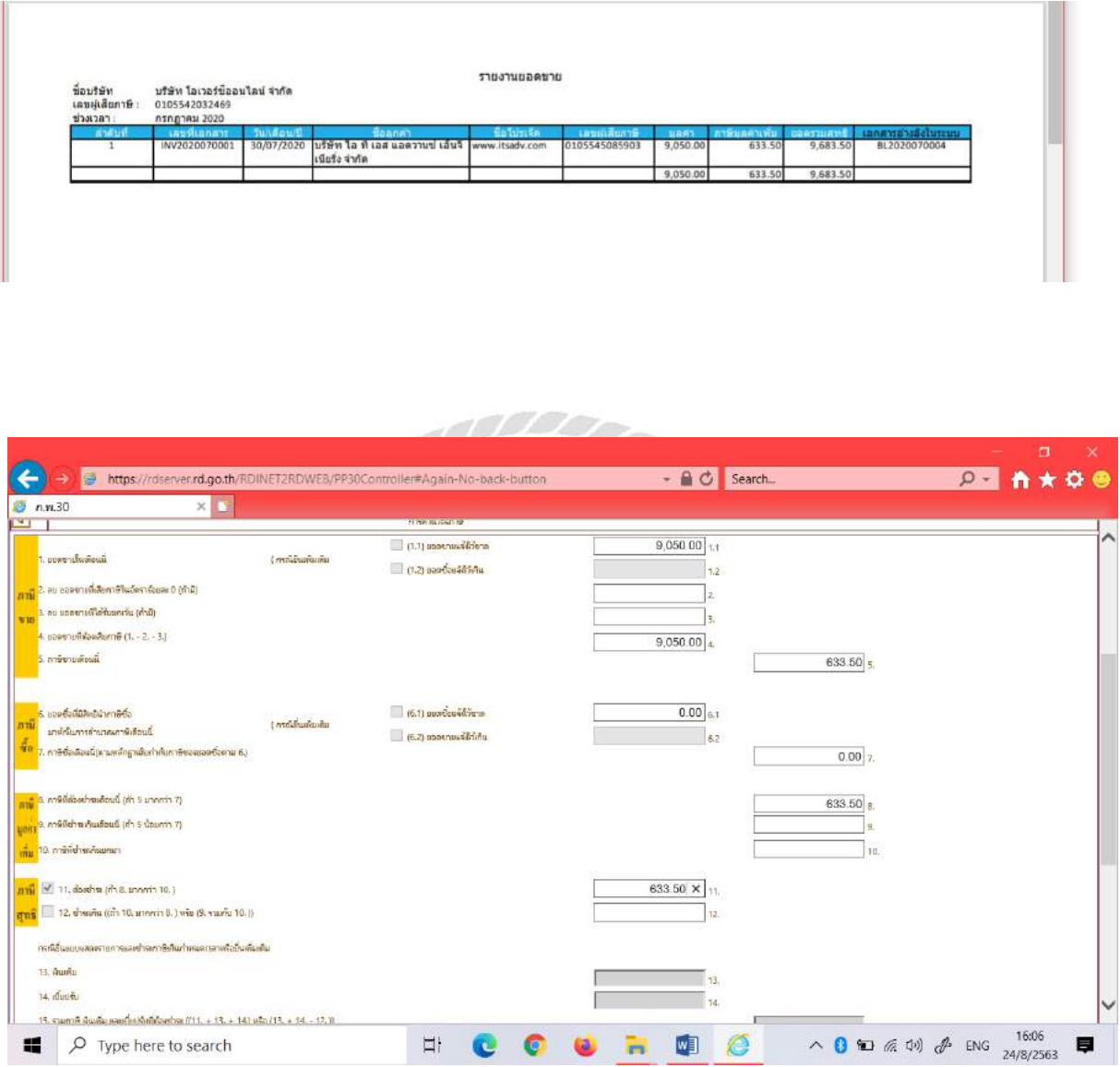

# หลังจากนั้นให้กด "คำนวณภาษี "

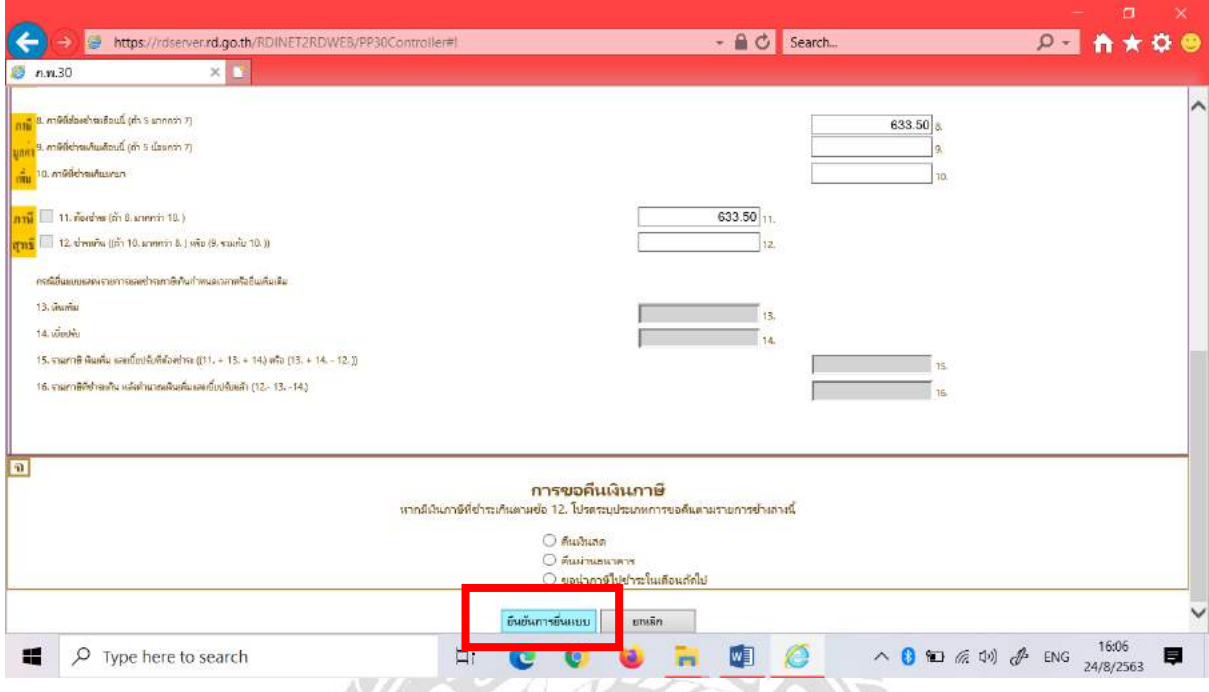

เมื่อกรอกรายการทั้งหมดเสร็จแล้วให้กดที่ " ยืนยันการยื่นแบบ" จากนั้นให้ทำการกดที่การ " พิมพ์

#### แบบ"

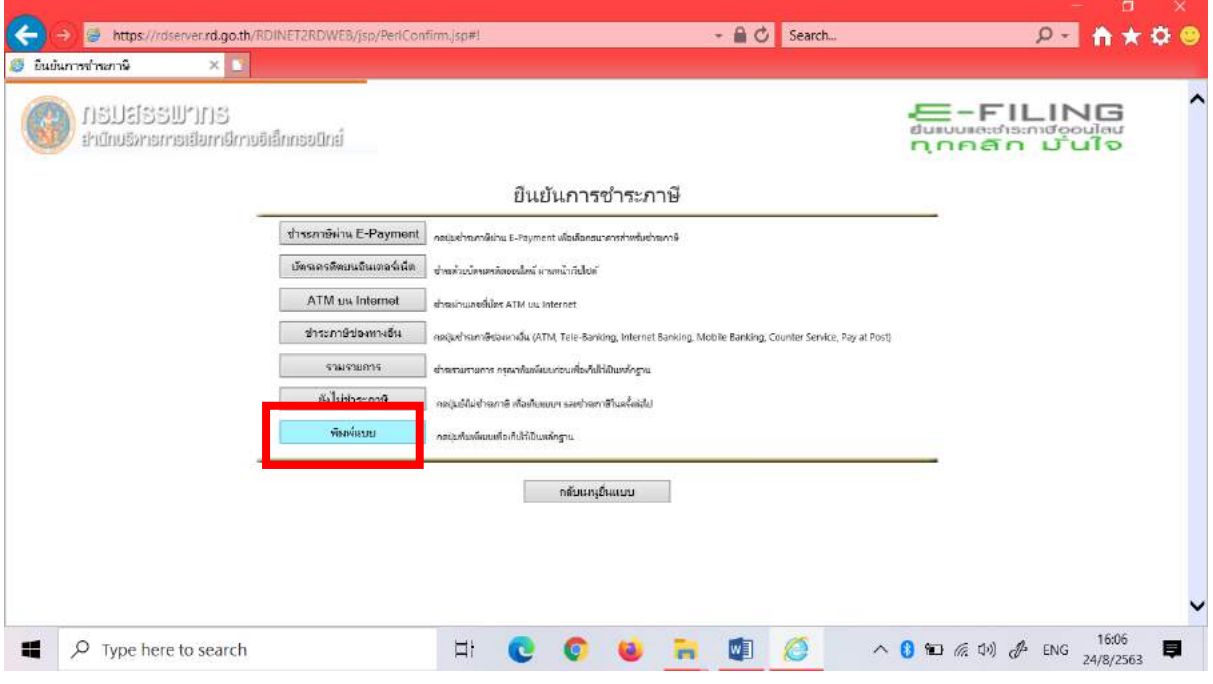

#### A Attps://rdserver.rd.go.th/RDINET2RDWE8/jsp/Pe - A C Search...  $P - A \star 0$ 3 มีนม์นการจำนภาษี  $\times$   $\rightarrow$  nw30 E-FILING<br>dunume:dismideouleu<br>nnnan Dulo **A** neuassumns ยำนักบริหายการเยียภาษีการอิเล็กกรอนิกย์ ยืนยันการชำระภาษี dissenterinu E-Payment asushundrinu E-Payment เมื่อเลือกสนาคารท่างเริ่มช่วยการ เอ็ดรเตรดิตแน่เอ็นเตอร์เน็ต <sub>ซ่างตัวเบ็ดนครัดออนไดน์ ผ่านหน้ากันไปต์</sub> ชำระภาษีของทางอื่น เดิมซ้ำรมกาลีซองเกาเอ็น (ATM, Tele-Banking, Internet Banking, Mobile Banking, Counter Service, Pay at Post) ต่ำพระมรายการ กรณาที่แต่ลัยมห่อมเพื่อเกิดให้เป็นหลักอาน ยังไม่ชำระภาษี  $\qquad \qquad$  คอมเป็นชำลภาษี เกือก็บแบบ sachemyBlackelld ทัยพันบน คณะค้นพันแต่นก็เส้นในหลักฐาน ่ กลับแก<sub>ร</sub>ย์นแบบ  $\land$  0 to  $\approx$  4)  $\cancel{\mathcal{P}}$  ENG  $^{16.07}_{24/8/2563}$ 疆  $\rho$  Type here to search  $\Box$ W e  $\blacksquare$  $\overline{a}$ Print ใบน้ีแลว้นา ไปจ่ายเงินคะ(+) @ https://rdserver.rd.go.th/cgi-bin/main/member/payment\_by\_ctricode.pl - AC Search. P. A \* O Pay-In Slip  $\times$   $\Theta$  n.m.30 เกี่ยนในคนทำนวลัน (Paymen Condition กรุณาจักใน Berla Sig ของพลาบเพล็กเข้าหาเป็นแรม 2010132689 (ค.ศ.30) แปรนี้ ไปรำเวลินได้ทุกหน่วยรับจำนวกที่ที่ระบุไร้ กายในรัพที่ 31/08/2563 Please being the Pay to Sig with filing an P303553889 (n M30) to pay tax at any specified to pay ment receiving such within 31 August 2020 .<br>เหนือระดับเด็กต้องในต้องเองการเขากันใหม่เรื่องเรียกร่องเพื่อเพราะเรื่อง เพราะเรียกใหม่เลือกร่องเรื่อง In case of cheque payment 1) the cheque man being to the bands trade in the bank account to specified as payment certifies exactle used at that branch bank, T) "Revenue Department" near be specified as unitary อิยุธการในปรับออกการณ์เป็นโรกของการเหลือวกในที่ท่านร้างปริมพิม ในท่านน / You payment information หนัง to see to the term Department can include after your payment data  $\label{eq:3.1} \begin{array}{ll} \text{with a P}_{\text{RF}} \text{ in } \text{Bip} \\ \text{with a P}_{\text{RF}} \text{ is the P}_{\text{RF}} \text{ is the P}_{\text{RF}} \text{ is the P}_{\text{RF}} \text{ is the P}_{\text{RF}} \text{ is the P}_{\text{RF}} \text{ is the P}_{\text{RF}} \text{ is the P}_{\text{RF}} \text{ is the P}_{\text{RF}} \text{ is the P}_{\text{RF}} \text{ is the P}_{\text{RF}} \text{ is the P}_{\text{RF}} \text{ is the P}_{\text{RF}} \text{ is the P}_{\text{RF}} \text{ is the P}_{\text{RF}}$ -<br>Jun Date fe Neme นริฟัน โอเวลร์ชิลตน ไดน์ จำกัด เพงประจำหัวผู้เลือกาพิจากร (13 พรัก)/Customer No. nthase weeks silentusu Reference No. 313762463638342  $\mathfrak{t}\otimes\mathfrak{s}\otimes\mathfrak{t}$  (um) Paid Amoun(babt) 633.00 .<br>Sina la France fu laide ni sanatumento ne You do see have so pay the residual of bale) **VINTS: UN / Pay-Tu Slip** είδα συλπίσξε διασκευτικά : Το ρομ Ιού θα Χανικο Οκρατίωστι Νοεί, ανακατ<br>  $\begin{bmatrix}\n\vdots \\
\bullet\n\end{bmatrix}$  Layering an Book Apply (One Occurs) (Comparison New Controllege)<br>  $\begin{bmatrix}\n\cdot & \cdot \\
\cdot & \cdot \\
\cdot & \cdot\n\end{bmatrix}$ LO B + ε<sub>(</sub>inf), Ocean .<br>เด็กขึ้นการเจริงกัน: ari essu niñ : Date Čo Name นริฟิท โลเวสร์ชิลลน ใดน์ อำกัด เลขประจำลังผู้เลือกเพื่อาคว (13 หลัก) 0105542032469 Costomer No. (Ref L) aniem zwięzi 315762463638342 Rafacianta No. (Ref 2) 633.00 Paid Amount (baby) ด้วยัดพระ<br>การได้รับเครื่องไม่ค้องรับระเทศ ่พกร้องลามสินสามมาหล้วน iar marzia<br>i zo pay dos neclalual od hubo **THE REAL PROPERTY OF PERSONAL PROPERTY**  $\land$  0 10  $\%$  0)  $\circ$  ENG  $\frac{16.08}{24/8/2563}$ 16:08  $\overline{Q}$  Type here to search æ  $\begin{array}{c} \mathbb{H} & \mathbb{C} & \mathbb{C} \end{array}$ **URGO**  $\blacksquare$

# ี จากนั้นให้กดที่ "ชำระภาษีช่องทางอื่น" แล้ว Print ใบการชำระเงินแล้วนำไปยื่นจ่ายภาษี

# **บทที่5**

## **สรุปผลและข้อเสนอแนะ**

## **5.1 สรุปผลโครงงาน**

ิจากคณะผู้จัดทำโครงงานใด้ปฏิบัติงานที่บริษัท โอเวอร์ซีออนไลน์ จำกัด ในตำแหน่งนักศึกษา ฝึกงานบัญชี ทำให้คณะผู้จัดทำมีความเข้าใจในลักษณะของการทำงานของ บริษัท โอเวอร์ซีออนไลน์ จำกัด ในการปฏิบัติงานและได้เรียนรู้เกี่ยวกับขั้นตอนการออกใบเสร็จ/ใบกำกับภาษี การออกใบวางบิล การนำส่ง ภาษีแบบออนไลน์ และสามารถนำความรู้ที่ได้จากการปฏิบัติงานมาใช้ในการประกอบอาชีพจริงในอนาคต

- 5.1.1 ประโยชน์ต่อนกัศึกษาและสถานประกอบการ
	- ประโยชน์ต่อนกัศึกษา
	- 1. สามารถนำความรู้ที่ได้รับนั้นไปใช้ในการปฏิบัติงานจริง
	- 2. ได้เรียนรู้ถึงขั้นตอนต่างๆในการทำงานและการใช้โปรแกรมทางการบัญชี
	- 3. ได้ฝึ กความรอบคอบในการปฏิบัติงานละความรับผิดชอบในการปฏิบัติงาน

ประโยชน์ต่อสถานประกอบการ

1. การช่วยลดเวลาใหส้ถานประกอบการเช่น จดัทา คู่มือในการปฏิบตัิงาน

2. ช่วยในสถานประกอบการสามารถพิจารณาและคัดเลือกนักศึกษาที่มีความรู้ ความสามารถเข้าท างานในบริษัท

5.1.2 ขอ้จา กดัหรือปัญหาของโครงงาน

1. ขาดความรู้ในการใช้โปรแกรมสำเร็จรูปทางบัญชีทำให้เกิดการบันทึกข้อมูลที่ผิดพลาด ทา ใหเ้กิดความล่าชา้

2. เกิดความล่าชา้ในการทา โครงงาน เนื่องจากมีเอกสารไม่ครบถว้น

3. ด้วยสถานการณ์ทางสังคมที่เกิดขึ้นจากเชื้อไวรัสโควิด 19 ทำให้เอกสารและการทำงาน ไม่ไดค้รบถว้นและการทา งานบางอยา่ งไม่สะดวก

# 5.1.3 ข้อเสนอแนะของโครงงาน

1. ควรมีสมุดมาจดรายละเอียดขั้นตอนการบันทึกข้อมูล เพื่อทำให้การทำงานเกิด ความ แม่นยา รวดเร็วและถูกต้องตามหลัก

2. ควรวางแผนในการจดัเตรียมเอกสารที่จา เป็นต่อการใชใ้นการทา โครงงาน เพื่อจะได้มี เวลาในการศึกษาขอ้ มูลที่เกี่ยวขอ้งเพมิ่ เติม

3. ควรตรวจสอบเอกสารที่สำคัญให้ครบถ้วน เพื่อที่จะได้ทำโครงงานได้อย่างต่อเนื่องและ รวดเร็ว

## **5.2 สรุปผลการปฏิบัติงานสหกิจศึกษา**

- 5.2.1 ประโยชน์ของการปฏิบตัิงานสหกิจศึกษา
- ประโยชน์ต่อตนเอง
- 1. ได้รับความรู้และประสบการณ์จากการปฏิบัติงาน
- 2. สามารถปรับตัวให้มีความรอบคอบ ละเอียด และควรตรวจสอบงานก่อนนำส่งให้ เรียบร้อย
- 3. ได้ฝึกใช้โปรแกรมสำเร็จรูปทางการบัญชีที่ทำให้การทำงานสะดวกมากขึ้น
- ประโยชน์ต่อสถานประกอบการ
- 1. ช่วยแบ่งเบาภาระหนา้ที่ของพนกังานในบริษัท
- 2. ช่วยให้ประหยัดเวลาในการทำงาน
- 3. การทำให้การสถานประกอบการได้รับประโยชน์จากข้อมูลทางการบัญชีในการเพิ่ม รายได้ให้สถานประกอบการ
- 5.2.2 ปัญหาที่พบของการปฏิบตัิงานสหกิจศึกษา
	- 1. มีปัญหาในด้านการสื่อสารที่ผิดพลาดไม่ตรงกันก่อให้เกิดการทำงานที่ผิดพลาด
	- 2. ปัญหาในการใช้โปรแกรมทางบัญชีในช่วงการเข้ามาฝึกงานช่วงแรกและการสอนงานที่ อาจจะไม่สะดวก
	- 3. ปัญหาที่ไม่สามารถเข้าไปทำงานที่บริษัทได้เนื่องด้วยสถานการณ์เชื้อไวรัสโควิด19

## 5.2.3 ข้อเสนอแนะ

- 1. เมื่อเกิดความสงสัยในงานที่ได้รับมอบหมายควรสอบถามพี่เลี้ยงที่คอยให้คำปรึกษาก่อน เพื่อลดการท างานที่ผิดพลาด
- 2. ก่อนใช้โปรแกรมทางการบัญชีควรศึกษาขั้นตอนการใช้งานให้ครบถ้วนเพื่อลดปัญหา การทำงานผิดพลาด

#### **บรรณานุกรม**

กรมสรรพากร. (2563). *ใบก ำกับภำษี.* เข้าถึงได้จาก<https://www.rd.go.th/publish/38061.0.html>.

กิตติชัย ถาวรธรรมฤทธิ์ . (2559).*กำรบัญชีภำษีอำกร*.กรุงเทพฯ: ส านักพิมพ์ เค.ไท.ที. เพรส.

- บริษัท โอเวอร์ซีออนไลน์จ ากัด. (2563). *ข้อมูลบริษัท.* เข้าถึงได้จาก [https://overseaonlinecoltd.](https://overseaonlinecoltd/)business. site.
- ้วิภาคา ตันติประภา, สุพิชญ์ชญา เหล่าธรรมทัศน์, อรสำ วีระประดิษฐ์และอรุณี อย่างธารา. (2558). *การบัญชี กำรเงิน*.กรุงเทพฯ: โรงพิมพ์มหาวิทยาลัยธรรมศาสตร์.
- สุเทพ พงษ์พิทักษ์. (2563).*วิธีกำรเสียภำษีเงินได้นิติบุคคล(1)*. เข้าถึงได้จาก [https://www.bangkokbiznews](https://www.bangkokbiznews/). [com/news/detail/](https://www.bangkokbiznews.com/news/detail/643803)643803.

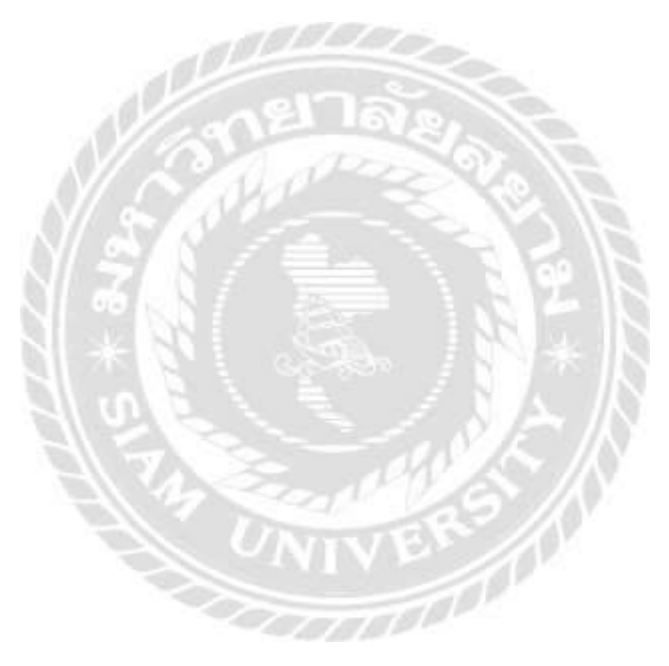

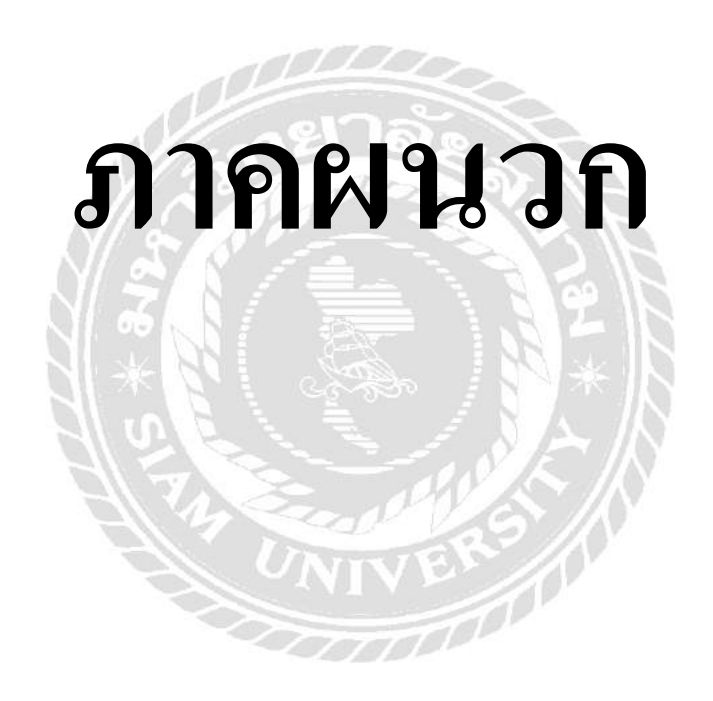

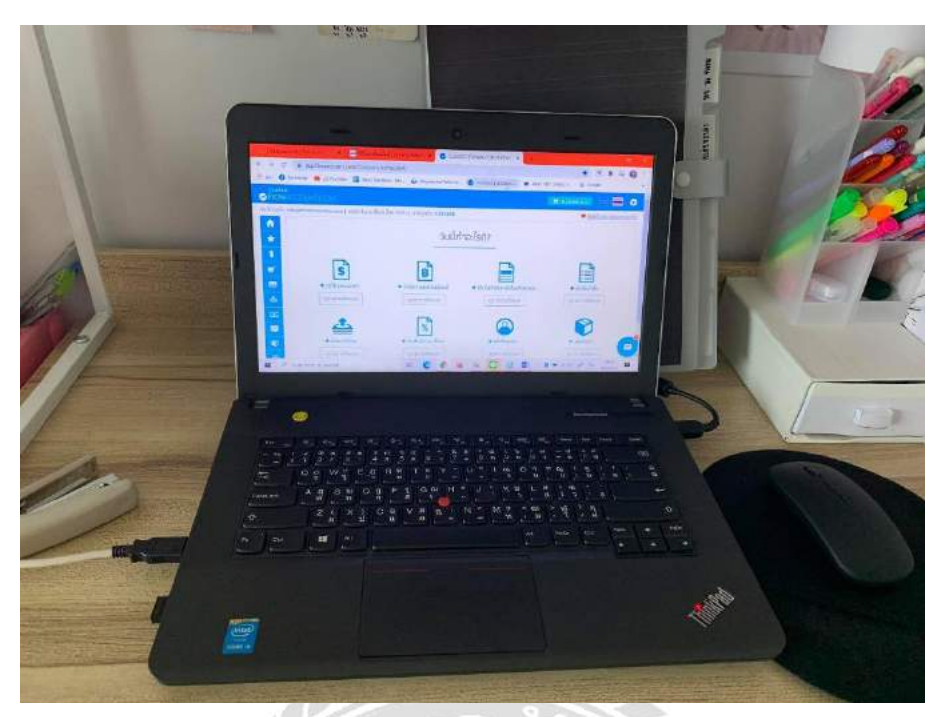

#### $27$ О

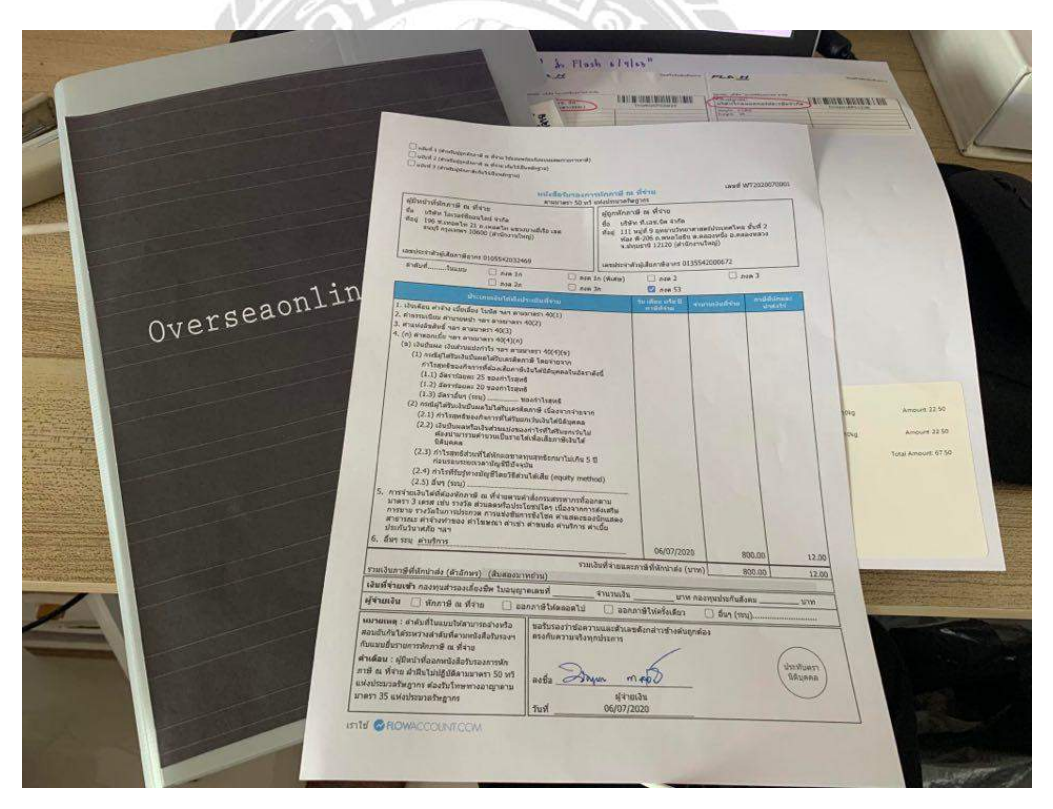

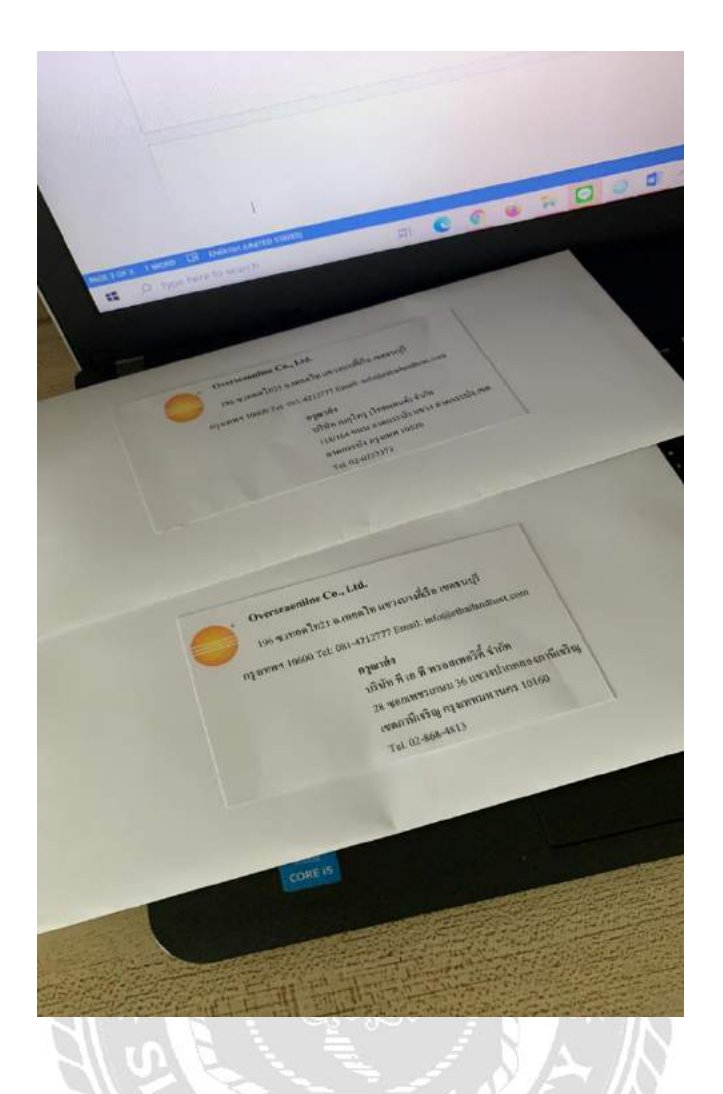

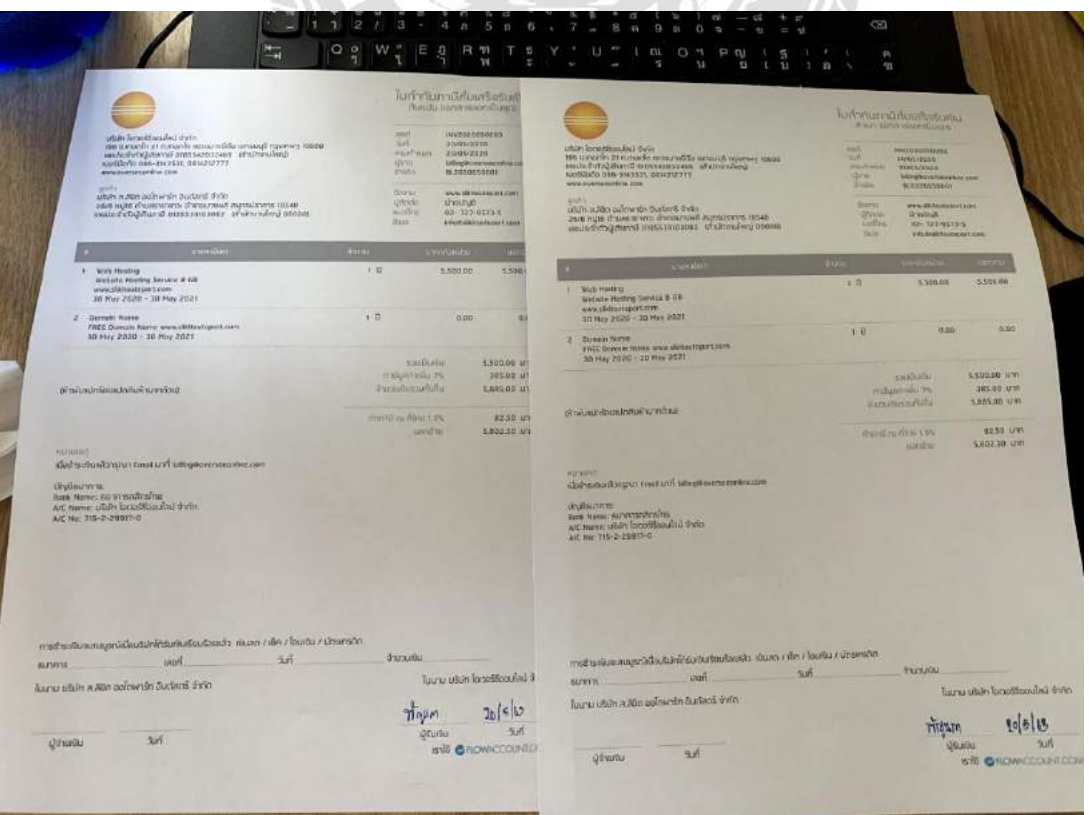

# **ประวตัิผู้เขยีน**

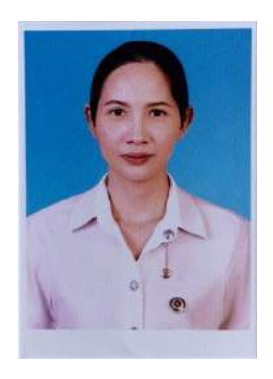

ชื่อ – นามสกุล : นางสาวขวัญนภา นาคจันทร์ รหัสนักศึกษา : 6004320003 คณะ : บริหารธุรกิจ สาขาวิชา : การบัญชี ที่อยู่ : 924 ( อาคาร Flash Express ) เขตบางแค บางแค กรุงเทพฯ 10160 เบอร ์  $: 063 - 5351999$ 

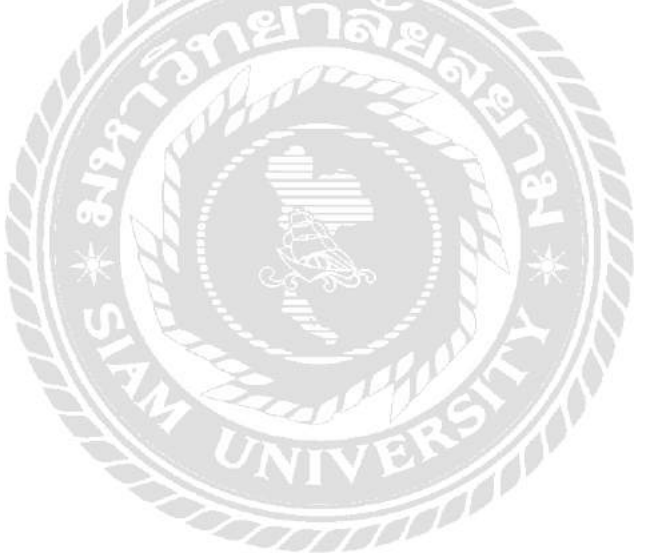